# **RANCANG BANGUN SISTEM PAKAR DETEKSI PENYAKIT PADA TANAMAN SEMANGKA MENGGUNAKAN METODE NAIVE BAYES**

# **TUGAS AKHIR**

Disusun Untuk Memenuhi Syarat Kelulusan Program Strata 1 pada Sekolah Tinggi Manajemen Informatika dan Komputer (STMIK) Palangka Raya

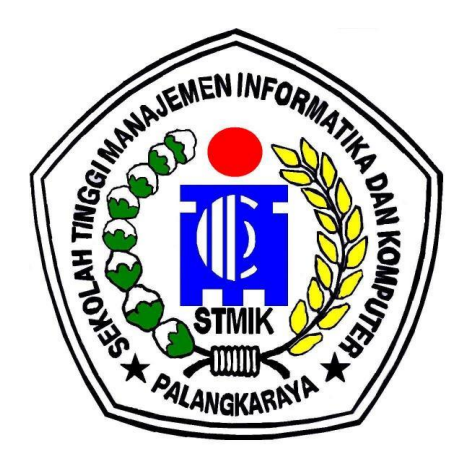

OLEH :

### ZAKARIA NIM C1755201044 PROGRAM STUDI TEKNIK INFORMATIKA

### **SEKOLAH TINGGI MANAJEMEN INFORMATIKA DAN KOMPUTER (STMIK) PALANGKA RAYA 2021**

# **RANCANG BANGUN SISTEM PAKAR DETEKSI PENYAKIT PADA TANAMAN SEMANGKA MENGGUNAKAN METODE** *NAIVE BAYES*

# **TUGAS AKHIR**

Disusun Untuk Memenuhi Syarat Kelulusan Program Strata 1 pada Sekolah Tinggi Manajemen Informatika dan Komputer (STMIK) Palangka Raya

OLEH :

ZAKARIA NIM C1755201044 PROGRAM STUDI TEKNIK INFORMATIKA

### **SEKOLAH TINGGI MANAJEMEN INFORMATIKA DAN KOMPUTER (STMIK) PALANGKA RAYA 2021**

# **LEMBAR PERNYATAAN**

<span id="page-2-0"></span>Yang bertanda tangan dibawah ini:

Nama Mahasiswa **ZAKARIA NIM**  $: C1755201044$ 

Menyatakan bahwa Tugas Akhir dengan judul:

## RANCANG BANGUN SISTEM PAKAR DETEKSI PENYAKIT PADA TANAMAN SEMANGKA MENGGUNAKAN **METODE NAIVE BAYES**

Adalah hasil karya saya dan bukan merupakan duplikasi sebagian atau seluruhnya dari karya orang lain.

Pernyataan ini dibuat dengan sebenar-benarnya secara sadar dang bertanggung jawab dan saya bersedia menerima sanksi pembatalan Tugas Akhir apabila terbukti melakukan duplikasi terhadap Tugas Akhir atau karya ilmiah lain yang sudah ada.

> Palangka Raya, 19 Juli 2021 Yang membuat pernyataan,

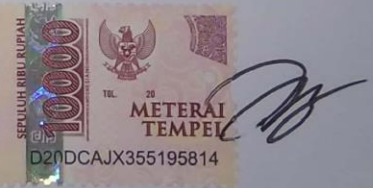

**ZAKARIA** 

# **PERSETUJUAN**

# <span id="page-3-0"></span>RANCANG BANGUN SISTEM PAKAR DETEKSI PENYAKIT PADA TANAMAN SEMANGKA MENGGUNAKAN **METODE NAIVE BAYES**

Tugas Akhir ini telah disetujui untuk diujikan pada Tanggal 17 Juli 2021

Dosen Pembimbing I,

Hotmian Sitohang, M.Kom. NIK. 198503282008002

Dosen Pembimbing II,

Sherly Jayanti, ST., M.Cs. NIK. 198501102012004

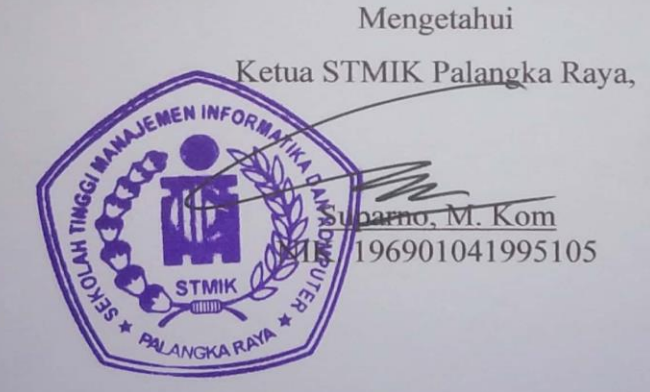

ii

# **PENGESAHAN**

# <span id="page-4-0"></span>**RANCANG BANGUN SISTEM PAKAR DETEKSI PENYAKIT** PADA TANAMAN SEMANGKA MENGGUNAKAN **METODE NAIVE BAYES**

Tugas Akhir ini telah Diujikan, Dinilai, dan Disahkan Oleh Tim Penguji Pada Tanggal 19 Juli 2021

Tim Penguji:

- 1. Herkules, S.Kom., M.cs. Ketua
- 2. Catharina Elmayantie, M.Pd. Sekretaris
- 3. Sam'ani, S.T., M.Kom Anggota
- 4. Hotmian Sitohang, M.Kom Anggota
- 5. Sherly Jayanti, S.T., M.Cs. Anggota

#### **MOTTO DAN PERSEMBAHAN**

<span id="page-5-0"></span>*Takut akan Tuhan adalah Permulaan pengetahuan Tetapi orang bodoh Menghina hikmat dan didikan.*

Tugas Akhir ini saya persembahkan untuk :

- Orang Tua tercinta, yang tidak kenal lelah berdo'a, mendidik, mendukung, dan membesarkan saya hingga sekarang
- Kakak saya Fery Suharta, Novendry, Bayu Saputra, dan Monica yang telah memberikan dukungan kepada saya sehingga saya dapat menyelesaikan tugas akhir ini tepat waktu.
- Ling Ling Wei yang selalu memberikan semangat tiada henti dan memberikan saya dukungan dalam menyelesaikan tugas akhir ini
- Teman-teman Teknik Informatika B Angkatan 2017, yang tidak kenal lelah untuk saling membantu dan memberikan dukungannya.
- Dosen-dosen STMIK Palangka Raya, yang telah memberikan ilmu serta membimbing saya dari awal kuliah sampai pada akhirnya saya lulus dan mendapatkan gelar sarjana komputer (S.Kom)

## **INTISARI**

<span id="page-6-0"></span>**ZAKARIA,** C1755201044, 2021, *Rancang Bangun Sistem Pakar Deteksi Penyakit Pada Tanaman Semangka Menggunakan Metode Naïve bayes,* Pembimbing I Hotmian Sitohang, M.Kom. Pembimbing II Sherly Jayanti, ST., M.Cs.

Permasalahan dalam penelitian ini adalah dimana saat ini semangka (Citrullus vulgaris, Schard) merupakan salah satu buah yang sangat digemari masyarakat Indonesia karena rasanya yang manis, renyah dan kandungan airnya yang banyak sehingga para petani mulai menyadari bahwa membudidaya tanaman semangka memang sangat menjanjikan dan dapat memberikan keuntungan yang besar. Namun tidak sedikit para petani yang gagal merawat tanaman semangka sehingga terkena penyakit yang mengakibatkan produksi buah semangka menurun. Hal ini disebabkan karena keterbatasan jumlah pakar atau ahli yang dapat menentukan penyakit dari tanaman buah semangka dan cara penanggulangannya. Berdasarkan pada permasalahan yang ada, maka penelitian ini merancang sebuah perangkat lunak sistem pakar dengan menggunakan metode Naive Bayes untuk menentukan probabilitas yang ada berdasarkan fakta atau aturan dari sistem pakar tersebut.

Dalam melakukan penelitian Tugas Akhir ini ada dua metode yang digunakan oleh penulis yang meliputi motode pengumpulan data dan metode inferensi yang digunakan pada sistem. Metode pengumpulan data tersebut adalah studi literatur dan wawancara. Sedangkah metode inferensi yang digunakan pada sistem adalah metode *Naive Bayes* sebagai otak dari sistem pakar yang dibangun penulis.

Hasil akhir dari penelitian ini adalah berupa Aplikasi Sistem Pakar Deteksi Penyakit Pada Tanaman Seamangka Menggunakan Metode Naïve Bayes untuk membantu Petani mendeteksi penyakit pada tanaman semangka.

**KATA KUNCI**: Sistem Pakar, *Naive Bayes*, *Diagnosis* Penyakit Tanaman Semangka, *Web*

#### **ABSTRACT**

<span id="page-7-0"></span>**ZAKARIA,** C1755201044, 2021, *Rancang Bangun Sistem Pakar Deteksi Penyakit Pada Tanaman Semangka Menggunakan Metode Naïve bayes,* Pembimbing I Hotmian Sitohang, M.Kom. Pembimbing II Sherly Jayanti, ST., M.Cs.

The problem in this study is where currently watermelon (Citrullus vulgaris, Schard) is one of the fruits that are very popular among Indonesians because of its sweet taste, crispy and abundant water content so that farmers begin to realize that cultivating watermelon plants is very promising and can provide a great profit. But not a few farmers who fail to care for watermelon crops so affected by diseases that result in the production of watermelon fruit decreased. This is due to the limited number of experts or experts who can determine the disease of the watermelon fruit crop and how to deal with it. Based on existing problems, this study designed an expert system software using the Naive Bayes method to determine the probability based on the facts or rules of the expert system.

In conducting this Final Task research there are two methods used by the author which include the motto of data collection and the inference method used in the system. These methods of data collection are literature studies and interviews. Is the inference method used in the system is the Naive Bayes method as the brain of the expert system that the author built.

The final result of this study is the Application of Expert System of Disease Detection in Seamangka Plants Using Naïve Bayes Method to help Farmers detect diseases in watermelon plants.

**KEYWORDS**: System Expert, Naive Bayes,Watermelon Plant Disease Diagnosis, Web

## **KATA PENGANTAR**

<span id="page-8-0"></span>Segala puji dan syukur bagi Tuhan yang Maha Esa atas Rahmat-Nya Penulis dapat menyelesaikan Tugas Akhir ini dengan baik. Tugas Akhir ini Disusun untuk Memenuhi Syarat Kelulusan Program Strata I Program Studi Teknik Informatika di STMIK Palangkaraya.

Penulis memahami tanpa bantuan, doa, dan bimbingan dari semua orang akan sangat sulit untuk menyelesaikan Tugas Akhir ini. Maka dari itu penulis ingin mengucapkan terima kasih sebesar-besarnya atas dukungan dan kontribusi kepada:

- 1. Suparno, M.Kom., selaku Ketua STMIK Palangkaraya.
- 2. Sri Agustini, SP, selaku Pakar di BPTP yang dengan sukarela memberikan data kepada Mahasiswa;
- 3. Hotmian Sitohang, M.Kom, selaku Dosen pembimbing I yang telah membimbing selama penyusunan Tugas Akhir ini;
- 4. Sherly Jayanti, S.T., M.Cs, selaku Dosen pembimbing II yang telah membimbing selama penyusunan Tugas Akhir ini;

Penulis mohon maaf atas segala kesalahan yang pernah dilakukan. Semoga Tugas Akhir ini dapat memberikan manfaat untuk mendorong Penelitian selanjutnya.

Palangka Raya, 19 Juli 2021

Penulis

# **DAFTAR ISI**

<span id="page-9-0"></span>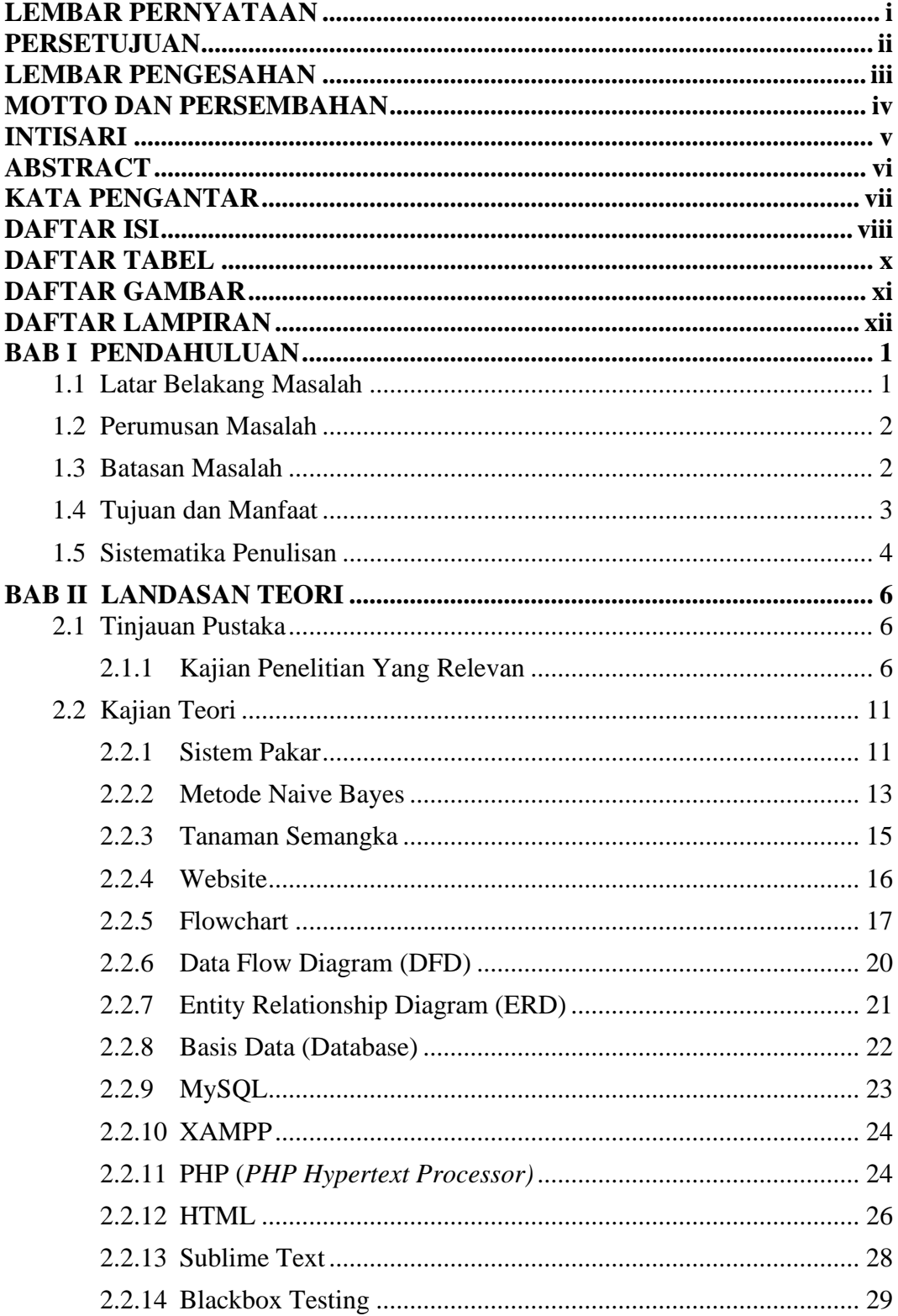

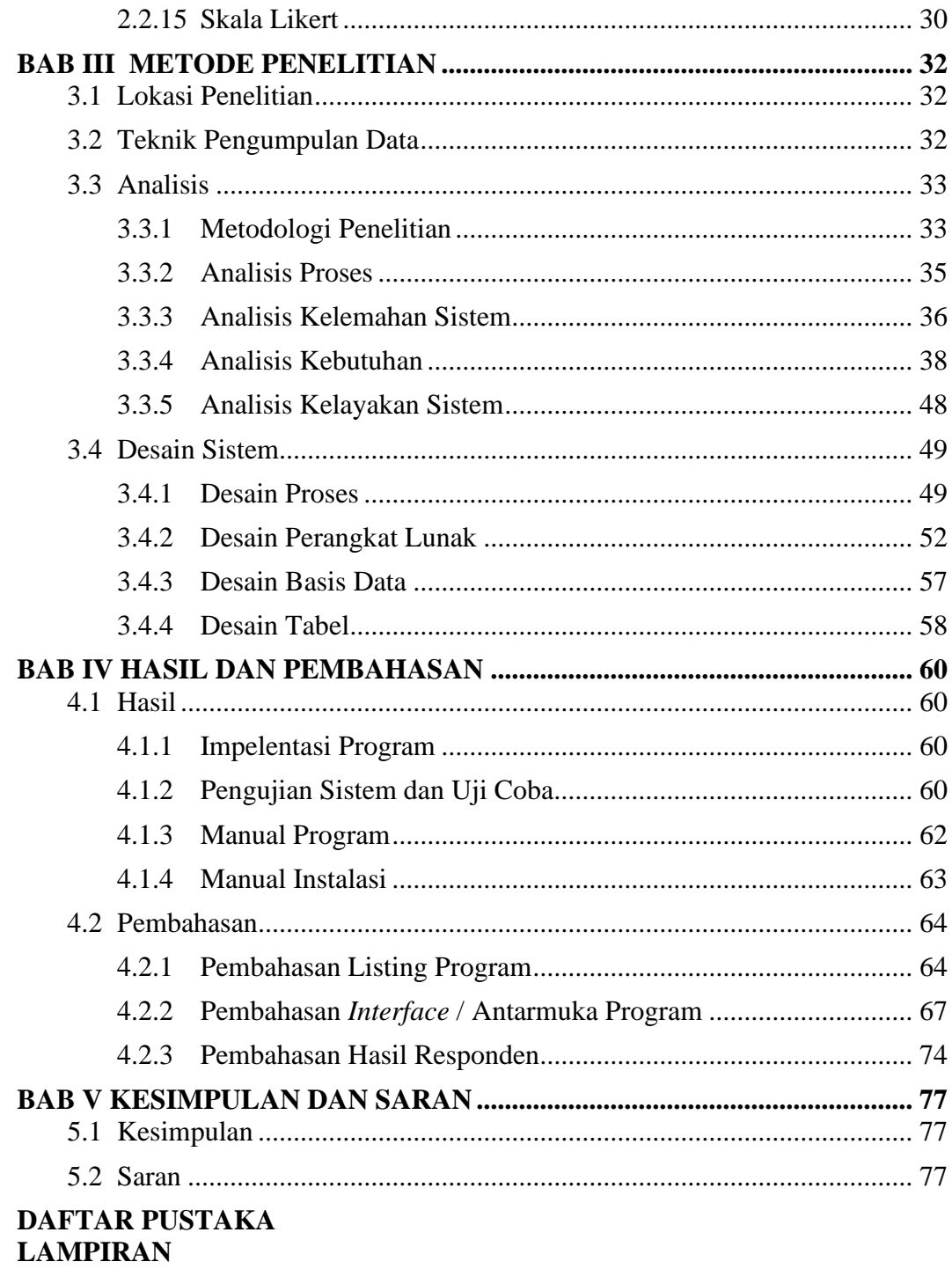

# **DAFTAR TABEL**

<span id="page-11-0"></span>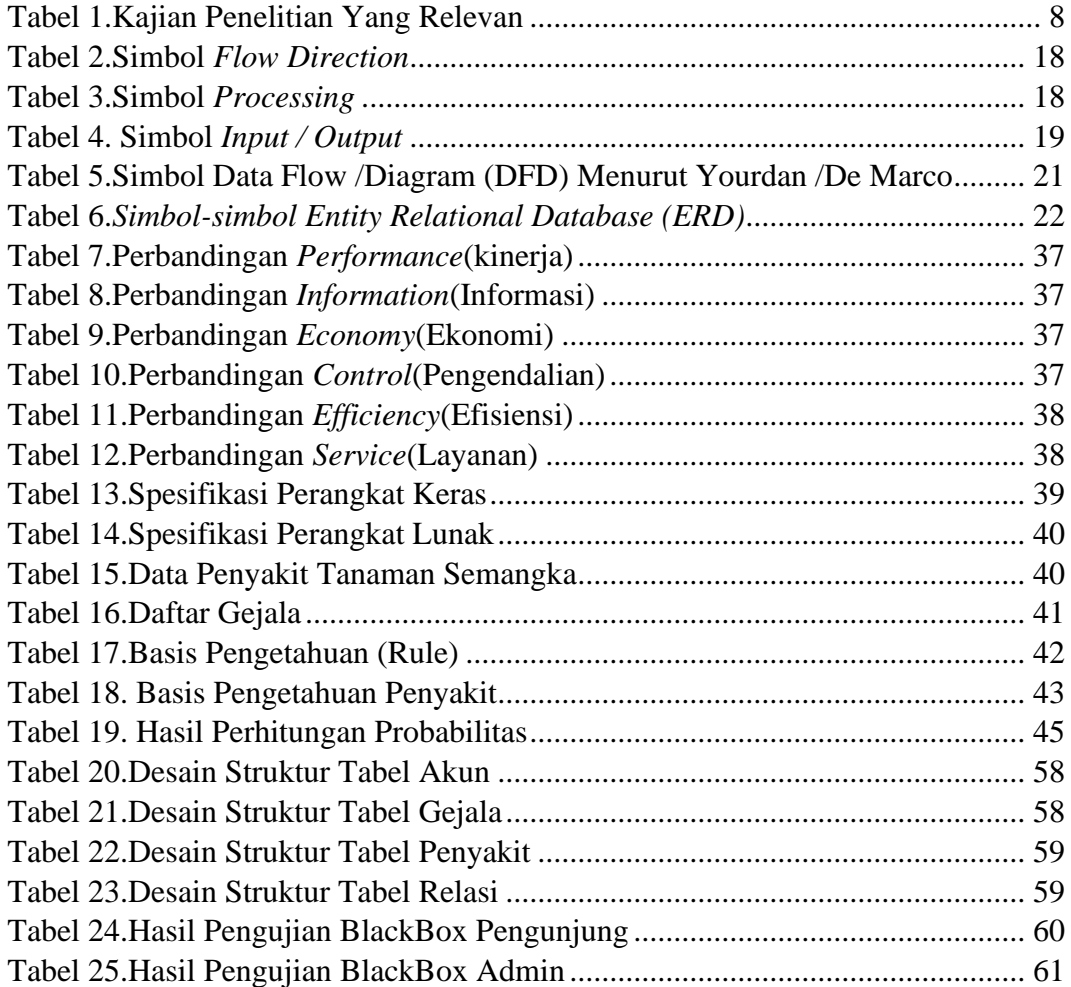

# **DAFTAR GAMBAR**

<span id="page-12-0"></span>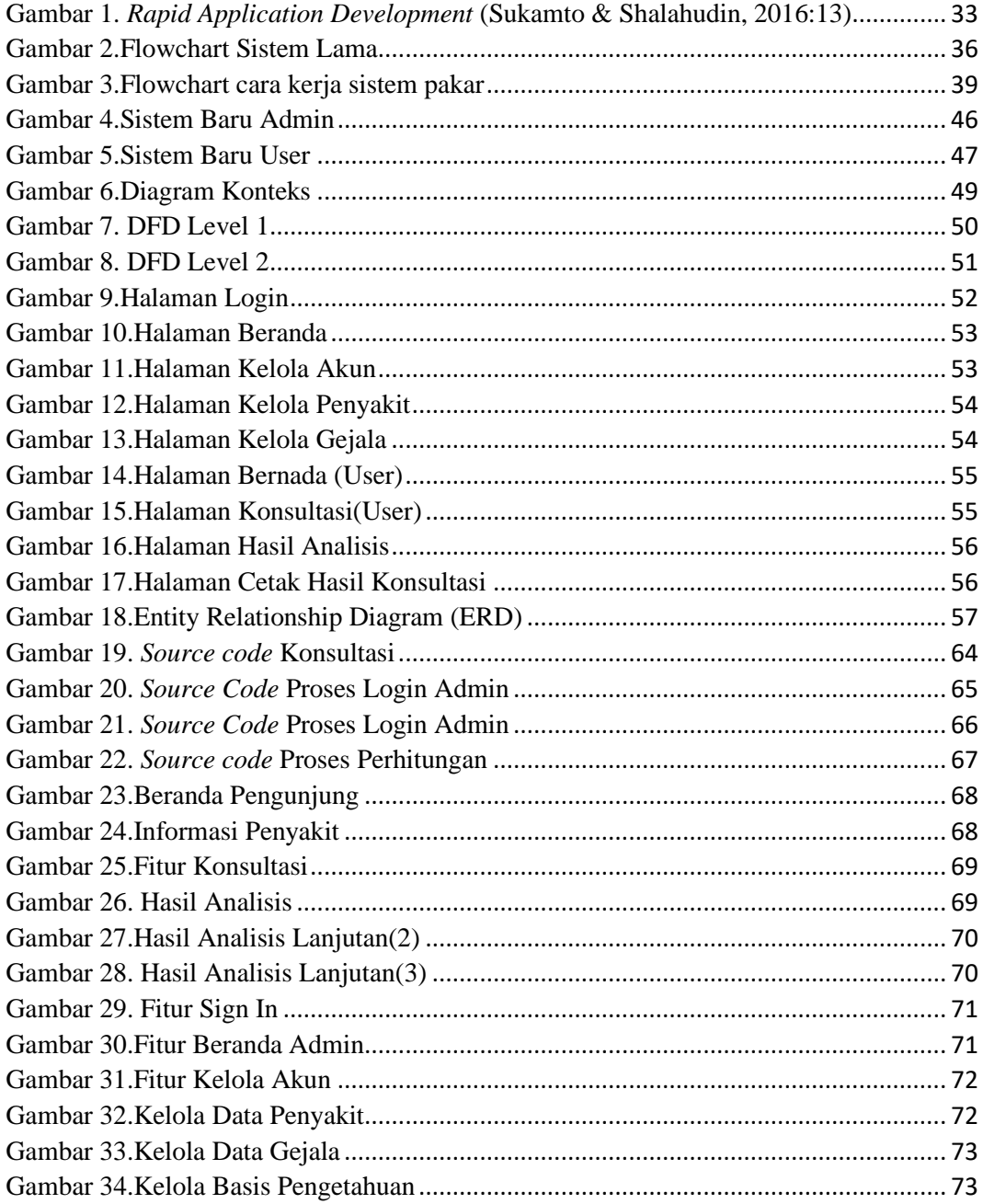

## **DAFTAR LAMPIRAN**

<span id="page-13-0"></span>Lampiran 1. Surat Tugas pembimbing Tugas Akhir.

Lampiran 2. Lembar Konsultasi bimbingan Tugas Akhir

Lampiran 3. Surat izin penelitian

Lampiran 4. Surat Keterangan Telah Melakukan Penelitian

Lampiran 5. Lembar Wawancara

Lampiran 6. Lembar Dokumentasi

Lampiran 7. Listing Program

Lampiran 8. Lembar pengujian Black Box

Lampiran 9. Surat tugas penguji sidang Tugas Akhir

Lampiran 10. Berita acara ujian Tugas Akhir

#### **BAB I**

#### **PENDAHULUAN**

#### <span id="page-14-1"></span><span id="page-14-0"></span>**1.1 Latar Belakang Masalah**

Indonesia adalah salah satu negara penghasil buah tropis tak terkecuali diwilayah Kalimantan Tengah yang memiliki keanekaragaman dan keunggulan cita rasa yang cukup baik, salah satunya adalah buah semangka. Menurut Noradilla (2015), Semangka (Citrullus vulgaris, Schard) merupakan salah satu buah yang sangat digemari masyarakat Indonesia karena rasanya yang manis, renyah dan kandungan airnya yang banyak sehingga para petani mulai menyadari bahwa membudidaya tanaman semangka memang sangat menjanjikan dan dapat memberikan keuntungan yang besar. Hal itu tentu saja jika tanaman semangka dibudidayakan dengan cara yang baik dan benar Namun tidak sedikit para petani yang gagal merawat tanaman semangka sehingga terkena penyakit yang mengakibatkan produksi buah semangka menurun. Hal ini disebabkan karena keterbatasan jumlah pakar atau ahli yang dapat menentukan penyakit dari tanaman buah semangka dan cara penanggulangannya. Oleh karena itu, bantuan untuk pengganti pakar penyakit pada semangka sangat dibutuhkan para petani untuk membantu menangani penyakit pada semangka dengan tepat.

Sistem pakar merupakan suatu sistem yang dirancang untuk dapat menirukan keahlian seorang pakar dalam menjawab pertanyaan dan memecahkan suatu masalah. Sistem pakar akan memberikan pemecahan suatu masalah yang diperoleh berdasarkan dialog dengan pemakai. Dengan bantuan

1

sistem pakar seseorang yang bukan pakar/ahli dapat menyelesaikan masalah serta mengambil keputusan yang biasanya dilakukan oleh seorang pakar.

Dalam pembuatan sistem pakar diperlukan sebuah mesin inferensi yang berperan sebagai otak dari sistem pakar salah satu metode yang biasa digunakan sebagai mesin inferensi sistem pakar adalah *Naive Bayes*. Sebab, metode ini mempunyai tingkat akurasi yang lebih baik dibandingan model klasifikasi lainnya. Menurut Setiawan & Ratnasari (2014), *Naïve Bayes* merupakan pengklasifikasi probabilitas sederhana berdasarkan pada teorema Bayes. Keuntungan *Naïve Bayes* adalah hanya membutuhkan sejumlah kecil data pelatihan untuk memperkirakan parameter (sarana dan varians dari variabel) dalam proses klasifikasi.

Berdasarkan pada permasalahan yang ada, maka penelitian ini merancang sebuah perangkat lunak sistem pakar dengan menggunakan metode *Naive Bayes* untuk menentukan probabilitas yang ada berdasarkan fakta atau aturan dari sistem pakar tersebut.

#### <span id="page-15-0"></span>**1.2 Perumusan Masalah**

Berdasarkan latar belakang tersebut diatas dapat dirumusan masalah yaitu bagaimana merancang dan membangun sistem pakar untuk mendeteksi penyakit pada tanaman semangka dengan metode *Naive Bayes* menggunakan bahasa pemrograman PHP dan database MySQL

#### <span id="page-15-1"></span>**1.3 Batasan Masalah**

Batasan masalah dalam penelitian ini adalah :

a. Studi kasus penelitian dilakukan di daerah Palangka Raya.

- b. Penentuan penyakit tanaman semangka berdasarkan gejala yang diinputkan user.
- c. Mekanisme penalaran/penelusuran sistem pakar yang dikembangkan menggunakan metode *Naïve Bayes.*
- d. Program dibuat dengan menggunakan bahasa PHP dan databse MySQL.

#### <span id="page-16-0"></span>**1.4 Tujuan dan Manfaat**

#### **a. Tujuan**

Tujuan penelitian ini adalah untuk membangun sebuah sistem pakar yang dapat mendeteksi penyakit pada tanaman semangka berbasis web serta mampu memberikan informasi mengenai masalah yang ada beserta penanganan awal yang dapat dilakukan.

#### **b. Manfaat**

Manfaat yang diharapkan dari penelitian ini adalah :

- 1. Bagi Pengguna yaitu dapat digunakan sebagai alat bantu dalam penanganan penyakit pada tanaman semangka berbasis web.
- 2. Bagi Akademik yaitu dapat dijadikan sebagai sarana atau acuan penelitian bagi mahasiswa yang ingin menambah wawasan lebih jauh tentang penggunaan inferensi dengan metode penilai ketidakpastian *naïve bayes* dengan berbasis PHP dan MySQL untuk membuat sebuah sistem pakar.
- 3. Bagi Penulis yaitu mendapatkan pengetahuan dan pemahaman tentang penyakit pada tanaman semangka, memberikan tambahan pengetahuan mengenai sistem pakar untuk penanganan penyakit pada

tanaman semangka berbasis web dan sebagai literatur pada perpustakaan kampus dan menerapkan ilmu pengetahuan tentang program PHP dan MySQL yang didapat dari perkuliahan dengan merancang suatu sistem pakar untuk penanganan penyakit pada tanaman semangka berbasis web.

#### <span id="page-17-0"></span>**1.5 Sistematika Penulisan**

Sistematika dalam penulisan Tugas Akhir menggunakan beberapa bab yang tersusun sebagai berikut :

### **BAB I PENDAHULUAN**

Pada Bab ini akan diuraikan mengenai latar belakang masalah, perumusan masalah, batasan masalah, tujuan dan manfaat serta sistematika penulisan yang digunakan selama penelitian.

#### **BAB II LANDASAN TEORI**

Pada bab ini berisikan landasan teori yang nantinya akan menguraikan teori-teori pendukung penelitian dan menjadi dasar bagi pemecahan masalah pada proses penelitian dan perancangan mengenai sistem pakar.

#### **BAB III METODE PENELITIAN**

Pada bab ini berisi pembahasan mengenai metodologi penelitian yang digunakan untuk mengevaluasi masalah yang berlaku dalam menganalisis, merancang dan membangun sebuah sistem pakar. Pada bab ini juga akan dibahas mengenai Metodoloi Penelitian yang digunakan serta proses desain

sistem*,* contohnya perhitungan metode *Naive Bayes,* pembuatan tampilan sistem dan desain lainnya.

### **BAB IV HASIL DAN PEMBAHASAN**

Pada bab ini akan menjelaskan tentang tahapan dari implementasi metode *Naive Bayes* dalam pembuatan sistem pakar berbasis web, tahapan langkah penggunaan serta testing program.

### **BAB V SIMPULAN DAN SARAN**

Pada bab ini akan menguraikan kesimpulan beserta saran yang didapatkan dari awal pembuatan sampai terselesaikannya program

#### **BAB II**

### **LANDASAN TEORI**

#### <span id="page-19-1"></span><span id="page-19-0"></span>**2.1 Tinjauan Pustaka**

#### <span id="page-19-2"></span>**2.1.1 Kajian Penelitian Yang Relevan**

Dalam melakukan suatu penelitian, diperlukan data dukung berupa hasil penelitian yang telah ada sebelumnya yang berkaitan dengan penelitian yang akan dilakukan. Berikut adalah hasil penelitian relevan yang telah ada sebelumnya dan akan dibandingkan dengan penelitian yang akan dilakukan oleh penulis.

Penelitian oleh Sandy Kosasi (2014) tentang sistem pakar yang dirancang untuk mendiagnosa hama dan penyakit pada tanaman semangka menggunakan metode certainty factor dalam proses perhitungan nilai ketidakpastiannya.

Penelitian oleh Mugirahayu Handayani (2016) tentang Sistem Pakar Diagnosa Penyakit Tanaman Semangka Menggunakan Metode *Dempster Shafer* Berbasis Web. Sistem dirancang untuk mendeteksi penyakit tanaman semangka berdasarkan pada tingkat kepercayaan (probabilitas) untuk sebuah pertanyaan tertentu.

Penelitian oleh Tika Wulandari (2018) tentang Perancangan Sistem Pakar Deteksi Pertumbuhan Tanaman Semangka Berbasis Website Dengan *Certainty Factor.* Sistem pakar dirancang untuk mendeteksi pertumbuhan tanaman semangka dengan nilai kriteria yang memenuhi sarat yang telah ditentukan oleh pakar dengan

menggunakan metode Certainty Factor dalam menentukan jenis penyakit yang menghambat pertumbuhan tanaman semangka dengan tingkat akurasi yang baik.

Penelitian oleh Alan Wiedy Mariana (2019) tentang Sistem pakar yang dirancang untuk membantu para petani dalam mendeteksi penyakit tanaman semangka dan solusi penanganannya dengan menggunakan metode Certainty Factor.

Penelitian oleh M. Ibnu Pati (2020) tentang Sistem pakar yang dirancang untuk mendiagnosa gejala-gejala dan memberikan sebuah kesimpulan dan solusi dari penyakit dan hama tanaman semangka dengan menggunakan metode Forward Chaining.

<span id="page-21-0"></span>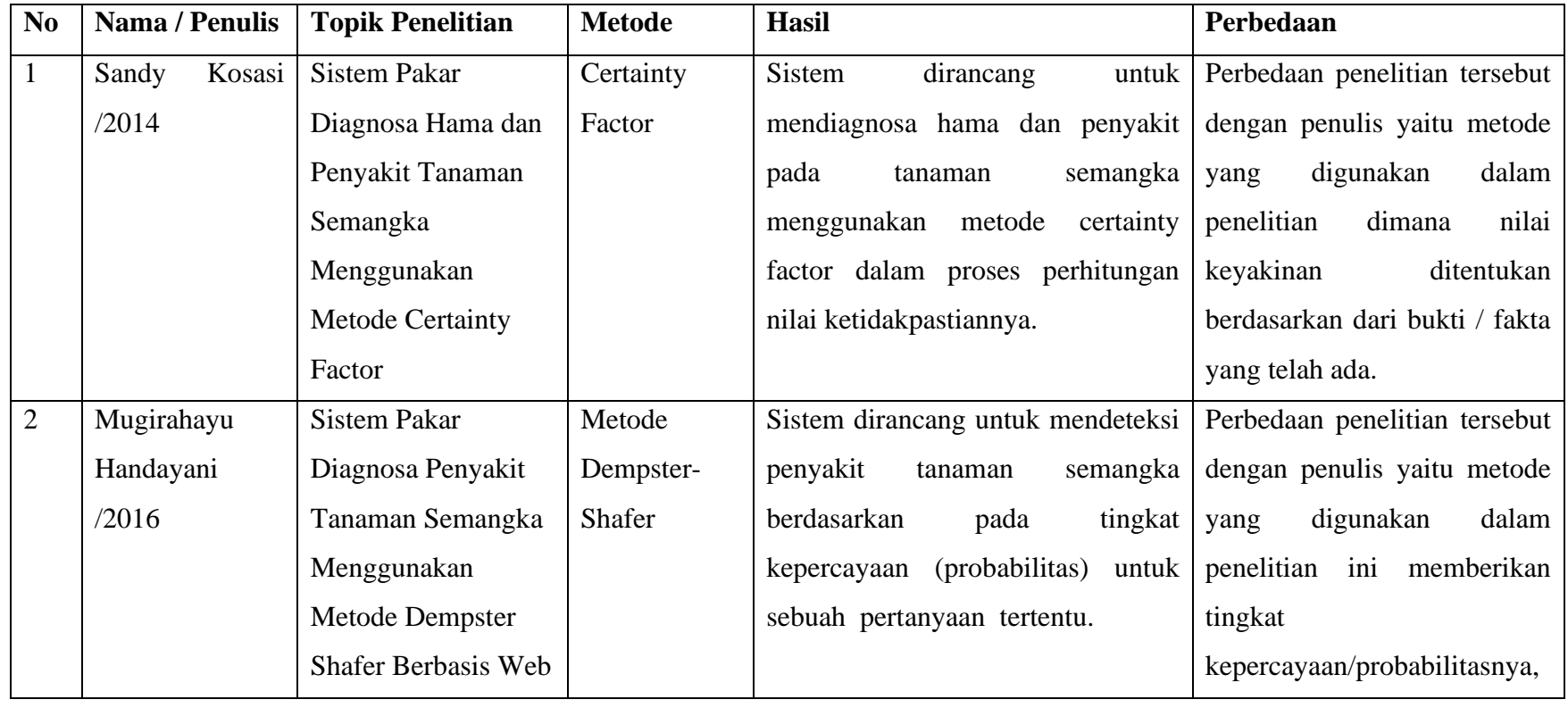

# Tabel 1.Kajian Penelitian Yang Relevan

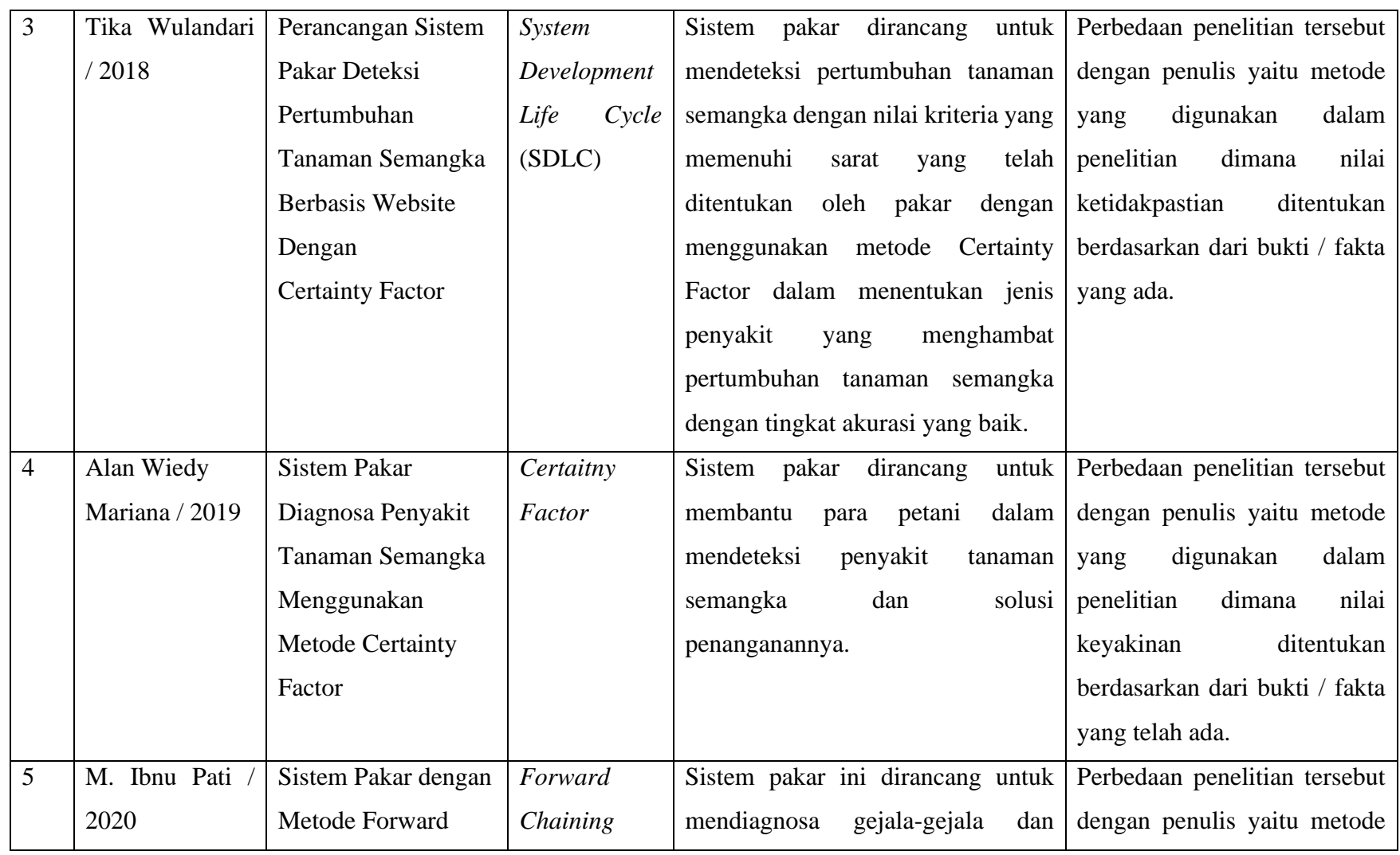

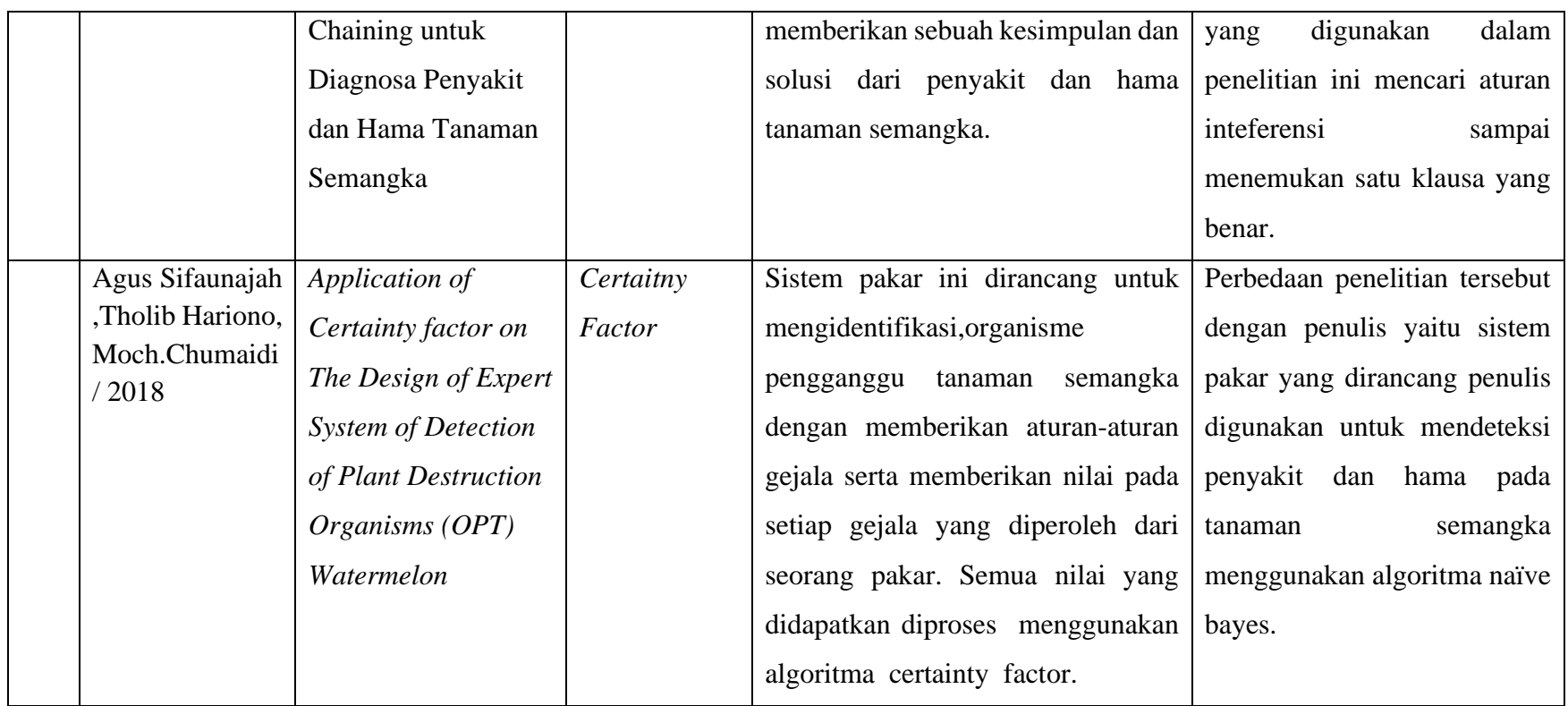

#### <span id="page-24-0"></span>**2.2 Kajian Teori**

#### <span id="page-24-1"></span>**2.2.1 Sistem Pakar**

Menurut Turban (2001:402), sistem pakar adalah sebuah sistem yang menggunakan pengetahuan manusia dimana pengetahuan tersebut dimasukkan ke dalam sebuah komputer dan kemudian digunakan untuk menyelesaikan masalah-masalah yang biasanya membutuhkan kepakaran atau keahlian manusia.

Dalam Sutojo, dkk (2011:159), sistem pakar merupakan cabang dari *Artificial Intelligent* (AI) yang cukup tua karena sistem ini mulai dikembangkan pada pertengahan tahun 1960. Sistem pakar yang muncul pertama kali adalah *General-Purpose Problem Solver* (GPS) yang dikembangkan oleh Newel dan Simon. Sampai saat ini sudah banyak sistem pakar yang dibuat, seperti MYCIN untuk diagnosis penyakit, DENDRAL untuk mengidentifikasi struktur molekul campuran yang tidak dikenal, XCON & XSEL untuk membantu konfigurasi sistem komputer besar, SOPHIE untuk analisis sirkuit elektronik, Prospector digunakan di bidang geologi untuk membantu dan menemukan deposit, FOLIO digunakan untuk membantu memberikan keputusan bagi seorang manager dalam stok dan investasi, DELTA dipakai untuk pemeliharaan lokomotif listrik diesel, dan sebagainya.

Istilah sistem pakar berasal dari istilah *knowledge-based expert system.* Istilah ini muncul karena untuk memecahkan masalah, sistem pakar menggunakan pengetahuan seorang pakar yang dimasukkan ke dalam komputer. Seseorang yang bukan pakar menggunakan sistem pakar untuk meningkatkan kemampuan pemecahan masalah, sedangkan seorang pakar menggunakan sistem pakar untuk *knowledge assistant*.

Sistem pakar itu sendiri merupakan aplikasi berbasis komputer yang digunakan untuk menyelesaikan masalah sebagaimana yang dipikirkan oleh pakar. Pakar yang dimaksud adalah orang yang mempunyai keahlian khusus yang dapat menyelesaikan masalah yang tidak dapat diselesaikan oleh orang awam. Sebagai contoh, dokter adalah seorang pakar yang mampu mendiagnosis penyakit yang diderita pasien serta dapat memberikan kesimpulan terhadap penyakit tersebut. Tidak semua orang dapat mengambil keputusan mengenai diagnosis dan memberikan kesimpulan terhadap suatu penyakit. Contoh lain, montir adalah seorang yang punya keahlian dan pengalaman dalam menyelesaikan kerusakan mesin motor/mobil, psikolog adalah orang yang ahli dalam memahami kepribadian seseorang, dan lain-lain.

Sistem pakar mencoba memecahkan masalah yang biasanya hanya bisa dipecahkan oleh seorang pakar, dan akan dipandang berhasil jika mampu mengambil keputusan seperti yang dilakukan oleh pakar aslinya, baik dari sisi proses pengambilan keputusan maupun hasil keputusan yang diperoleh.

#### <span id="page-26-0"></span>**2.2.2 Metode Naive Bayes**

*Naive-Bayes* adalah algoritma dengan teknik prediksi berbasis probabilistik sederhana yang dikembangkan dari teorema Bayes dengan menggunakan asumsi independensi yang kuat (Prasetyo, 2012). Meskipun merupakan salah satu algoritma klasifikasi tertua, akan tetapi karena sifatnya yang simpel (hanya perkalian dan pembagian) menjadikannya sebagai salah satu algoritma yang paling umum digunakan.

Terdapat dua model *Naive-Bayes* yang umum digunakan, yaitu model *Multivariete Bernoulli* dan model *Multinomial*. Pada model *Multivariete Bernoulli*, frekuensi kemunculan token data tidak berpengaruh pada hasil klasifikasi, yang diperhatikan hanyalah apakah token tersebut muncul dalam dokumen atau tidak. Sebaliknya, pada model *Multinomial* frekuensi kemunculan token data mempengaruhi hasil klasifikasi. Secara empiris model *Multinomial* memiliki performa dan akurasi yang lebih tinggi dalam melakukan klasifikasi teks, terutama jika jumlah kosakata yang digunakan cukup besar (McCallum dan Nigam et al, dikutip dalam Raschka, 2014).

Model *Multinomial* sendiri memiliki dua jenis model, yaitu model Normal *Multinomial* dan model *Boolean Multinomial*. Pada model *Normal Multinomial*, frekuensi kemunculan token data dihitung seperti biasa. Sedangkan pada model *Boolean Multinomial*, frekuensi kemunculan token data di setiap dokumen dihitung secara biner, yaitu

ada (bernilai 1) atau tidak ada (bernilai 0).Berdasarkan penelitian Metsis, Androutsopoulos dan Paliouras (2006), model *Boolean Multinomial* dapat memberikan hasil yang lebih akurat dibandingkan model *Normal Multinomial* walaupun dengan selisih yang relatif kecil.

Naïve Bayes merupakan pengklasifikasi probabilitas sederhana berdasarkan pada teorema Bayes. Keuntungan dari klasifikasi adalah bahwa ia hanya membutuhkan sejumlah kecil data pelatihan untuk memperkirakan parameter (sarana dan varians dari variabel) yang diperlukan untuk klasifikasi. Karena variabel independen diasumsikan, hanya variasi dari variabel untuk masing-masing kelas harus ditentukan, bukan seluruh matriks kovarians. Dalam prosesnya, Naïve Bayes mengasumsikan bahwa ada atau tidaknya suatu fitur pada suatu kelas tidak berhubungan dengan ada atau tidaknya fitur lain di kelas yang sama.

Metode *Naive Bayes* Merupakan model penyederhanaan dari *teorema bayes* yang cocok untuk mengidentifikasi tipe. Berikut ini rumus persamaan pada *naïve bayes* 

$$
P(c|x) = \frac{P(x|c)P(c)}{P(x)}
$$
 (1)

Keterangan :

x = Data dengan class yang belum diketahui

 $c =$  Hipotesis data merupakan suatu class spesifik

 $P(C|X) =$ Probabilitas hipotesis berdasar kondisi (posteriori probability)

 $P(C)$  = Probabilitas hipotesis (prior probability)

 $P(X|C) = Probabilitas berdasarkan kondisi hipotesis$ 

 $P(X) = Probabilities c$ 

(Alam, D. M., Prabowo, A. T. D., Prabono, A. & Pratama,2020).

#### <span id="page-28-0"></span>**2.2.3 Tanaman Semangka**

Menurut Noradilla,(2015) Semangka merupakan tanaman dari famili Cucurbitaceae (labu-labuan) yang bersifat semusim. Semangka merupakan salah satu jenis buah hortikultura yang berasal dari Afrika. Buah semangka satu kerabat dengan buah melon, mentimun, dan labu-labuan yang memiliki rasa manis dan segar sehingga banyak dikonsumsi oleh berbagai lapisan masyarakat. Buah semangka yang kaya zat gizi dan kaya akan kandungan airnya sangat cocok untuk dikonsumsi di daerah tropis

Buah semangka diketahui mengandung zat-zat tertentu yang cukup efektif dalam membunuh sel-sel kanker, yaitu zat yang mampu menghidupkan aktivitas fungsi sel darah putih yang mampu meningkatkan sistem kekebalan. Hasil percobaan menunjukkan bahwa semangka mengandung zat-zat yang dapat menstimulir phagocyte, yaitu suatu sel darah yang mampu melindungi s istem darah dari infeksi dengan cara menyerap mikroba untuk mematikan sel-sel penyebab penyakit kanker. Kandungan kalori buah semangka sangat rendah sehingga semangka dapat berfungsi sebagai diuretik. Buah semangka mengandung pigmen karotenoid jenis flavonoid yang memberikan warna daging buah merah atau kuning (Laksono, 2018).

Diketahui bahwa Semangka memiliki bentuk yang cukup besar dengan bentuk bulat atau lonjong dan diameter hingga 20 cm. Secara fisik sebenarnya buah semangka ini memiliki bentuk yang beragam bahkan dari hasil penelitian. Masih ada buah berbentuk kotak ataupun kubus yang populer terutama di jepang.Apabila dilihat kulit buah semangka menyelimuti daging buah berdaging dan tebal permukaan luarnya terkesan licin dan daging kulit yang memiliki warna putih disebut sebagai albedo, cukup untuk melindungi buah yang ada di dalam buah (Sri Agustini).

#### <span id="page-29-0"></span>**2.2.4 Website**

Menurut Yuhefizar (2013:2) "Website adalah keseluruhan halamanhalaman web yang terdapat dalam sebuah domain yang mengandung informasi. Sebuah website biasanya dibangun atas banyak halaman web yang saling berhubungan. Hubugan antara satu halaman web dengan halaman web yang lainnya disebut dengan hyperlink, sedangkan teks yang dijadikan media penghubung disebut hypertext".

Menurut Hikmah, dkk (2015:1) "Website atau situs dapat diartikan sebagai kumpulan halaman yang digunakan untuk menampilkan informasi teks, gambar diam atau gerak, animasi, suara, dan/atau gabungan dari semuanya, baik yang bersifat statis

maupun dinamis yang membentuk satu rangkaian bangunan yang saling terkait, yang masing-masing dihubungkan dengan jaringanjaringan halaman".

Berdasarkan pengertian para ahli diatas dapat disimpulkan bahwa website adalah kumpulan dari kesuluruhan halaman-halaman web yang berisi sebuah data atau informasi baik yang bersifat statis maupun dinamis yang membentuk satu rangkaian bangunan yang saling terkait, yang masing-masing dihubungkan dengan jaringanjaringan halaman.

### <span id="page-30-0"></span>**2.2.5 Flowchart**

Menurut Ladjamudin (2013:263), "Flowchart adalah baganbagan yang mempunyai arus yang menggambarkan langkah-langkah penyelesaian suatu masalah. Flowchart merupakan cara penyajian dari suatu algoritma".

- a. Tujuan Membuat Flowchart :
	- 1. Menggambarkan suatu tahapan penyelesaian masalah.
	- 2. Secara sederhana, terurai, rapi dan jelas.
	- 3. Menggunakan simbol-simbol standar.
- b. Simbol Flowchart :

Simbol-simbol yang di pakai dalam flowchart dibagi menjadi 3 kelompok, yaitu :

1. Simbol *Flow Direction :* Di gunakan untuk menghubungkan simbol satu dengan yang lain di sebut juga *connecting line*.

<span id="page-31-0"></span>

| Simbol arus/flow, yaitu menyatakan jalannya<br>arus suatu proses.                                                    |  |
|----------------------------------------------------------------------------------------------------|--|
| Simbol <i>communication link</i> , yaitu menyatakan<br>transmisi data dari satu lokasi ke lokasi lain.               |  |
| Simbol<br>yaitu<br>menyatakan<br>connector,<br>sambungan dari proses ke proses lainnya dalam<br>halaman yang sama.   |  |
| Simbol offline connector, yaitu menyatakan<br>sambungan dari proses ke proses lainnya dalam<br>halaman yang berbeda. |  |

Tabel 2.Simbol *Flow Direction* 

2. Simbol *Processing :* Menunjukan jenis operasi pengolahan dalam suatu proses / prosedur

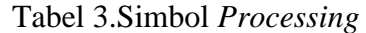

<span id="page-31-1"></span>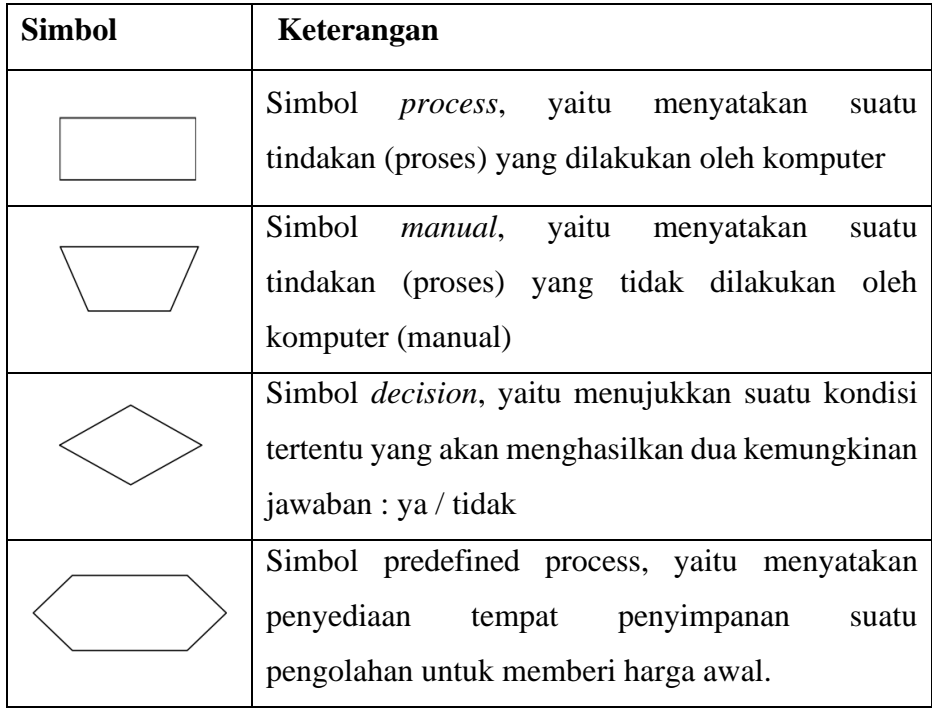

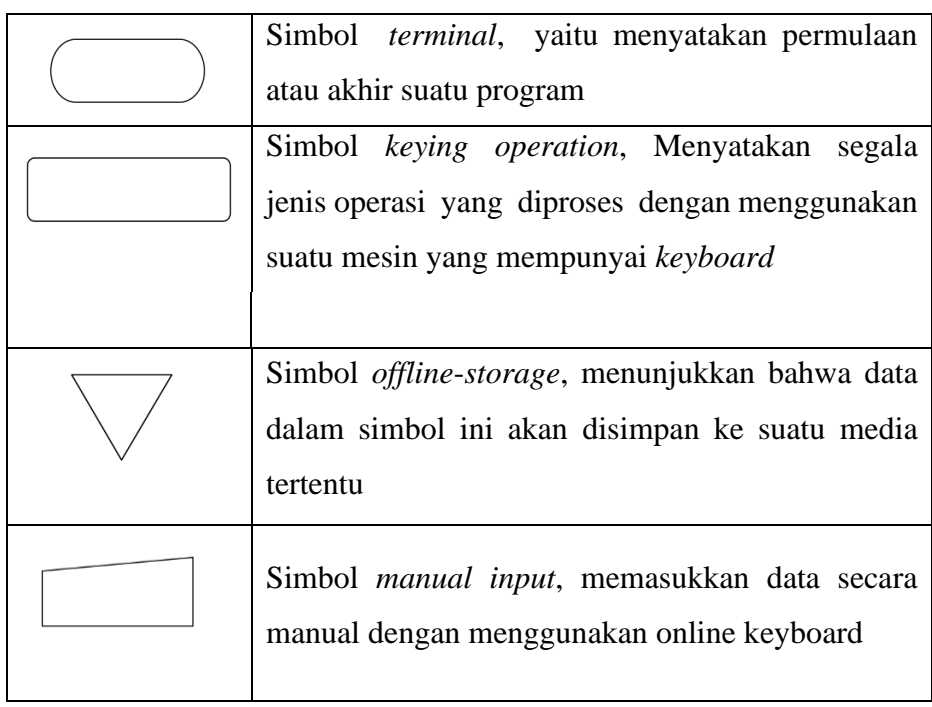

3. Simbol *Input / Output :* Menunjukkan jenis peralatan yang digunakan sebagai media *input* dan *output*.

Tabel 4. Simbol *Input / Output* 

<span id="page-32-0"></span>

| <b>Simbol</b> | Keterangan                                                                                                    |
|---------------|----------------------------------------------------------------------------------------------------|
|               | Simbol <i>input/output</i> , menyatakan proses input<br>atau output tanpa tergantung jenis peralatannya               |
|               | Simbol <i>punched card</i> , menyatakan input<br>berasal dari kartu atau output ditulis ke kartu                      |
|               | Simbol <i>magnetic tape</i> , menyatakan input<br>berasal dari pita magnetis atau output disimpan<br>ke pita magnetis |
|               | Simbol <i>magnetic</i> disk, menyatakan input<br>berasal dari disk magnetis atau output<br>disimpan ke disk magnetis  |

Simbol *document*, mencetak keluaran dalam bentuk dokumen (melalui printer) Simbol *disk storage*, menyatakan input berasal dari dari disk atau output disimpan ke disk

(Sumber: Ladjamudin (2013:268)

#### <span id="page-33-0"></span>**2.2.6 Data Flow Diagram (DFD)**

Data Flow Diagram adalah suatu model logika data atau proses yang dibuat untuk menggambarkan dari mana asal data dan kemana tujuan data yang keluar dari sistem, dimana data tersimpan, proses apa yang menghasilkan data tersebut dan interaksi antara data tersimpan dan proses yang dikenakan pada data tersebut. Data Flow Diagram (adalah representasi grafik yang menggambarkan aliran informasi dan transformasi informasi yang diaplikasikan sebagai data yang mengalir dari masukan (input) dan keluaran (output). (A. S., Rosa (2018:70)

Data Flow Diagram (DFD) dapat digunakan untuk merepresentasikan sebuah sistem atau perangkat lunak pada beberapa level abstraksi. Data Flow Diagram (DFD) dapat dibagi menjadi beberapa level yang lebih detail untuk merepresentasikan aliran informasi yang lebih detail. Data Flow Diagram (DFD) menyediakan mekanisme untuk pemodelan fungsional ataupun pemodelan aliran informasi. Oleh karena itu, Data Flow Diagram (DFD) lebih sesuai digunakan untuk memodelkan fungsi-fungsi perangkat lunak yang akan diimplementasikan menggunakan pemrograman terstruktur, karena pemrograman terstruktur membagi-bagi bagiannya dengan fungsifungsi dan prosedur-prosedur.

| <b>Simbol</b> | <b>Nama</b>            | Keterangan                                                                                                    |
|---------------|------------------------|----------------------------------------------------------------------------------------------------|
|               | <i>External Entity</i> | Entitas eksternal, dapat berupa<br>individu, organisasi,<br>atau<br>sistem yang berada di luar<br>sistem, akan tetapi berinteraksi<br>dengan sistem. |
|               | Data Flow              | Aliran data dengan arah khusus<br>dari sumber ke tujuan.                                                                                             |
|               | Process                | Aktivitas atau<br>fungsi<br>yang<br>dilakukan untuk alasan bisnis<br>yang spesifik, bisa berupa<br>manual atau terkomputerisasi.                     |
|               | Data Store             | Tempat penyimpanan data hasil<br>suatu proses.                                                                                                    |

<span id="page-34-1"></span>Tabel 5.Simbol Data Flow /Diagram (DFD) Menurut Yourdan /De Marco

Sumber: Rosa, A.S, (2013)

#### <span id="page-34-0"></span>**2.2.7 Entity Relationship Diagram (ERD)**

Menurut Ladjamudin (2013:142), "Entity Relationship Diagram (ERD) adalah suatu model jaringan yang menggunakan susunan data yang disimpan dalam sistem secara abstrak". ERD digunakan oleh professional sistem untuk berkomunikasi dengan pemakai eksekutif tingkat tinggi dalam suatu organisasi. Adapun simbol-simbol dari Entity Relationship Diagram (ERD) adalah sebagai berikut:

<span id="page-35-1"></span>

| No.            | <b>Simbol</b> | Keterangan                                                                                                    |
|----------------|---------------|----------------------------------------------------------------------------------------------------|
| 1              |               | Suatu kumpulan objek atau sesuatu<br>yang dapat dibedakan atau dapat<br>didefinisikan secara unik.                    |
| $\overline{2}$ |               | Karakteristik<br>dari<br>entitas<br>atau<br>Relationship yang menyediakan<br>penjelasan detail entitas atau relation. |
| 3              |               | Hubungan yang teradi antara satu<br>entitas atau lebih.                                                               |
| $\overline{4}$ |               | sebagai penghubung<br>Baris<br>antara<br>himpunan, relasi dan himpunan entitas<br>dari atributnya.                    |

Tabel 6.*Simbol-simbol Entity Relational Database (ERD)*

( Sumber: Ladjamudin (2013:149)

#### <span id="page-35-0"></span>**2.2.8 Basis Data (Database)**

Menurut Priyadi (2014:2) "Basis Data adalah sekumpulan fakta berupa representasi tabel yang saling berhubungan dan disimpan dalam media penyimpanan secara digital." Menurut Fathansyah (2015:3) "Basis Data terdiri dari 2 kata, yaitu Basis dan Data. Basis kurang lebih dapat diartikan sebagai markas atau gudang, tempat bersarang/berkumpul. Sedangkan Data adalah representasi fakta dunia nyata yang mewakili suatu objek seperti manusia (pegawai, siswa, pembeli, pelanggan), barang hewan, peristiwa, konsep, keadaan, dan sebagainya, yang diwujudkan dalam bentuk angka, huruf, simbol, teks, gambar, bunyi, atau kombinasinya ".
Berdasarkan pengertian diatas dapat disimpulkan bahwa basis data (database) adalah sebuah kumpulan fakta berupa representasi tabel yang saling berhubungan dan disimpan dalam media penyimpanan secara digital dengan memelihara data yang sudah di olah atau informasi dan membuat informasi tersedia saat dibutuhkan.

#### **2.2.9 MySQL**

Menurut Sibero (2013:97) "MySQL atau dibaca "My Sekuel" dengan adalah suatu RDBMS (Relational Database Management System) yaitu aplikasi sistem yang mejalankan fungsi pengolahan data". Menurut Hidayatullah dan Jauhari (2015:180) "MySQL adalah salah satu aplikasi DBMS yang sudah banyak oleh para pemogram aplikasi web. Contoh DBMS lainnya adalah : PostgreSQL(freeware), SQL Server, MS Access dari Microsoft, DB2 dari IBM, Oracle dan Oracle Corp, Dbase, FoxPro, dsb".

Menurut Buana (2014:2), "MySQL Merupakan database server yang paling sering digunakan dalam pemograman PHP. MySQL digunakan untuk menyimpan data dalam database dan memanipulasi data-data yang diperlukan. Manipulasi data tersebut berupa menambah, mengubah, dan menghapus data yang berada dalam database".

Berdasarkan penjelasan diatas dapat disimpulkan bahwa MySQL adalah aplikasi DBMS yang menjalankan fungsi pengelolahan data untuk membangun sebuah aplikasi web.

#### **2.2.10 XAMPP**

Menurut Purbadian (2016:1), berpendapat bahwa "XAMPP merupakan suatu software yang bersifat open source yang merupakan pengembangan dari LAMP (Linux, Apache, MySQL, PHP dan Perl)". Xampp merupakan tool yang menyediakan paket perangkat lunak ke dalam satu buah paket.

Sedangkan menurut Buana (2014:4), "XAMPP adalah perangkat lunak opensource yang diunggah secara geratis dan bisa dijalankan di semua semua operasi seperti

windows, linux, solaris, dan mac".Berdasarkan pengertian diatas dapat disimpulkan bahwa Xampp merupakan tool pembantu pengembangan paket perangkat lunak berbasis open source yang menggabungkan Apache web server, MySQL, PHP dan beberpa modul lainnya di dalam satu paket aplikasi.

#### **2.2.11 PHP (***PHP Hypertext Processor)*

PHP (akronim dari PHP *Hypertext Preprocessor*) pada awalnya merupakan kependekan dari *Personal Home Page* (Situs personal) yang merupakan bahasa pemrogramman berbasis web yang memiliki kemampuan untuk memproses data dinamis. PHP dikatakan sebagai sebuah *server-side embedded script language* artinya sintaks-sintaks

dan perintah yang diberikan akan sepenuhnya dijalankan oleh *server*. Pada prinsipnya *server* akan bekerja apabila ada permintaan dari *client*, dalam hal ini *client* menggunakan kode-kode PHP untuk mengirimkan permintaan ke *server*.

Menurut Hikmah, dkk (2015:1) "PHP merupakan kependekan dari Hypertext Preprocessor. PHP tergolong sebagai perangkat lunak open source yang diatur dalam aturan general purpose licences (GPL). Bahasa pemograman PHP sangat cocok dikembangkan dalam lingkungan web, karena PHP bisa diletakkan pada script HTML atau sebaliknya. PHP dikhususkan untuk pengembangan web dinamis".

Menurut Abdulloh (2016:3) PHP singkatan dari *Hypertext Preprocessor* yang merupakan *server*-*side programing*, yaitu bahasa pemrograman yang diproses di sisi *server*. Fungsi utam PHP dalam membangun *website* adalah untuk melakukan pengolahan data pada *database*. Data *website* akan dimasukkan ke *database*, diedit, dihapus, dan ditampilkan pada website yang diatur oleh PHP . PHP berasal dari kata *Hypertext Preprocessor*, yaitu bahas pemrograman *universal* untuk penanganan pembuatan dan pengembangan sebuah situs *web* dan bisa digunakan bersamaan dengan HTML.

Sama halnya dengan bahasa pemrograman lain PHP juga memiliki *variabel* yang digunakan untuk menyimpan suatu nilai, seperti *text*, angka atau *array*. Pada PHP semua *variabel* harus dimulai dengan karakter '\$', contoh penggunaan nya seperti :

*\$text = "PHP"; print "\$text";*

Selain dapat membuat variabel sendiri PHP juga memiliki variabel bawaan, Beberapa contoh seperti *\$\_POST*, *\$\_GET*, *\$\_COOKIE*, *\$\_SESSION*, *\$\_SERVER*.

Dari pendapat di atas dapat disimpulkan bahwa PHP adalah penerjemahan baris kode yang bisa dibaca atau dimengerti oleh komputer karena PHP bisa diletakkan pada script HTML atau sebaliknya. PHP dikhususkan untuk pengembangan web dinamis.

#### **2.2.12 HTML**

HTML adalah medium yang selalu dikirimkan ke web browser baik halaman itu berupa halaman statis, sebuah *script* (seperti PHP), ataupun yang dibuat oleh program CGI (*Common Gateway Interface*). (Rosario Alexander.F.K , 2013).

HTML merupakan bahasa pemrograman standar yang digunakan untuk membuat sebuah halaman *web*, yang kemudian dapat diakses untuk menampilkan berbagai informasi di dalam sebuah penjelajah web *Internet* (*Browser*). Sejak dirilis, bahasa HTML terus mengalami perkembangan diantaranya:

#### a. HTML 1.0

HTML 1.0 adalah versi pertama dari *HTML*. Pada saat ini tidak banyak orang yang ikut berpartisipasi dalam pembuatannya. Fitur dari versi ini pun masih terbatas. Antar lain *heading*, *paragraf*, *hypertext*, *list*, efek tebal dan miring pada teks. Versi 1.0 juga mendukung peletakan gambar, namun tidak mendukung adanya teks disekeliling gambar.

b. HTML 2.0

HTML 2.0 masih membawa fitur sebelumnya dari versi 1.0, dengan tambahan beberapa vitur baru. Fitur tersebut adalah form. Dengan form, kita dapat memasukkan data data seperti nama, alamat, serta komentar. Hadirnya fitur *form* ini *menjadi* awal terbentuknya website yang interaktif.

c. HTML 3.0

Pada versi ini, mulai banyak orang yang ikut memberikan kontribusi pada HTML. Fitur baru yang hadir di versi ini salah satunya adalah tabel. Versi HTML ini tidak bertahan lama dikarenakan banyak permasalahan seperti perang antar *browser*. Karena itu, HTML ini segera diganti lagi menjadi versi 3.2

d. HTML 3.2

Perang antar browser terus berlanjut dikarenakan mereka membuat tag HTML mereka sendiri. Untuk menghentikan hal ini, dibentuklah sebuah organisasi yang menangani standard dari HTML. Organisasi ini bernama *World Wide Web Consortium* (W3C).

e. HTML 4.0

Dengan hadirnya W3C sebagai standarisasi HTML, perang browser terhenti. HTML lalu berkembang menjadi HTML 4.0. Versi ini memuat banyak sekali revisi dan perubahan dari versi sebelumnya. Perubahan ini terjadi di hampir seluruh perintah HTML seperti *text*, *link*, *image*, *imagemaps*, *table*, *form, meta*, dan lain lain.

f. HTML 4.01

Versi ini hadir untuk memperbaiki beberapa kesalahan diversi sebelumnya.

g. XHTML 1.0

*XHTML* adalah gabungan dari *HTML* dan *XML*. Karena *XHTML* tidak se-fleksibel *HTML*, tidak banyak orang yang menyukai versi ini.

h. HTML 5

HTML 5 adalah versi terakhir dari HTML saat artikel ini ditulis. HTML 5 membawa banyak sekali perubahan terhadap versi sebelumnya. Banyak tag baru yang diperkenalkan, seperti <*header*>,<*aside*>,<*section*>,<*footer*>, dan *tag* menarik lainnya.

## **2.2.13 Sublime Text**

Menurut Supono (2016:14) "Sublime Text merupakan perangkat lunak text editor yang digunakan untuk membuat atau mengedit suatu aplikasi. Sublime Text mempunyai fitur plugin tambahan yang memudahkan programmer. Selain itu, Sublime Text terkesan elegan untuk sebuah syntax editor. Selain ringan, IDE ini memiliki kecepatan proses simpan dan buka file. Tidak heran kalau IDE ini paling banyak digunakan terutama dikalangan programmer berbasis web".

Menurut Eric Haughee (2013) "Sublime Text adalah aplikasi editor untuk kode dan teks yang dapat berjalan di berbagai platform operating system dengan menggunakan teknologi Phyton API. Terciptanya aplikasi ini terinspirasi dari aplikasi Vim. Aplikasi ini sangatlah fleksibel dan powerfull. Fungsionalitas dari aplikasi ini dapat dikembangkan dengan menggunakan sublime-packages. Sublime Text bukanlah aplikasi open source, yang artinya aplikasi ini membutuhkan lisensi (license) yang harus dibeli. Akan tetapi beberapa fitur pengembangan fungsionalitas (packages) dari aplikasi ini merupakan hasil dari temuan dan mendapat dukungan penuh dari komunitas serta memiliki linsensi (license) aplikasi gratis".

#### **2.2.14 Blackbox Testing**

*Black box* adalah metode pengujian sistem tanpa melihat *source code* sistem tersebut. Oleh karena itu, bentuk pengujian yang dilakukan bersifat percobaan dengan berbagai macam kemungkinan *input* dan melihat hasil yang diberikan oleh sistem. Berbeda dengan metode *white box testing*, metode pengujian ini dijalankan setelah system selesai dibangun. Dengan demikian dapat diketahui apakah sistem memberikan tanggapan yang benar terhadap *input* atau kesalahan yang mungkin terjadi.

Klasifikasi black box testing mencakup beberapa pengujian menurut Simarmata (2010:316), yaitu:

- a. Pengujian Fungsional *(Functional Testing*), Pada pengujian ini, perangkat lunak diuji untuk persyaratan fungsional.
- b. Pengujian Penyelidikan *(Exploratory Testing*), Pengujian penyelidikan mirip dengan pengujian khusus dan dilakukan untuk mempelajari/mencari aplikasi.
- c. Pengujian Usabilitas (*Usability Testing*), Pengujian ini disebut juga sebagai pengujian untuk keakraban pengguna (*testing for userfriendliness).*
- d. Pengujian Skenario (*Scenario Testing),* Pengujian skenario adalah pengujian yang realistis, kredibel dan memotivasi stakeholder, tantangan untuk program dan mempermudah penguji untuk melakukan evaluasi.

Pengujian Pengguna (*Use Acceptance*), Pada jenis pengujian ini, perangkat lunak akan diserahkan kepada pengguna untuk mengetahui apakah perangkat lunak memenuhi harapan pengguna dan bekerja seperti yang diharapkan.

#### **2.2.15 Skala Likert**

*Skala likert* digunakan untuk mengukur sikap, pendapat dan persepsi seseorang atau kelompok orang tentang fenomena sosial (Sugiyono, 2013).

Bobot *skala likert* yang penulis gunakan dimulai dari angka 1 sampai dengan 5, untuk lebih jelasnya dapat dilihat pada Tabel 7.

| N <sub>0</sub> | Keterangan          | <b>Bobot Nilai</b>          |
|----------------|---------------------|-----------------------------|
| 1              | Sangat Setuju       | 5                           |
| 2              | Setuju              | 4                           |
| 3              | Netral              | 3                           |
| 4              | Tidak Setuju        | $\mathcal{D}_{\mathcal{L}}$ |
| 5              | Sangat Tidak Setuju |                             |

Tabel 7. Bobot *Skala Likert*

Sumber : Sugiyono (2013)

Pengujian yang akan dilakukan terhadap aplikasi nantinya adalah skala *likert*, di mana apalikasi diuji kepada responden dalam hal ini masyarakat umum khususnya petani buah semangka yang nantinya akan diberikan sejumlah pernyataan untuk menyimpulkan apakah aplikasi nantinya layak diterapkan atau tidak.

#### **BAB III**

## **METODE PENELITIAN**

#### **3.1 Lokasi Penelitian**

Dalam membuat sistem pakar deteksi penyakit pada tanaman semangka ini, dibutuhkan data pendukung dan sumber informasi yang relefan. Oleh sebab itu, peneliti melakukan penelitian pada Intansi BPTP (Balai Pengkajian Teknologi Pertanian) yang terletak pada jalan G. Obos Km. 5, Menteng, Kecamatan Jekan Raya, Kota Palangka Raya, Kalimantan Tengah.

#### **3.2 Teknik Pengumpulan Data**

Tenik pengumpulan data yang dilakukan oleh peneliti untuk membuat sistem pakar ini ada dua yaitu studi literatur dan wawancara. Berikut adalah uraiannya :

#### **a. Studi Literatur**

Mempelajari literatur mengenai sistem pakar, pemrograman PHP dan MySQL.

#### **b. Wawancara**

Pada kesempatan ini Peneliti melakukan pengumpulan data mengenai penyakit pada tanaman semangka dengan melakukan wawancara bersama Sri Agustini, SP, selaku Pakar di Balai Pengkajian Teknologi Pertanian.

#### **3.3 Analisis**

## **3.3.1 Metodologi Penelitian**

Metodologi penelitian yang digunakan dalam membangun Rancang Bangun Sistem Pakar Deteksi Penyakit Pada Tanaman Semangka adalah metodologi RAD (*Rapid Application Development)* . Berikut adalah urutan metodologi RAD :

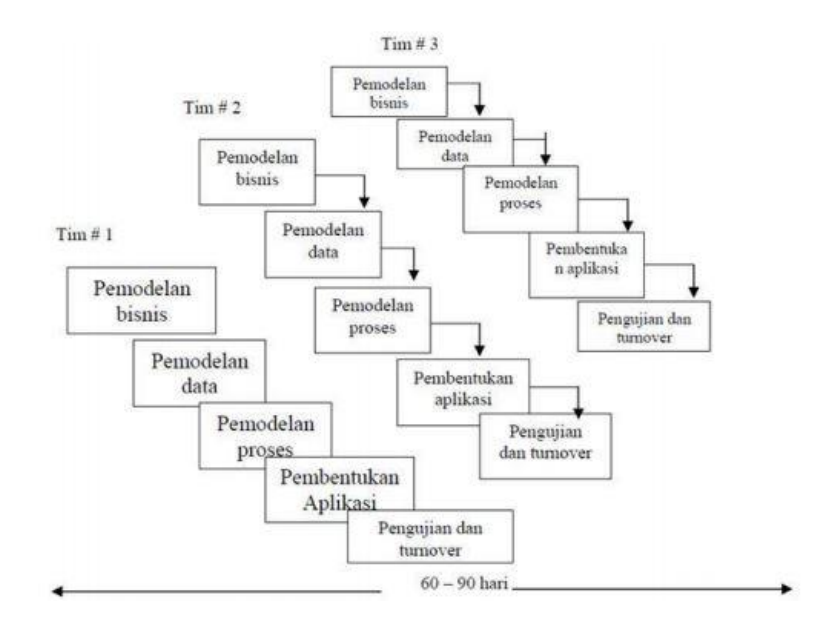

Gambar 1. *Rapid Application Development* (Sukamto & Shalahudin, 2016:13)

#### **a. Pemodelan Bisnis**

Pada tahapan ini peneliti mengumpulkan bahan-bahan serta melakukan pengamatan terhadap kebutuhan aplikasi berbasis website dibanding dengan aplikasi berbasis desktop. Informasi tersebut dianalisis untuk mendapatkan spesifikasi sistem

#### **b. Pemodelan Data**

Memodelkan data apa saja yang dibutuhkan berdasarkan pemodelan bisnis dan mendefinisikan atribut-atributnya beserta relasinya dengan data-data yang lain. Tahapan ini peneliti menggunakan ERD untuk pemodelan basis data sehingga dapat diketahui atribut apa saja yang diperlukan dan bagaimana relasi datanya.

#### **c. Pemodelan Proses**

Perancangan dan permodelan sistem yang digunakan adalah *Data Flow Digram* (DFD) Sedangkan untuk perancangan *database* digambarkan dengan *Entity Relationship Diagram* (ERD). Untuk representasi pengetahuan sistem menggunakan metode naive bayes. Setelah perancangan konsep sistem dan perancangan *database,*  selanjutnya akan dibuat perancangan atau pembuatan aplikasi untuk lebih memahami gambaran besar dari apa yang akan dikerjakan.

#### **d. Pembuatan Aplikasi**

Tahapan pembuatan aplikasi merupakan proses penerjemahan bentuk desain menjadi kode atau bentuk/bahasa yang dapat dibaca oleh mesin. Pada tahap ini rancangan yang telah dibuat dengan bahasa pemrograman PHP dan *database* MySQL,serta hak akses ada dua yaitu Admin (Pakar) dan User (Pengguna).

#### **e. Pengujian dan Pergantian**

Tahapan Pengujian dan pergantian merupakan tahapan pengujian atau testing terhadap sistem dan juga kode yang sudah dibuat. Tujuannya untuk menemukan kesalahan yang mungkin terjadi untuk nantinya diperbaiki.Biasanya dilakukan testing untuk memastikan apakah hasilnya seperti yang diinginkan. Dalam tahapan testing ini digunakan 1 buah testing, yaitu Blackbox testing jika terjadi kesalahan maka dilakukan pergantian.

#### **3.3.2 Analisis Proses**

Pada umumnya pemeriksaan atau deteksi untuk mengetahui penyakit pada tanaman semangka pada saat ini masih manual yaitu para petani mencari beberapa sumber solusi yang ada, jika terdapat seorang pakar maka petani akan menghubungi pakar tersebut, apabila tidak ada maka petani akan mencari solusi dari beberapa literatur tentang penyakit tanaman semangka, apabila hal itu juga tidak berhasil petani akan mencari solusi kepada sesama petani semangka yang mungkin mengetahui tentang penyakit tersebut. Berikut adalah bisnis proses lama untuk mendeteksi penyakit pada tanaman semangka yang disajikan dalam bentuk flowchart :

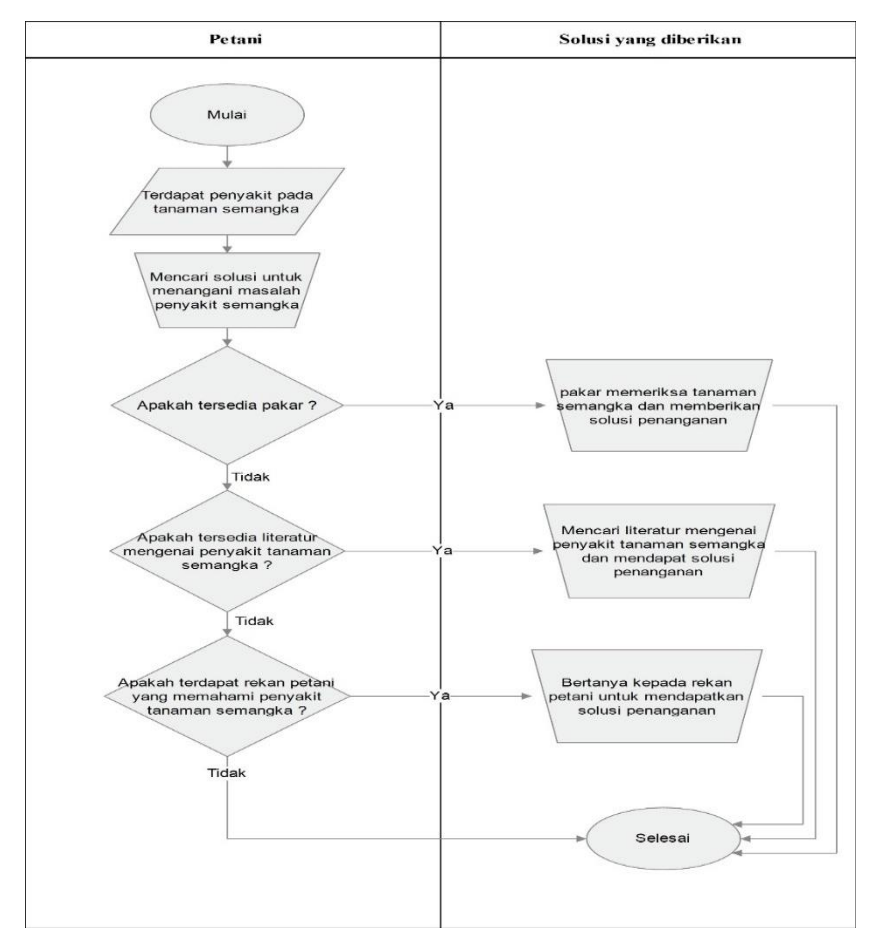

Gambar 2.Flowchart Sistem Lama

## **3.3.3 Analisis Kelemahan Sistem**

Pada tahap analisis kelemahan sistem, penulis menggunakan metode analisis *PIECES* untuk mengidentifikasi masalah pada sistem lama yang masih menggunakan metode manual melalui pengamatan ke sistem baru berbasis *web* analisis meliputi *performance, information, economy, control, efficiency* dan *service.* Penjelasan kinerja sistem lama ke sistem baru akan dijelaskan pada table dibawah ini.

Tabel 8.Perbandingan *Performance*(kinerja)

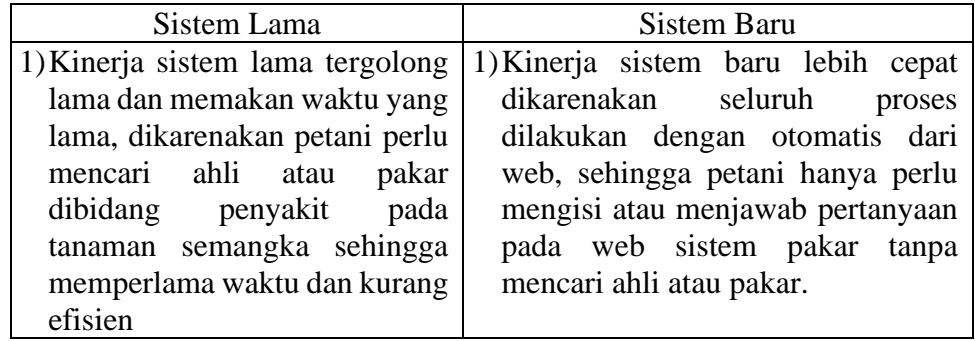

Tabel 9.Perbandingan *Information*(Informasi)

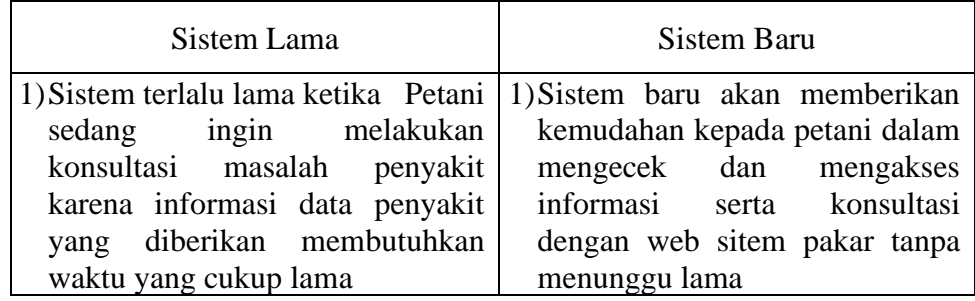

Tabel 10.Perbandingan *Economy*(Ekonomi)

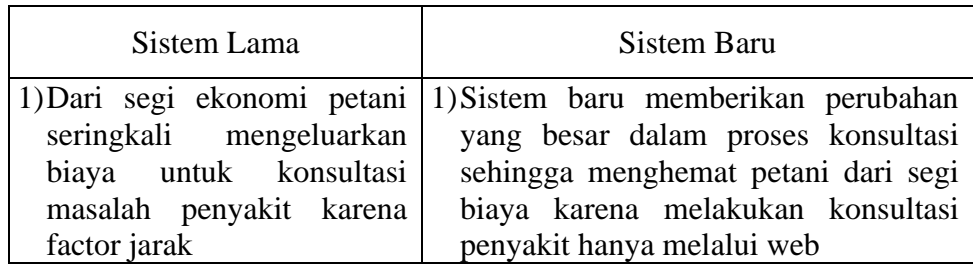

Tabel 11.Perbandingan *Control*(Pengendalian)

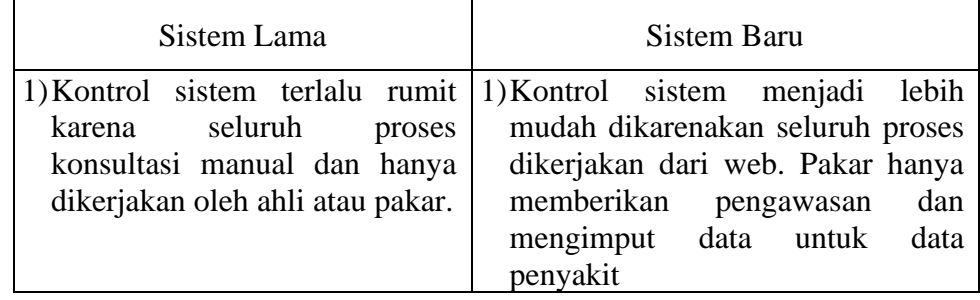

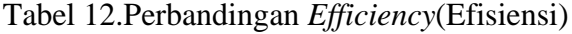

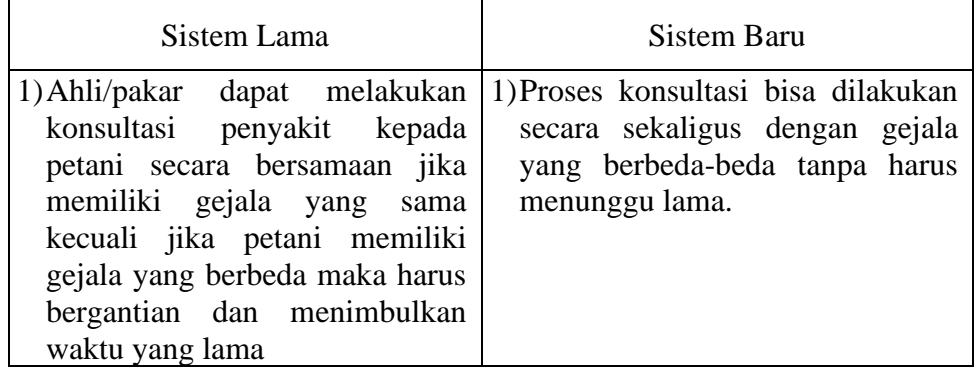

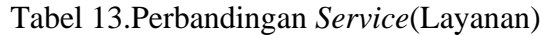

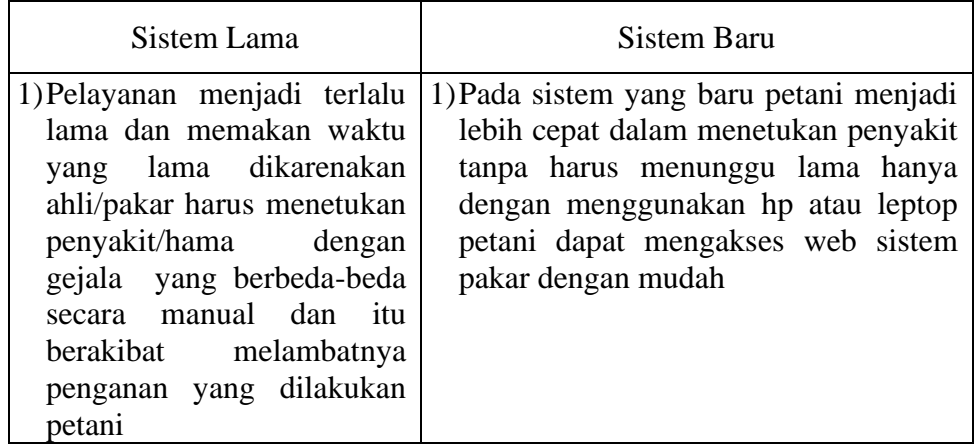

# **3.3.4 Analisis Kebutuhan**

Berdasarkan analisis sistem lama tersebut maka dibuatlah sistem baru berupa sistem pakar yang dapat membantu mendeteksi penyakit pada tanaman semangka. Flowchart dari cara kerja sistem pakar yang akan dibentuk adalah sebagai berikut :

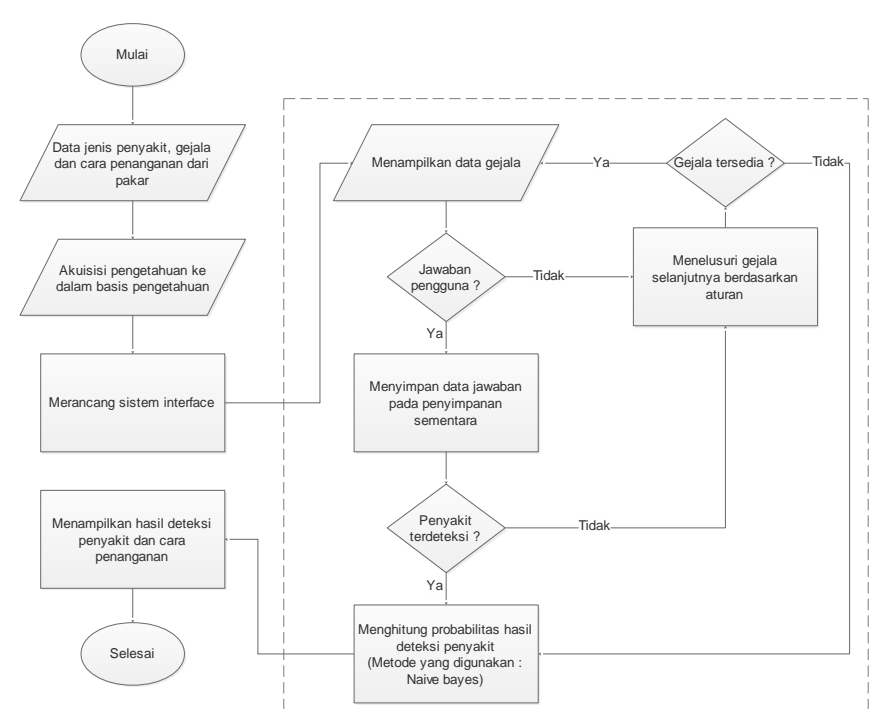

Gambar 3.Flowchart cara kerja sistem pakar

## **a. Kebutuhan Perangkat Keras**

Kebutuhan perangkat keras (*Hardware)* yang peneliti gunakann

dalam pembuatan sistem pakar adalah sebagai berikut :

| No             | Perangkat Keras | Spesifikasi   |
|----------------|-----------------|---------------|
|                | Type            | AcerOne       |
| $\overline{2}$ | Processor       | Intel Core i3 |
| 3              | <b>Memmory</b>  | 1000 GB       |
|                | <b>RAM</b>      | RAM 4 GB      |
| 5              | Keyboard        | Standar       |

Tabel 14.Spesifikasi Perangkat Keras

## **b. Kebutuhan Perangkat Lunak**

Kebutuhan perangkat lunak (software) yang peneliti gunakan dalam pembuatan sistem pakar adalah sebagai berikut :

| No                          | Perangkat Lunak | Fungsi                                |
|-----------------------------|-----------------|---------------------------------------|
|                             | CorelDRAW       | Untuk mendesain sistem                |
| $\mathcal{D}_{\mathcal{L}}$ | Sublime Text    | Untuk melakukan editing kode program  |
| 3                           | My_SQL          | Untuk membuat basis data              |
| 4                           | <b>XAMPP</b>    | Untuk menghubungkan basis data dengan |
|                             |                 | sistem pakar                          |
| 5                           | Chrome          | Untuk membuka situs website           |

Tabel 15.Spesifikasi Perangkat Lunak

## **c. Kebutuhan Data**

Dalam membentuk sistem pakar ini, peneliti membutuhkan informasi mengenai penyakit tanaman semangka dan cara menangani penyakit tersebut. Untuk memudahkan proses konsultasi yang dilakukan oleh pengguna, peneliti memisahkan data gejala pada penyakit semangka yang diperoleh dari Kantor BPTP dengan jumlah data gejala yang dipisahkan sebanyak 37 gejala.

| Kode            | Penyakit                                                     |
|-----------------|--------------------------------------------------------------|
| P <sub>1</sub>  | Layu fusarium (Fusarium oxysporum f. sp. Lagenariae Matsouo  |
|                 | et Yamamoto)                                                 |
| P <sub>2</sub>  | Rebah batang (Pythium ultimum Trow)                          |
| P <sub>3</sub>  | Antraknosa (Colletotrichum lagenarium (pass) Ell. Et. Halst) |
| P4              | Layu bakteri (Erwinia tracheiphila E. F. Sm.)                |
| P <sub>5</sub>  | Embun tepung/Powdery mildew (Spaerotheca fuliginea Schlech)  |
| P <sub>6</sub>  | Penyakit virus (MWMV (Water Melon Virus)                     |
| P7              | Ulat Grayak (Spodoptera litura F.)                           |
| P <sub>8</sub>  | Gangsir (Brachytripes portentosus Licht)                     |
| P <sub>9</sub>  | Helicoverpa armigera                                         |
| P <sub>10</sub> | <b>Thrips</b>                                                |
| P11             | Kutu Kebul (Bemisia tabaci Genn.)                            |
| P <sub>12</sub> | Liriomyza sp                                                 |
| P <sub>13</sub> | Henosepilachna spp                                           |
| P <sub>14</sub> | Kumbang daun (Aulacophora femoralis Motschulsky)             |
| P <sub>15</sub> | Aphids (Aphis gossypii Glover).                              |
| P <sub>16</sub> | Lalat buah ( <i>Dacus spp</i> )                              |

Tabel 16.Data Penyakit Tanaman Semangka

Tabel 17.Daftar Gejala

| Kode           | Nama Gejala                                                     |  |  |
|----------------|-----------------------------------------------------------------|--|--|
| G1             | Tanaman tampak layu seperti kekurangan air                      |  |  |
| G <sub>2</sub> | Pada pagi dan sore hari tanaman tampak segar                    |  |  |
| G <sub>3</sub> | Daun-daun tua menguning dan rontok                              |  |  |
| G4             | Dalam waktu 2-3 hari tanaman mati kering dan berwarna coklat    |  |  |
| G5             | Batang mengerut.                                                |  |  |
| G6             | Batang bibit berwarna coklat                                    |  |  |
| G7             | Batang rebah kemudian mati                                      |  |  |
| G8             | Daun terlihat bercak-bercak coklat yang akhirnya berubah warna  |  |  |
|                | kemerahan dan akhirnya daun mati                                |  |  |
| G <sub>9</sub> | Buah tampak bulatan berwarna merah jambu yang lama kelamaan     |  |  |
|                | semakin meluas                                                  |  |  |
| G10            | Tanaman mengalami layu permanen                                 |  |  |
| G11            | Jika tanaman dipotong melintang tampak pembuluh<br>xylem        |  |  |
|                | menghitam                                                       |  |  |
| G12            | Daun atau batang muda dilapisi semacam tepung berwama putih     |  |  |
| G13            | Daun menjadi cokelat dan mengeriput                             |  |  |
| G14            | Pertumbuhan tanaman terhambat                                   |  |  |
| G15            | Tanaman menjadi lemah                                           |  |  |
| G16            | Daun melepuh                                                    |  |  |
| G17            | Daun belang-belang                                              |  |  |
| G18            | Daun cenderung berubah bentuk                                   |  |  |
| G19            | Tanaman kerdil dan timbul rekahan membujur pada batang.         |  |  |
| G20            | Ulat menyerang daun sehingga menjadi bolong-bolong dan rusak    |  |  |
| G21            | Ulat menyerang dan melubangi buah.                              |  |  |
| G22            | Pada malam hari pangkal batang tanaman muda sampai terpotong    |  |  |
| G23            | Buah digerek menyebabkan busuk                                  |  |  |
| G24            | Daun berubah warna seperti perunggu<br>terutama pada bagian     |  |  |
|                | permukaan daun bawah                                            |  |  |
| G25            | Daun menjadi keriting dan mengering                             |  |  |
| G26            | Tanaman kadang kala mati.                                       |  |  |
| G27            | Bercak nekrotik pada daun                                       |  |  |
| G28            | Rusaknya sel-sel dan jaringan daun                              |  |  |
| G29            | Jalur korokan berbentuk guratan-guratan bewarna perak pada daun |  |  |
| G30            | Larva dan imago hidup pada permukaan daun dan memakan           |  |  |
|                | jaringan daun                                                   |  |  |
| G31            | Daun meninggalkan tulang daun sehingga daun berlubang-lubang    |  |  |
| G32            | Serangga aktif pada malam hari dan terbang dari satu tanaman ke |  |  |
|                | tanaman lain dengan cepat                                       |  |  |
| G33            | Daun menjadi bolong-bolong.                                     |  |  |
| G34            | Daun-daun mengerut sampai keriting, terutama pada bagian daun-  |  |  |
|                | daun muda (pucuk).                                              |  |  |
| G35            | Busuknya buah semangka                                          |  |  |
| G36            | Buah di dalamnya terdapat larva lalat                           |  |  |
| G37            | Rusaknya jaringan daging buah.                                  |  |  |

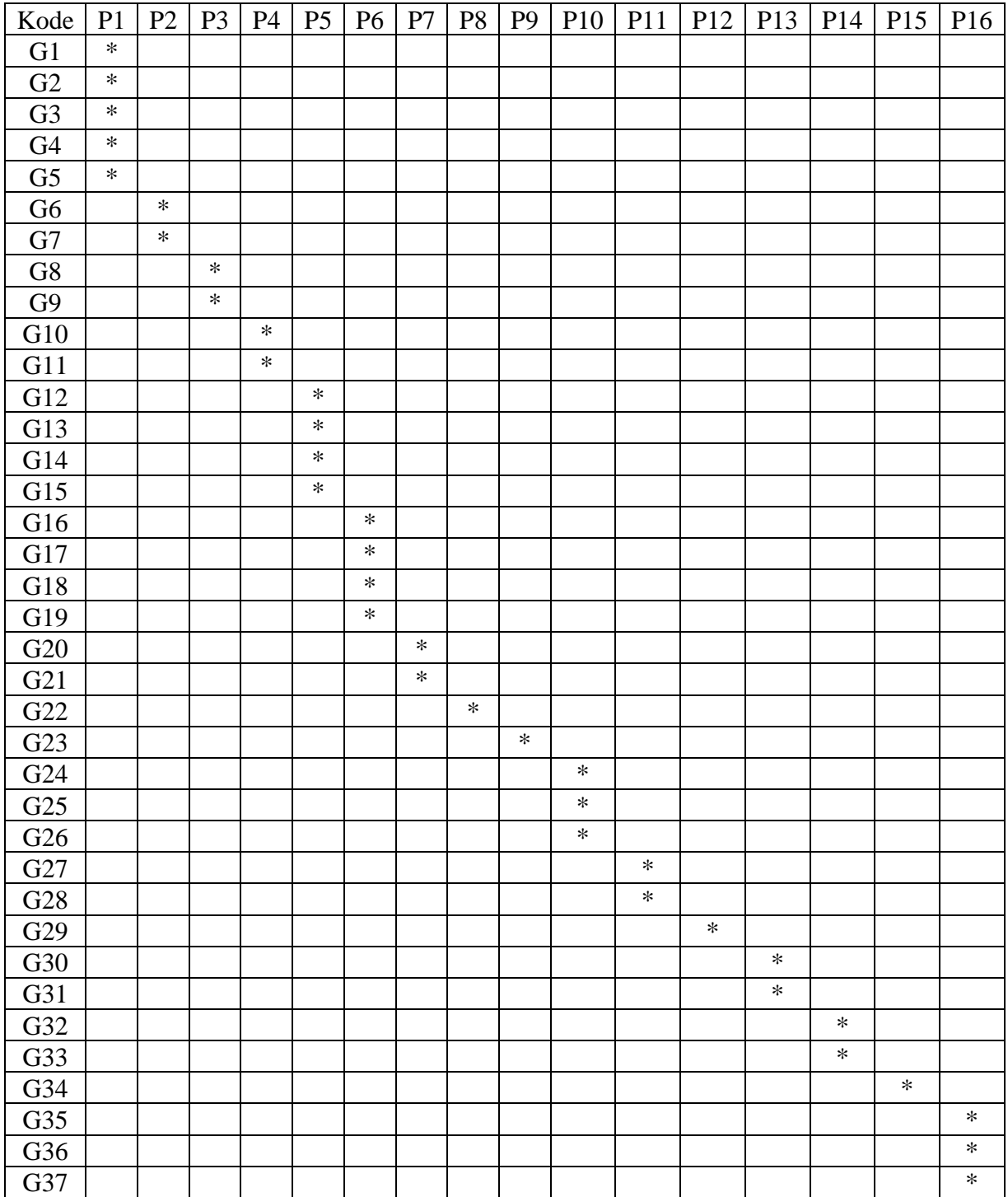

Tabel 18.Basis Pengetahuan (Rule)

Contoh perhitungan dengan menggunakan klasifikasi Naïve bayes dapat diterapkan pada tanaman yang mengalami gejala.

Keterangan gejala :

- 6. Batang bibit berwarna coklat
- 7. Batang rebah kemudian mati
- 16. Tanaman mengalami layu permanen

Langkah-langkah perhitungannya

| Kode<br>Indikator | G <sub>6</sub>   | G7               | G16              |
|-------------------|------------------|------------------|------------------|
| P <sub>1</sub>    | $\boldsymbol{0}$ | $\boldsymbol{0}$ | $\boldsymbol{0}$ |
| P <sub>2</sub>    | $\mathbf{1}$     | $\mathbf{1}$     | $\boldsymbol{0}$ |
| P3                | $\boldsymbol{0}$ | $\boldsymbol{0}$ | $\boldsymbol{0}$ |
| P4                | $\boldsymbol{0}$ | $\boldsymbol{0}$ | $\boldsymbol{0}$ |
| P <sub>5</sub>    | $\overline{0}$   | $\overline{0}$   | 0                |
| P <sub>6</sub>    | $\boldsymbol{0}$ | $\boldsymbol{0}$ | $\mathbf{1}$     |
| P7                | $\overline{0}$   | $\overline{0}$   | $\overline{0}$   |
| P <sub>8</sub>    | $\overline{0}$   | $\overline{0}$   | $\overline{0}$   |
| P <sub>9</sub>    | $\boldsymbol{0}$ | $\overline{0}$   | $\boldsymbol{0}$ |
| P10               | $\boldsymbol{0}$ | $\boldsymbol{0}$ | $\boldsymbol{0}$ |
| P11               | $\boldsymbol{0}$ | $\boldsymbol{0}$ | $\boldsymbol{0}$ |
| P12               | $\boldsymbol{0}$ | $\boldsymbol{0}$ | $\boldsymbol{0}$ |
| P13               | $\boldsymbol{0}$ | $\boldsymbol{0}$ | $\boldsymbol{0}$ |
| P14               | $\boldsymbol{0}$ | $\boldsymbol{0}$ | $\boldsymbol{0}$ |
| P15               | $\overline{0}$   | $\overline{0}$   | 0                |
| P16               | 0                | 0                | 0                |

**Tabel 19. Basis Pengetahuan Penyakit**

# **Menghitung nilai P (C|X) dan menghitung nilai P (C) pada setiap**

## **gejala**

Penyakit ke - 1 : Layu fusarium *(Fusarium oxysporum f. sp. Lagenariae* 

*Matsouo et Yamamoto)*

$$
P(P1|G6) = \frac{0 \times 0.0625}{0 \times 0.0625 + 0 \times 0.0625 + 0 \times 0.0625} = 0
$$
  

$$
P(P1|G7) = \frac{0 \times 0.0625}{0 \times 0.0625 + 0 \times 0.0625 + 0 \times 0.0625} = 0
$$

$$
P(P1|G16) = \frac{0 \times 0.0625}{0 \times 0.0625 + 0 \times 0.0625 + 0 \times 0.0625} = 0
$$
  

$$
P(C) = 1/16 = 0.0625
$$

Penyakit ke – 2 : Rebah batang(*Pythium ultimum Trow)*

$$
P(P2|G6) = \frac{0.5 \times 0.0625}{0.5 \times 0.0625 + 0 \times 0.0625 + 0 \times 0.0625} = 1
$$

$$
P(P2|G7) = \frac{0.5 \times 0.0625}{0.5 \times 0.0625 + 0 \times 0.0625 + 0 \times 0.0625} = 1
$$

$$
P(P2|G16) = \frac{0 \times 0.0625}{0 \times 0.0625 + 0 \times 0.0625 + 0 \times 0.0625} = 0
$$

$$
P(C) = 1/16 = 0.0625
$$

Penyakit ke – 6 : Penyakit virus *(MWMV (Water Melon Virus)*

$$
P(P6|G6) = \frac{0 \times 0.0625}{0 \times 0.0625 + 0 \times 0.0625 + 0 \times 0.0625} = 0
$$
  
\n
$$
P(P6|G7) = \frac{0 \times 0.0625}{0 \times 0.0625 + 0 \times 0.0625 + 0 \times 0.0625} = 0
$$
  
\n
$$
P(P6|G16) = \frac{0.5 \times 0.0625}{0.5 \times 0.0625 + 0 \times 0.0625 + 0 \times 0.0625} = 1
$$

 $P(C) = 1/16 = 0.0625$ 

## **Menghitung P(C|X) untuk tiap tipe penyakit**

Penyakit ke - 1 : Layu fusarium *(Fusarium oxysporum f. sp. Lagenariae* 

*Matsouo et Yamamoto)*

P(P1)+[ P(P1│G6)+P(P1│G7)+P(P1│G16)

 $=0.0625+0+0+0$ 

 $= 0.0625$ 

Penyakit ke – 2 : Rebah batang(*Pythium ultimum Trow)*

P(P2)+[ P(P2│G6)+P(P2│G7)+P(P2│G16)

 $=0.0625+1+1+0$ 

 $= 2,0625$ 

Penyakit ke – 6 : Penyakit virus *(MWMV (Water Melon Virus)*

P(P6)+[ P(P6│G6)+P(P6│G7)+P(P6│G16)

 $=0,0625+0+0+1$ 

 $= 1,0625$ 

# **Menentukan Hasil Klasifikasi Yaitu Nilai Probabilitas Yang Terbesar**

Hasil perhitungan pada langkah sebelumnya akan dikelompokkan dan ditentukan nilai terbesar. Berikut hasil perhitungan pada Tabel 19.

| Penyakit        | <b>Nilai</b> | Persentase |
|-----------------|--------------|------------|
|                 |              |            |
| P <sub>1</sub>  | 0,0625       | 2%         |
| P <sub>2</sub>  | 2,0625       | 54%        |
| P <sub>3</sub>  | 0,0625       | 2%         |
| P4              | 0,0625       | 2%         |
| P <sub>5</sub>  | 0,0625       | 2%         |
| P <sub>6</sub>  | 1,0625       | 25%        |
| P7              | 0,0625       | 2%         |
| P <sub>8</sub>  | 0,0625       | 2%         |
| P <sub>9</sub>  | 0,0625       | 2%         |
| P <sub>10</sub> | 0,0625       | 2%         |
| P <sub>11</sub> | 0,0625       | 2%         |
| P <sub>12</sub> | 0,0625       | 2%         |
| P <sub>13</sub> | 0,0625       | 2%         |
| P <sub>14</sub> | 0,0625       | 2%         |
| P <sub>15</sub> | 0,0625       | 2%         |
| P <sub>16</sub> | 0,0625       | 2%         |

**Tabel 20. Hasil Perhitungan Probabilitas**

Dari tabel hasil perkalian nilai 2,0625 dengan persentase 54% merupakan nilai paling besar, maka hasil diagnosa dengan perhitungan manual terdiagnosa penyakit kedua Rebah batang (*Pythium ultimum Trow)*. Hasil diagnosa dengan perhitungan manual dan perhitungan di aplikasi memberikan hasil yang sama yaitu penyakit kedua Rebah batang (*Pythium ultimum Trow)*.

## **d. Kebutuhan Pengguna (User)**

Dari hasil analisis kebutuhan yang sudah diuraikan sebelumya, maka didapat 2 kebutuhan pengguna yaitu admin dan user. Bisnis proses sistem baru yang akan dibentuk adalah sebagai berikut :

**1. Admin** (memiliki hak askes penuh terhadap semua fitur di dalam sistem)

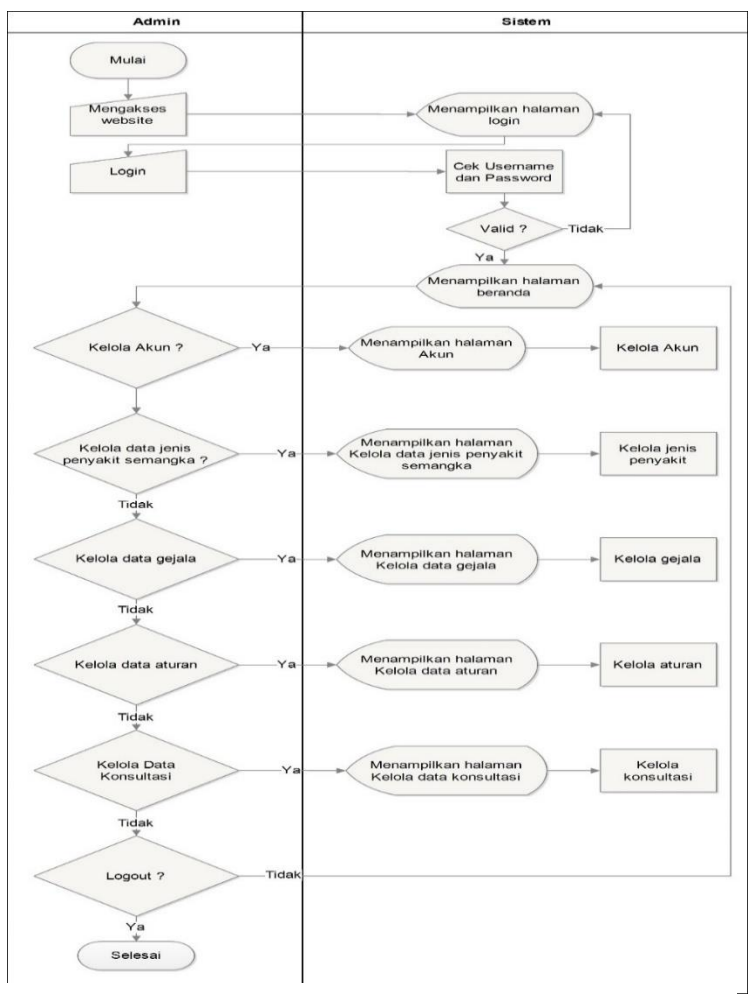

Gambar 4.Sistem Baru Admin

**2. User** (memiliki hak akses terbatas yaitu hanya melakukan

konsultasi. )

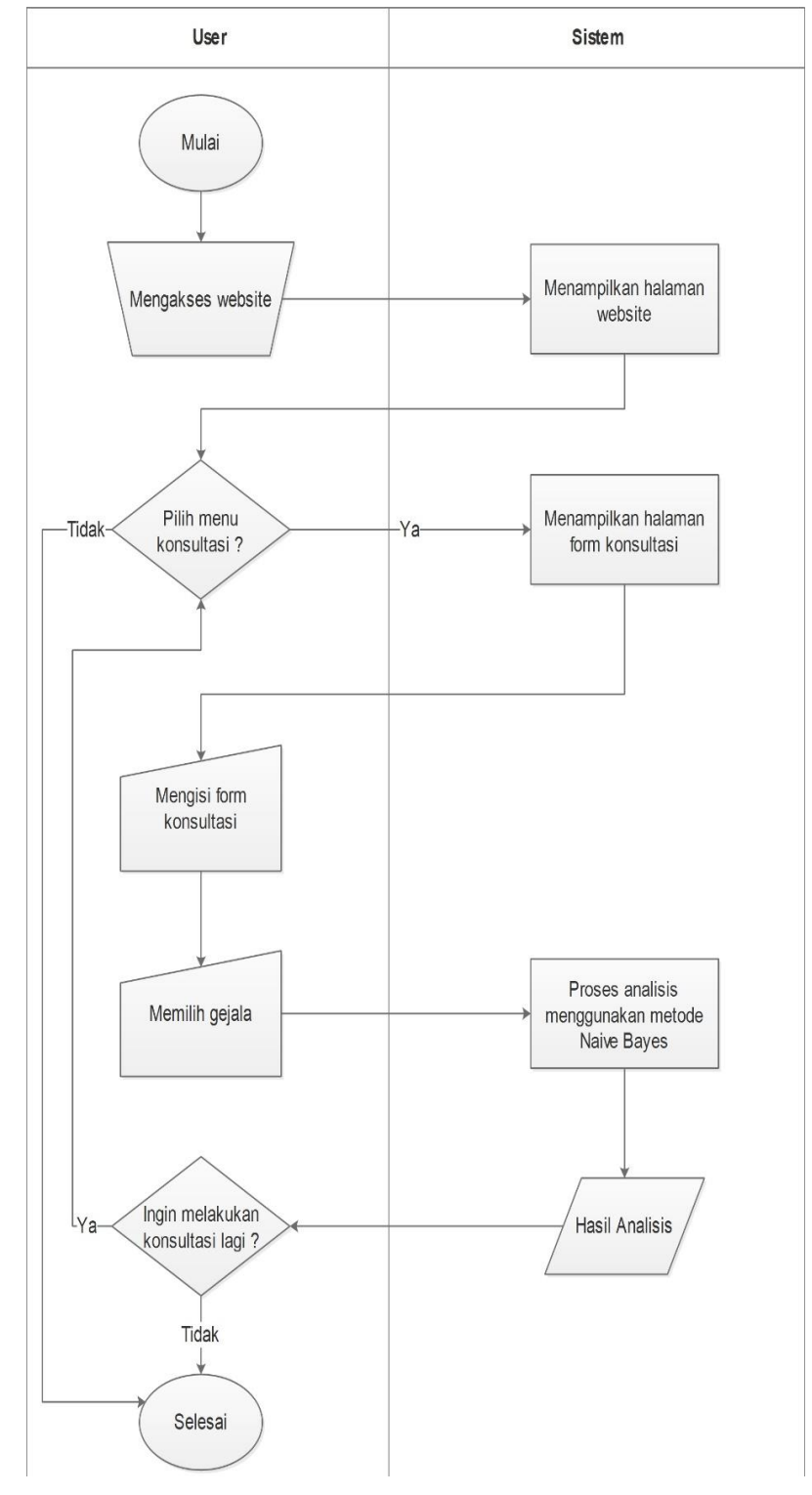

Gambar 5.Sistem Baru User

#### **3.3.5 Analisis Kelayakan Sistem**

Ada beberapa kriteria untuk analisis kelayakan sistem dalam penelitian ini yang diuraikan sebagai berikut :

#### **a. Kelayakan Teknologi**

Untuk kelayakan teknologi yang diberikan sistem ini adalah sebagai perangkat lunak yang dapat memberikan bantuan kepada para petani untuk mendeteksi penyakit pada tanaman semangka dan cara mengatasinya melalui website sistem pakar ini.

## **b. Kelayakan Hukum**

Untuk kelayakan hukum sistem ini semua menggunakan perangkat lunak gratis atau *open source* sehingga tidak ada masalah dengan pelanggaran hukum atau *software* bajakan. Perangkat lunak yang dimaksud dalam pembuatan aplikasi ini Sublime tekt, MySQL dan Xampp.

## **c. Kelayakan Operasional**

Untuk kelayakan operasional sistem yang dibangun, peneliti merancang tampilan yang sederhana agar pengguna sistem ini dapat lebih mudah memahami saat menggunakan sistem pakar tersebut.

## **3.4 Desain Sistem**

Desain sistem yang digunakan untuk membuat sistem pakar ini menggunakan *Data Flow Diagram* (DFD) dan ERD (*Entity Relationship Diagram*).

#### **3.4.1 Desain Proses**

Didalam desain proses akan menjelesaskan bagaimana sistem bekerja untuk mengolah data *input* menjadi data *output* dengan fungsifungsi yang telah direncanakan. Sistem ini akan digunakan oleh 2 *user*  yaitu user umum dan admin.

## **a. Diagram Konteks (DFD Level 0)**

Diagram konteks pada sistem pakar ini adalah sebagai berikut :

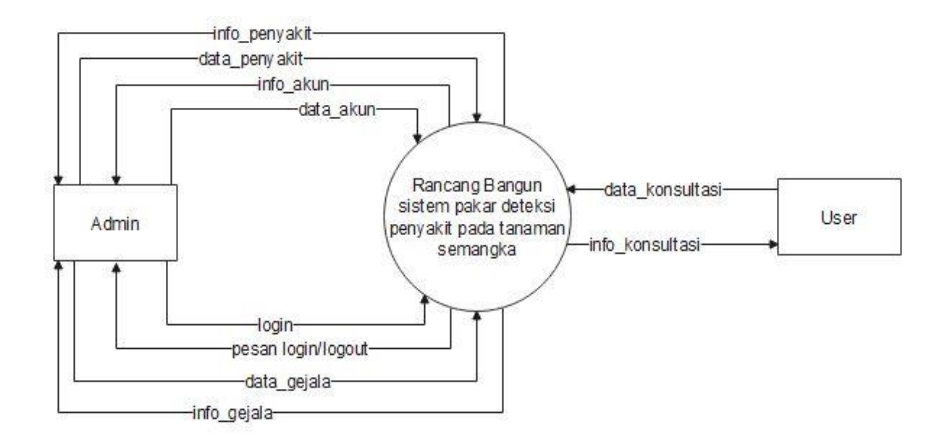

Gambar 6.Diagram Konteks

Keterangan :

Diagram konteks adalah gambaran umum untuk sistem yang akan dibangun dimana ditampilkan semua data yang masuk dan data yang keluar dari sistem. Entitas di dalam sistem ini ada dua yaitu admin dan user. Pada entitas admin, data yang masuk dan keluar dari sistem adalah data akun, data gejala, data penyakit, data aturan dan data konsultasi. Sedangkan pada entitas user, data yang masuk dan keluar dari sistem hanya data konsultasi.

## **b. Data Flow Diagram(DFD Level 1)**

DFD level 1 pada sistem ini adalah sebagai berikut :

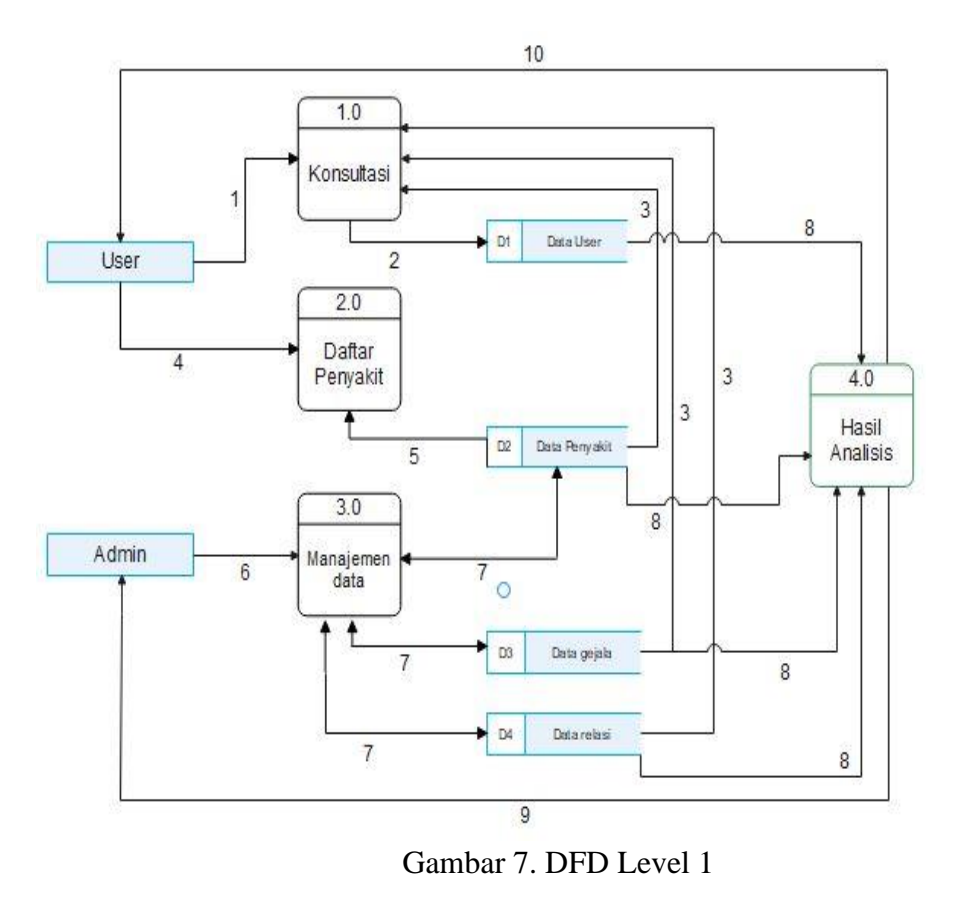

Keterangan :

- 1) User melakukan proses konsultasi.
- 2) Dari proses konsultasi menghasilkan data konsultasi.
- 3) Data penyakit, data gejala dan data relasi antara penyakit dan gejala diolah ketika proses konsultasi untuk mendapatkan diagnosa penyakit.
- 4) User melihat daftar gejala tanaman semangka
- 5) Macam-macam gejala pada tanaman semangka diambil dari data penyakit.
- 6) Admin melakukan proses manajemen terhadap data-data.
- 7) Proses manajemen menggunakan data penyakit, data gejala dan data relasi antara penyakit dan gejala.
- 8) Data penyakit, data gejala dan data relasi diproses untuk mendapatkan hasil analisis.
- 9) Hasil Analisis data user, berupa hasil konsultasi diagnosa penyakit.
- 10) Hasil analisis berupa data penyakit

## **c. Data Flow Diagram**

DFD level 2 untuk proses manajemen data pada sistem yaitu sebagai berikut :

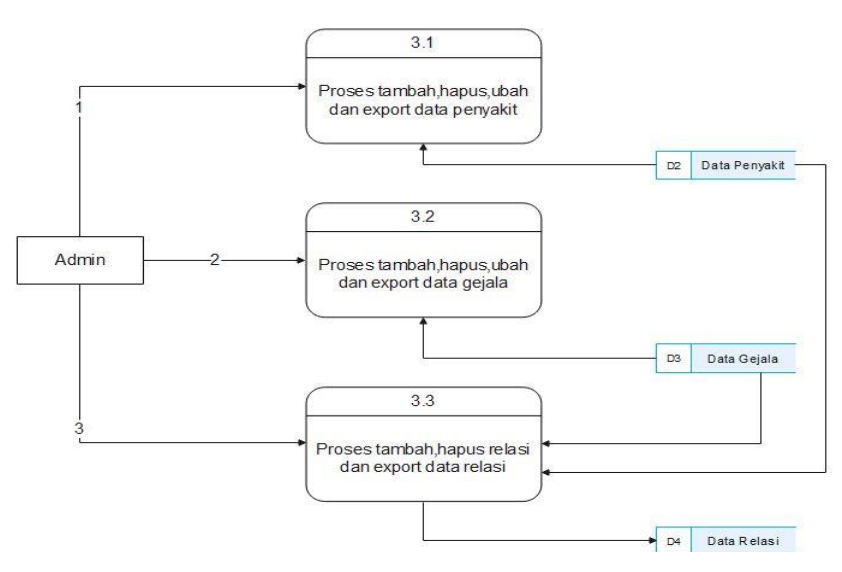

Gambar 8. DFD Level 2

Keterangan :

1) Admin melakukan proses ubah data penyakit.

2) Admin melakukan proses ubah data gejala.

3) Admin melakukan proses ubah relasi antara penyakit

dan gejala.

#### **3.4.2 Desain Perangkat Lunak**

Desain perangkat lunak merupakan sebuah gambaran awal atau rancangan tampilan dari sistem yang akan dibangun. Berikut adalah desain perangkat lunak dari sistem pakar penyakit pada tanaman semangka :

**1.** *Login*

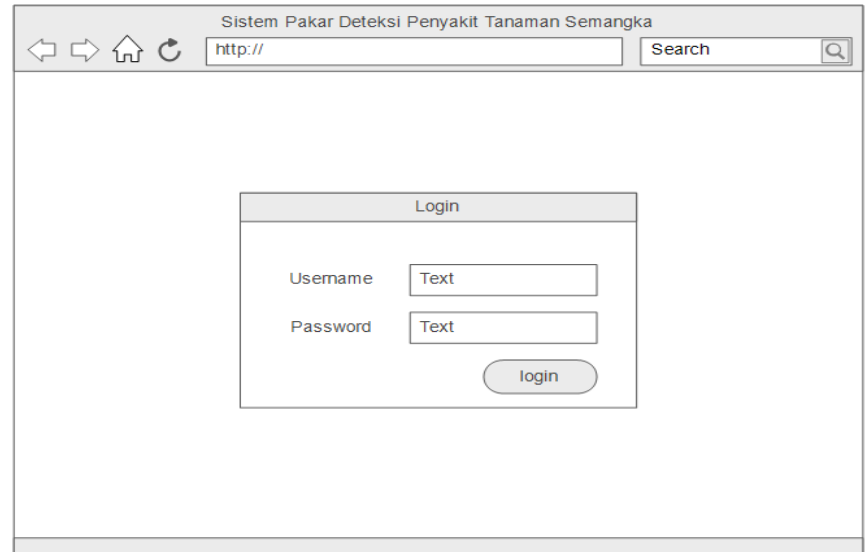

#### Gambar 9.Halaman Login

Tampilan diatas adalah rancangan untuk halaman *login* dimana admin harus memasukkan username dan password untuk masuk ke dalam sistem pakar.

## **2. Beranda**

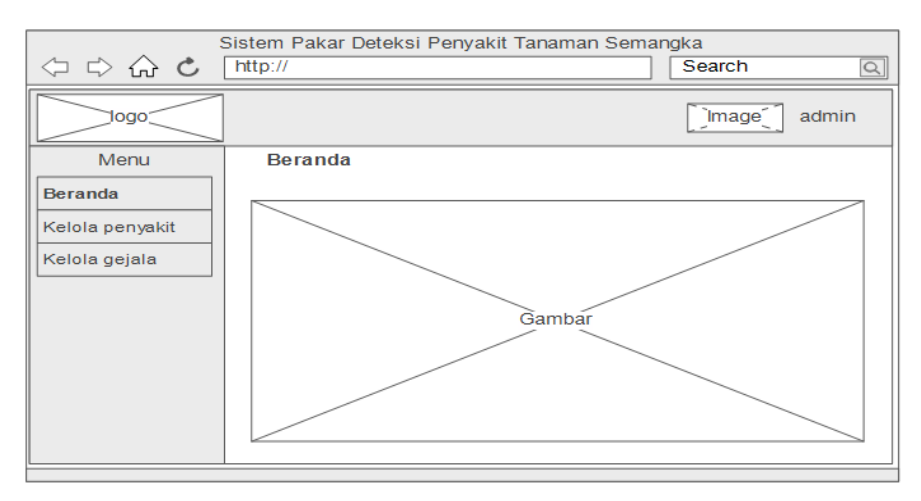

Gambar 10.Halaman Beranda

Tampilan diatas adalah rancangan untuk halaman beranda. Tampilan ini adalah halaman pertama yang akan tampil ketika admin berhasil *login* atau masuk ke dalam sistem pakar. Pada halaman beranda ini terdapat fitur yang bisa diakses oleh admin untuk mengelola data sistem pakar tersebut.

## **3. Kelola Akun**

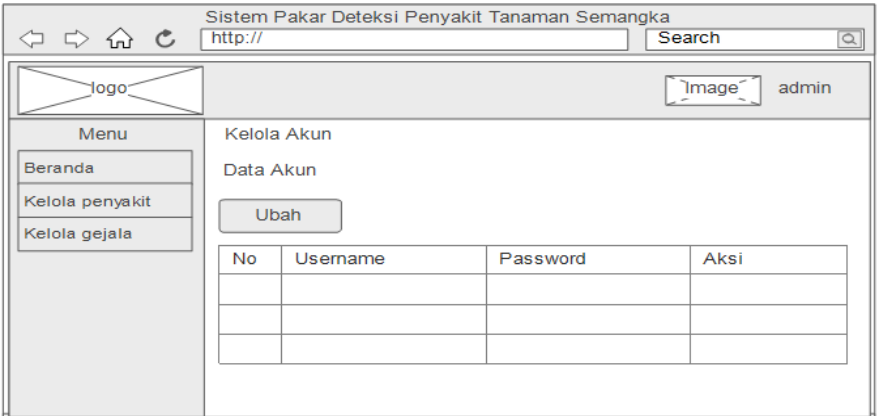

Gambar 11.Halaman Kelola Akun

Tampilan diatas adalah rancangan untuk halaman kelola akun.

Pada halaman ini admin dapat mengubah *username* atau *password*.

Tetapi tidak dapat menambah atau menghapus akun yang ada.

## **4. Kelola Penyakit**

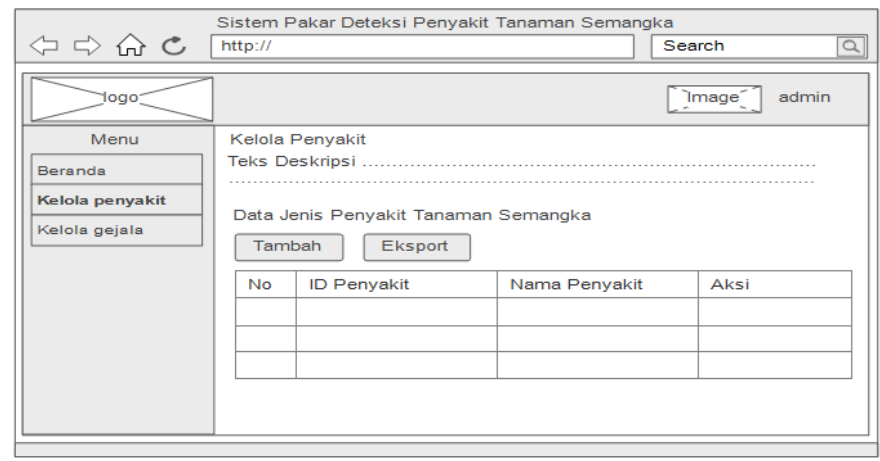

Gambar 12.Halaman Kelola Penyakit

Tampilan diatas adalah rancangan untuk halaman kelola penyakit. Pada halaman ini admin dapat menambah data penyakit atau mengeksport data penyakit yang ada di dalam sistem pakar ke dalam bentuk file.

## **5. Kelola Gejala**

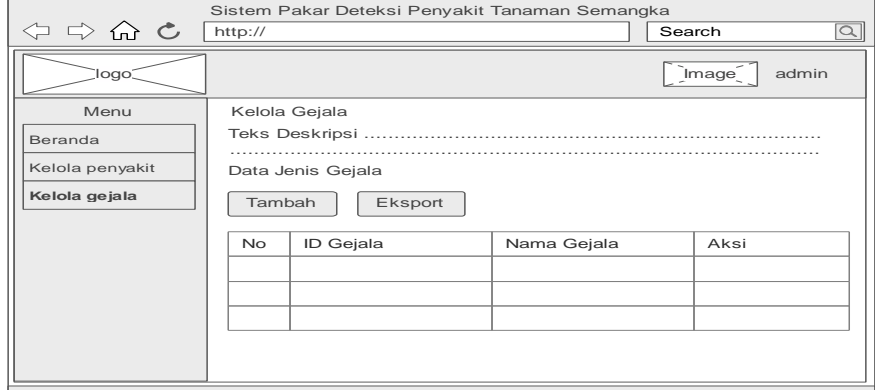

Gambar 13.Halaman Kelola Gejala

Tampilan diatas adalah rancangan untuk halaman kelola gejala. Pada halaman ini admin dapat menambah data gejala baru

atau mengeksport data gejala yang ada di dalam sistem pakar ke dalam bentuk file.

## **6. Beranda (User)**

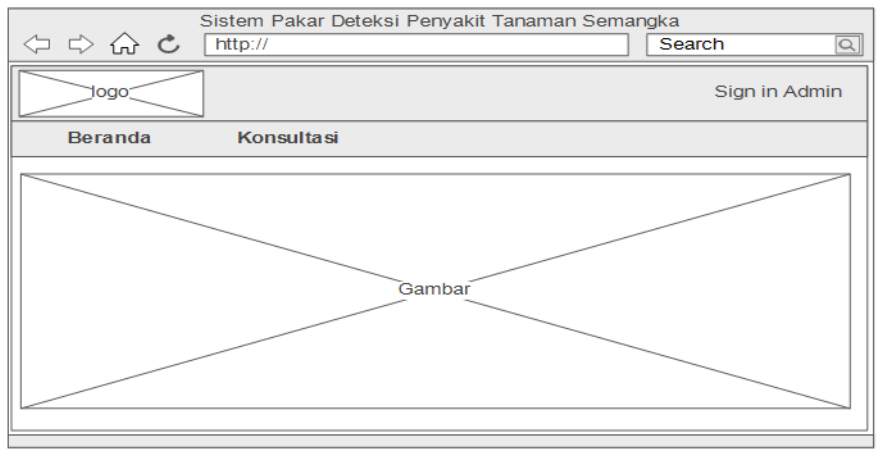

Gambar 14.Halaman Bernada (User)

Tampilan diatas adalah halaman beranda ketika user masuk ke

dalam website sistem pakar deteksi penyakit tanaman semangka.

## **7. Konsultasi (User)**

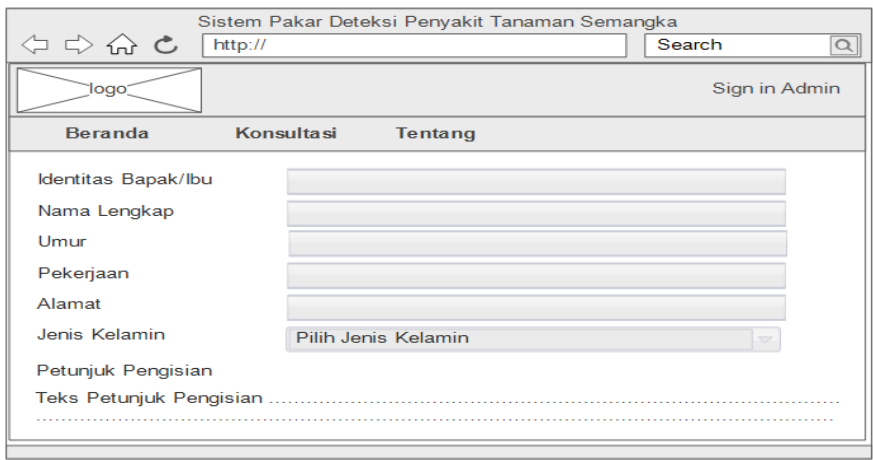

## Gambar 15.Halaman Konsultasi(User)

Tampilan diatas adalah halaman konsultasi ketika user memiih menu konsultasi mengenai penyakit tanaman semangka. Dimana user memasukan identitas terlebih dahulu sebelum diarahkan untuk menjawab

pertanyaan.

## **8. Hasil Analisis**

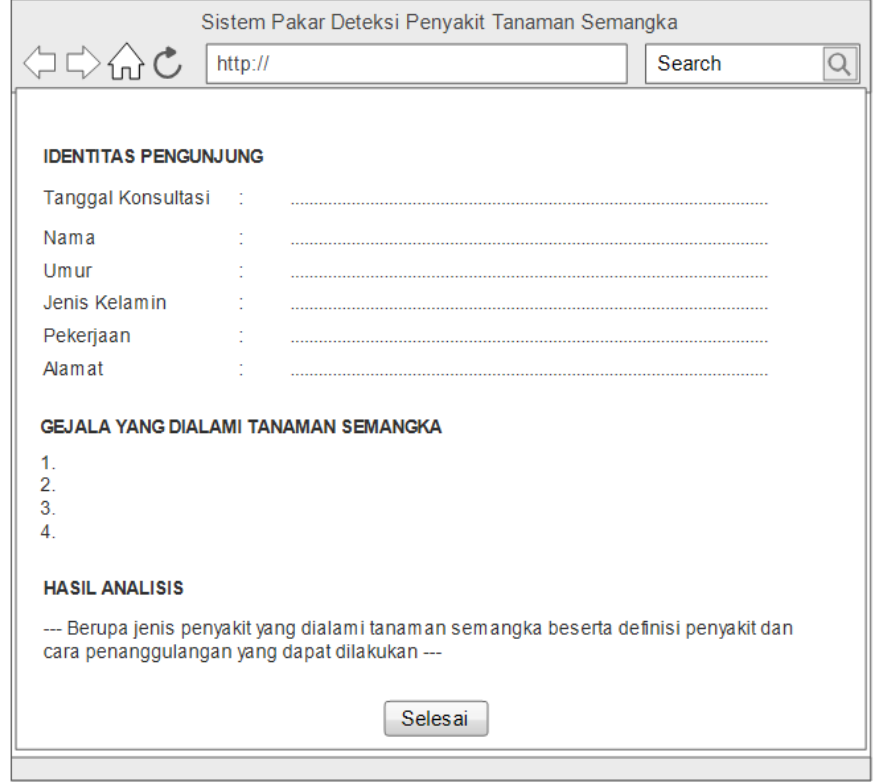

Gambar 16.Halaman Hasil Analisis

Tampilan diatas adalah halaman cetak hasil konsultasi yang akan tersedia setelah user selesai menjawab seluruh pertanyaan yang ada. Pada halaman ini akan diberikan hasil dari analisis penyakit tanaman semangka.

## **3.4.3 Desain Basis Data**

Desain database sistem pakar ini menggunak an ERD (*Entity Relationship Diagram*). Berikut adalah desain database yang akan dibentuk :

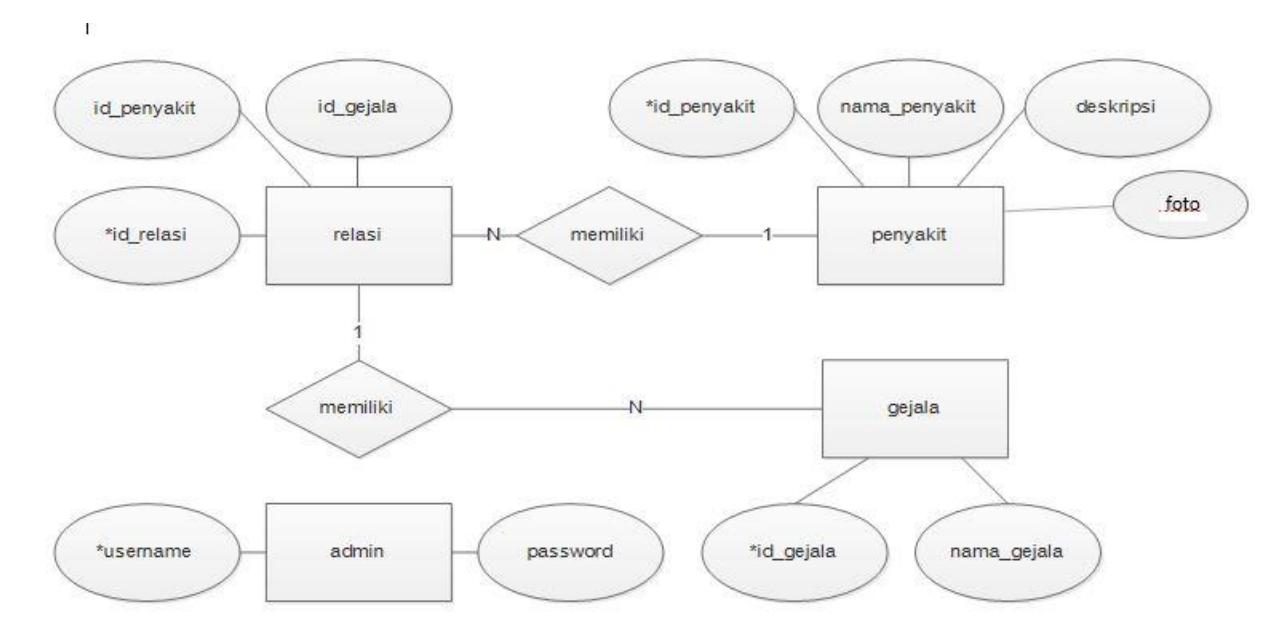

Gambar 18.Entity Relationship Diagram (ERD)

## **3.4.4 Desain Tabel**

Berikut adalah desain tabel dari database yang akan dibangun :

a. Tabel Akun

Tabel akun adalah tabel yang berisi data akun. Adapun field-field yang terdapat di dalam tabel meliputi :

Tabel 21.Desain Struktur Tabel Akun

| N <sub>0</sub> | Nama Field | Tipe Data      | Keterangan |
|----------------|------------|----------------|------------|
|                | username   | Varchar (20)   | Primary    |
|                |            |                | Key        |
|                | password   | Varchar $(20)$ |            |

## b. Tabel Gejala

Tabel gejala adalah tabel yang berisi data gejala. Adapun field-field yang terdapat di dalam tabel meliputi :

Tabel 22.Desain Struktur Tabel Gejala

| N <sub>0</sub> | Nama Field  | Tipe Data       | Keterangan |
|----------------|-------------|-----------------|------------|
|                | id_gejala   | Varchar $(20)$  | Primary    |
|                |             |                 | Key        |
|                | nama_gejala | Varchar $(100)$ |            |

c. Tabel Penyakit

Tabel penyakit adalah tabel yang berisi data penyakit. Adapun fieldfield yang terdapat di dalam tabel meliputi :
Tabel 23.Desain Struktur Tabel Penyakit

| N <sub>o</sub> | Nama Field    | Tipe Data       | Keterangan |
|----------------|---------------|-----------------|------------|
| 1.             | id_penyakit   | Varchar (20)    | Primary    |
|                |               |                 | Key        |
| 2.             | nama_penyakit | Varchar (100)   |            |
| 3.             | deskripsi     | Text            |            |
| 4.             | Foto          | Varchar $(100)$ |            |

d. Tabel Relasi

Tabel relasi adalah tabel yang berisi data relasi dari tabel gejala dan tabel penyakit. Adapun field-field yang terdapat di dalam tabel meliputi :

Tabel 24.Desain Struktur Tabel Relasi

| N <sub>0</sub> | Nama Field  | Tipe Data      | Keterangan         |
|----------------|-------------|----------------|--------------------|
|                | id_relasi   | Int $(20)$     | Primary Key        |
|                | id_penyakit | Varchar $(20)$ | Foreign Key        |
|                | id_gejala   | Varchar $(20)$ | <i>Foreign Key</i> |

#### **BAB IV**

#### **HASIL DAN PEMBAHASAN**

#### **4.1 Hasil**

#### **4.1.1 Impelentasi Program**

Setelah analisis dan desain sistem terpenuhi, maka selanjutnya adalah pengimplentasian program. Program dibuat dengan metode *Naive Bayes* menggunakan bahasa pemrograman PHP dan database MySQL yang dibuat berbasis website sehingga bisa diakses oleh siapa saja menggunakan browser.

#### **4.1.2 Pengujian Sistem dan Uji Coba**

Pada bagian pengujian program ini menggunakan blackbox testing untuk mengetahui apakah program bisa berjalan dengan baik dan untuk menghindari kesalahan dari program yang dibuat sehingga fungsi dari sistem berjalan sesuai harapan. Berikut adalah pengujian sistem secara Blacboxt :

| N <sub>0</sub> | <b>Interface</b>      | Pengujian                                                                          | <b>Hasil</b> |
|----------------|-----------------------|------------------------------------------------------------------------------------|--------------|
| 1.             | Beranda               | Muncul tampilan beranda                                                            | Sesuai       |
| 2.             | Informasi<br>Penyakit | Muncul Informasi Penyakit                                                          | Sesuai       |
| 3.             | Konsultasi            | bisa<br>konsultasi<br>Data<br>dimasukkan<br>gejala<br>dan<br>penyakit bisa dipilih | Sesuai       |
| 4.             | Hasil Analisis        | Data hasil analisis ditampilkan                                                    | Sesuai       |

Tabel 25.Hasil Pengujian BlackBox Pengunjung

| N <sub>0</sub> | <b>Interface</b> | Pengujian                     | <b>Hasil</b> |
|----------------|------------------|-------------------------------|--------------|
| 1.             | SignIn           | Admin berhasil SignIn ke      | Sesuai       |
|                |                  | dalam sistem                  |              |
| 2.             | Beranda          | Beranda<br>Halaman            | Sesuai       |
|                |                  | ditampilkan                   |              |
| 3.             | Kelola Akun      | Password<br>dan<br>Username   | Sesuai       |
|                |                  | dapat diubah                  |              |
| 4.             | Kelola<br>Data   | Tambah<br>Fitur<br>dapat      | Sesuai       |
|                | Penyakit         | menambahkan data penyakit     |              |
|                |                  | baru                          |              |
|                |                  | Fitur Ubah dapat mengubah     | Sesuai       |
|                |                  | data penyakit yang sudah ada  |              |
|                |                  | Fitur Hapus dapat menghapus   | Sesuai       |
|                |                  | data penyakit yang ada        |              |
|                |                  | Fitur<br>Export<br>dapat      | Sesuai       |
|                |                  | mengekport data penyakit      |              |
| 5.             | Kelola<br>Data   | Fitur<br>Tambah<br>dapat      | Sesuai       |
|                | Gejala           | menambahkan data<br>gejala    |              |
|                |                  | baru                          |              |
|                |                  | Fitur Ubah dapat mengubah     | Sesuai       |
|                |                  | data gejala yang sudah ada    |              |
|                |                  | Fitur Hapus dapat menghapus   | Sesuai       |
|                |                  | data gejala yang ada          |              |
|                |                  | Fitur<br>Export<br>dapat      | Sesuai       |
|                |                  | mengekport data gejala        |              |
| 6.             | SignOut          | Admin<br>dapat keluar<br>dari | Sesuai       |
|                |                  | sistem                        |              |

Tabel 26.Hasil Pengujian BlackBox Admin

#### **4.1.3 Manual Program**

Pada bagian ini akan diuraikan cara penggunaan program secara manual untuk setiap fitur yang ada dalam program sehingga pengguna dapat mengoperasikan program tersebut.

- 1. Pengguna harus memasukkan link web ke browser yang sudah terkoneksi ke internet.
- 2. Pengguna akan diarahkan ke halaman beranda dan bisa langsung melakukan konsultasi dan melihat informasi penyakit di website.
- 3. Fitur konsultasi digunakan untuk melakukan konsultasi dengan memasukkan data pengguna terlebih dahulu
- 4. Jika data pengguna sudah terisi, maka pengguna bisa memilih gejala yang dialami oleh tanaman semangka.
- 5. Setelah memilih gejala, pengguna bisa mengklik tombol hasil analisis, maka pengguna akan diarahkan ke halaman yang berisi hasil dari analisis penyakit pada tanaman semangka tersebut.
- 6. Pengguna dapat mengklik tombol selesai untuk kembali ke halaman beranda. Jika ingin melakukan konsultasi kembali, pengguna dapat mengklik menu konsultasi dan melakukan konsultasi lagi.
- 7. Untuk admin, bisa melakukan Signin terlebih dahulu, selanjutnya jika login berhasil maka akan diarahkan ke halaman beranda admin.
- 8. Didalam halaman admin, terdapat 5 fitur utama yang bisa diakses oleh admin yaitu :
	- a. Fitur beranda, yaitu untuk mengakses halaman beranda
- b. Fitur Kelola Akun, yaitu untuk mengelola akun dimana admin bisa mengubah username dan password.
- c. Fitur Kelola Data Penyakit, yaitu untuk mengelola data penyakit yang ada di dalam program. Disini admin bisa menambahkan data penyakit baru, mengubah dan menghapus data penyakit yang sudah ada.
- d. Fitur Kelola Data Gejala, yaitu untuk mengelola data gejala penyakit yang ada di dalam program. Disini admin bisa menambahkan data gejala baru, mengubah dan menghapus data penyakit yang sudah ada.
- e. Fitur Logout, yaitu fitur agar admin bisa keluar dari program.

#### **4.1.4 Manual Instalasi**

Pada bagian ini akan diuraikan tahapan untuk cara instalasi program yang dibuat. Berikut adalah tahapan instalasi :

- 1. Buka browser yang biasa anda gunakan yang terkoneksi internet
- 2. Masukkan link/alamat di kolom tab browser
- 3. Pengguna akan langsung diarahkan ke halaman beranda website sistem pakar.
- 4. Pengunjung bisa mengakses fitur yang ada dihalaman beranda serta dapat melakukan konsultasi mengenai penyakit tanaman semangaka dan untuk admin bisa melalukan SignIn dan mengelola data gejala dan data penyakit.

#### **4.2 Pembahasan**

#### **4.2.1 Pembahasan Listing Program**

Dalam pembahasan listing program akan dijelaskan mengenai kode program yang ada beserta penjelasannya. Akan tetapi dalam pembahasan ini penulis tidak membahas *source code* secara menyeluruh, melainkan hanya membahas *source code* yang dirasa penting dan bisa menjadi bahan referensi dalam membangun sebuah website Sistem Pakar deteksi penyakit pada tanaman buah semangka.

1. *Source code* Koneksi *Database*

*Source code* ini berfungsi untuk menghubungkan web dengan *database phpmyadmin*. Dapat dilihat pada gambar 20.

```
function query($q) {
   $host = 'localhost';
   $user = 'sisk3256_admin';
   $pass = 'Semangka12345';
  $db = 'sisk3256_semangka';
   $con = mysqli_connect($host,$user,$pass,$db);
  if (mysqli_connect_errno()) echo "Failed to connect to MySQL: ".
mysqli_connect_error();
   $query = mysqli_query($con, $q);
   echo mysqli_error($con);
   return $query;
}
```
Gambar 19. *Source code* Konsultasi

#### 2. *Source Code* Proses Login Admin

Berikut ini adalah proses *login* ke halaman admin dengan mencocokannya dengan *username* dan *password* yang dimasukkan oleh *User* proses ini terjadi di login.php, berikut ini adalah *source code* untuk bagian view dari proses login yaitu login.php

```
if ($hal == 'login') {
```
\$username = \$\_POST['username'];

\$password = \$\_POST['password'];

 \$cek = query("select \* from admin where username='\$username' and password='\$password'");

if (mysqli\_num\_rows(\$cek) > 0) {

\$data = mysqli\_fetch\_assoc(\$cek);

session\_start();

\$\_SESSION['username'] = \$data['username'];

\$\_SESSION['password'] = \$data['password'];

 echo "<script>alert('Selamat datang Admin');window.location='index.php';</script>";

echo "<meta http-equiv='refresh' content='1 href=login.php'>";

} else {

 echo "<script>alert('Login gagal! Username atau password tidak sesuai');window.location='../index.php';</script>";

echo "<meta http-equiv='refresh' content='1 href=login.php'>";

```
}
```
}

Gambar 20. *Source Code* Proses Login Admin

3. *Source Code* Proses Tambah Data Penyakit dan Gejala

Source Code ini berfungsi untuk melakukan proses tambah data penyakit pada tanaman buah semangka dan gejala yang ditimbulkan pada tanamana buah semangka. Data yang berhasil ditambahkan akan ditampilkan pada halaman data penyakit dan data gejala.

```
elseif ($hal == 'penyakit') {
  $id penyakit = $ POST['id penyakit'];
   $nama_penyakit = $_POST['nama_penyakit'];
   $deskripsi = $_POST['deskripsi'];
   $deskripsi = escape($_POST['deskripsi']);
   if ($aksi == 'tambah') {
           $cek = query("select * from penyakit where 
id penyakit='$id penyakit'");
    if (mysqli_num_rows($cek) > 0) {
        echo"<script> alert ('Tambah data penyakit gagal, ID data penyakit 
sudah ada'); history.back();</script>";
      }else{
     $link = query("INSERT into penyakit values 
('$id_penyakit','$nama_penyakit','$deskripsi')");
    if ($link == TRUE) {
        echo "<script> alert('Data telah berhasil ditambahkan'); 
window.location='kelola_penyakit.php';</script>";
     } else {
        //echo"<script> alert ('Gagal menambahkan data. Silahkan diulang 
kembali'); history.back();</script>";
     } } }
elseif ($hal == 'gejala') {
  $id gejala = $ POST['id gejala'];
   $nama_gejala = $_POST['nama_gejala'];
  if (\text{Saksi} == \text{'tambah'}) {
     \frac{1}{2}cek = query("select * from gejala where id gejala='$id gejala'");
    if (mysqli_num_rows($cek) > 0) {
        echo"<script> alert ('Gagal menambahkan data. Data sudah ada'); 
history.back();</script>";
      }else{
     $link = query("INSERT into gejala values ('$id_gejala','$nama_gejala')");
    if ($link == TRUE) {
        echo "<script> alert('Data telah berhasil ditambahkan'); 
window.location='kelola_gejala.php';</script>";
     } else {
        echo"<script> alert ('Gagal menambahkan data. Silahkan diulang 
kembali'); history.back();</script>";
     }
      }
   }
```
Gambar 21. *Source Code* Proses Login Admin

4. *Source Code* Proses Perhitungan Metode Naive Bayes

*Source Code* ini berfungsi untuk melakukan proses perhitungan probabilitas metode *naïve bayes* untuk menentukan hasil diagnosa penyakit semangka. Nilai probabilitas tertinggi akan ditampilkan pada halaman hasil diagnosa.

```
// p= 1/ banyaknya jenis class / penyakit
$p= 1/count($arr_penyakit);
// m= jumlah parameter / gejala
$m = count($arr_gejala);
// n= jumlah recordpada data learning yang v = vi / tiap class
\sin = 1;
// nc= jumlah recordpada data learning yang v = vj dan a = ai
$percent = 100;
//persen
// var_dump($arr_penyakit);
foreach ($arr_penyakit as $kp => $vp) {
 foreach (\sin as \frac{1}{2}kg => \frac{1}{2}vg) {
   \frac{1}{(nc+(m.p))/(n+m)} $arr_hitung[$kp][$vg] = ($arr_gejala[$vg]+($m*$p))/($n+$m);
    // echo "$hasil *=($arr_gejala[$vg]+($m*$p))/($n+$m)<br>";
    $hasil =($arr_gejala[$vg]+($m*$p))/($n+$m);
 }
  $arr_hasil[$kp] = $p * $hasil* $percen;
}
ksort($arr_hasil,SORT_NATURAL);
?>
```
Gambar 22. *Source code* Proses Perhitungan

#### **4.2.2 Pembahasan** *Interface* **/ Antarmuka Program**

Pada tahapan ini akan dijelaskan mengenai Interface / Antarmuka Program sehingga pengguna dapat lebih memahami penggunaan program serta menampilkan bentuk tampilan dari website sistem pakar yang telah dibangun. Berikut adalah interface dari sistem pakar deteksi penyakit pada tanaman semangka :

#### **1. Beranda Pengunjung**

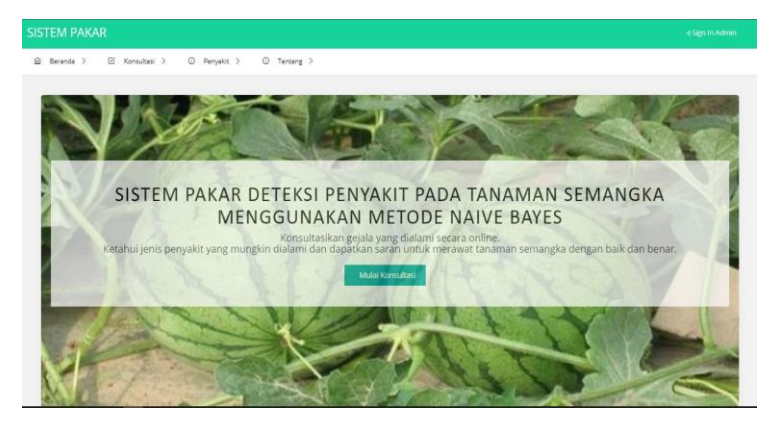

Gambar 23.Beranda Pengunjung

Tampilan diatas adalah halaman beranda yang akan muncul ketika pengunjung pertama kali masuk ke dalam website. Pada halaman beranda terdapat fitur konsultasi dan informasi penyakit yang dapat digunakan pengunjung untuk melakukan konsultasi mengenai penyakit pada tanaman semangka.

#### **2. Informasi Penyakit**

| <b>SISTEM PAKAR</b><br>E Konsultas ><br>C Persakit ><br>(i) Recentle >                                                                                                    | () Tentang >                                                                                                    |                                                                                                    | a Simila Admin                                                                                                    |
|----------------------------------------------------------------------------------------------------|----------------------------------------------------------------------------------------------------|----------------------------------------------------------------------------------------------------|----------------------------------------------------------------------------------------------------|
| 16 penyakit ditemukan<br>Layu fusarium (Fusarium<br>oxysporum f. sp. Lagenariae<br>Matsouo et Yamamoto)<br>Non Kimiawi<br>Menanam varietas vane tahan.<br>pengapuran, eradikasi tanaman yang<br>terserang, perbaikan drainase tanah, rotasi<br>tanaman, menghindari pelukan mekanis<br>pada waktu pemaliharaan tanaman | Masukkan kata kunci<br>Thrips<br>Non Kimiawi<br>Pergiliran tanaman yang bukan famili<br>Cucurbitaceae, meneatur waktu tanam<br>vang serentak, menjaga kebersihan kebun,<br>menezunakan musuh alami<br>Kimiawi<br>Insektisida berbahan aktif karbosulfan, | Carl<br>Kutu Kebul (Bemisia tabaci<br>Genn.)<br>Non Kimiawi<br>Sanitasi lingkungan, pengaturan jarak<br>tanam tidak terlalu rapat, rotasi tanam,<br>pemasangan perangkap kuning, eradikasi<br>bagian vang terserang, menggunakan<br>musuh alami. | Liriomyza sp<br>Non Kimiawi<br>menimburs<br>Sanitasi.<br>bagian-bagian<br>tanaman vang terserang, pemangkasan<br>daun-daun vang terserang kemudian<br>dibakar, pemasangan yellow sticky trap,<br>menegunakan musuh alami.<br>Kimiawi |
| Kimiawi<br>Perlakuan benih dengan Karbendazim 60%<br>(sesual aniuran)<br>Henosepilachna spp                                                                                                    | formrtanat hidroklorida, piraklorofos dan<br>Imidakloprid<br>Kumbang daun (Aulacophora)                                                                                                    | Kimiawi<br>Insektisida berbahan aktif imidakioprid.<br>karbosulfan.orothiofos.diafentiuron.<br>tiametriksam<br>Aphids (Aphis gossypii                                                                                                    | Insektisida berbatun aktif alsamektin<br>,bensultap, bacillus coagulans, siromazin,<br>piretroid dan organofosfat.<br>Lalat buah (Dacus spp)                                                                                         |

Gambar 24.Informasi Penyakit

Tampilan diatas adalah halaman yang berisikan informasi tentang apa saja penyakit yang bisa muncul pada tanaman semangka dan solusi yang diberikan untuk mengatasi penyakit yang muncul pada tanaman semangka.

#### **3. Fitur Konsultasi**

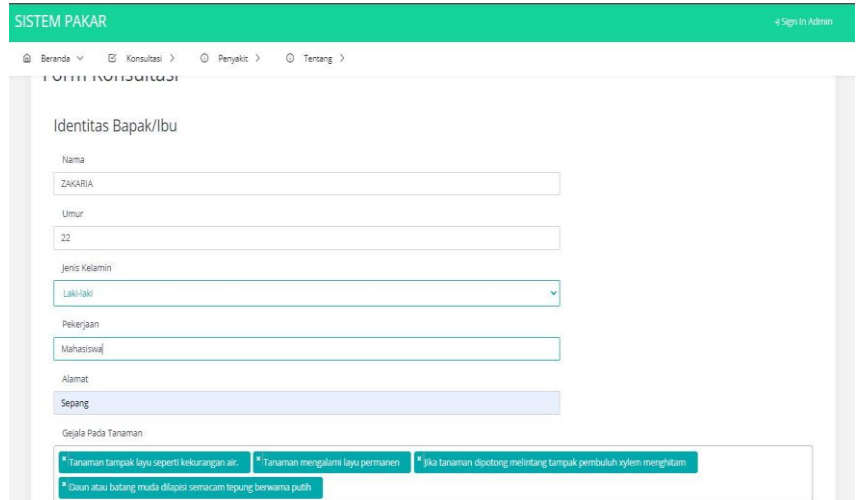

Gambar 25.Fitur Konsultasi

Tampilan diatas adalah halaman konsultasi, dimana pengunjung memasukkan identitas dan memilih gejala yang dialami oleh tanaman semangka. Jika data sudah terisi, maka pengunjung dapat mengklik tombol hasil analisis untuk mendapatkan hasil dari analisisnya. Berikut adalah hasil dari analisis yang diberikan sistem berdasarkan perhitungan menggunakan metode naive bayes.

| <b>SISTEM PAKAR</b><br>+ Sign In Admin                                                              |                          |                                                                                           |          |  |  |  |
|----------------------------------------------------------------------------------------------------|--------------------------|-------------------------------------------------------------------------------------------|----------|--|--|--|
| Beranda ><br>$\hat{a}$                                                                              | $\boxtimes$ Konsultasi > | C Penyakit > C Tentang >                                                                  |          |  |  |  |
|                                                                                                    | G32                      | Serangga aktif pada malam hari dan terbang dari satu tanaman ke tanaman lain dengan cepat | $\theta$ |  |  |  |
|                                                                                                    | G33                      | Daun menjadi bolong-bolong.                                                               | $\theta$ |  |  |  |
|                                                                                                    | G34                      | Daun-daun mengerut sampai keriting, terutama pada bagian daun-daun muda (pucuk).          | $\circ$  |  |  |  |
|                                                                                                    | G35                      | Busuknya buah semangka                                                                    | $\theta$ |  |  |  |
|                                                                                                    | G36                      | Buah di dalamnya terdapat larva lalat                                                     | $\circ$  |  |  |  |
|                                                                                                    | G37                      | Rusaknya jaringan daging buah.                                                            | $\theta$ |  |  |  |
| Identitas Bapak/Ibu :<br>Tanggal Konsultasi<br>Nama<br>Umur<br>Jenis Kelamin<br>Pekerjaan<br>Alamat |                          | : 15 Juli 2021<br>÷,<br>: Laki-laki<br>o<br>õ.                                            |          |  |  |  |

Gambar 26. Hasil Analisis

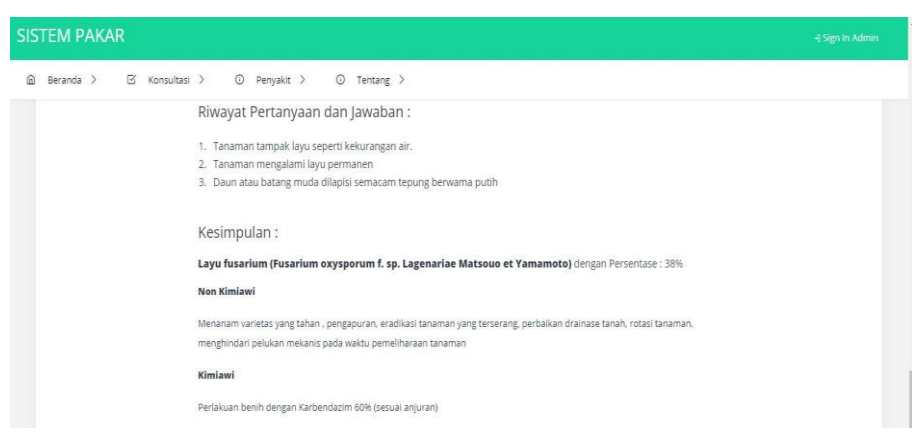

Gambar 27.Hasil Analisis Lanjutan(2)

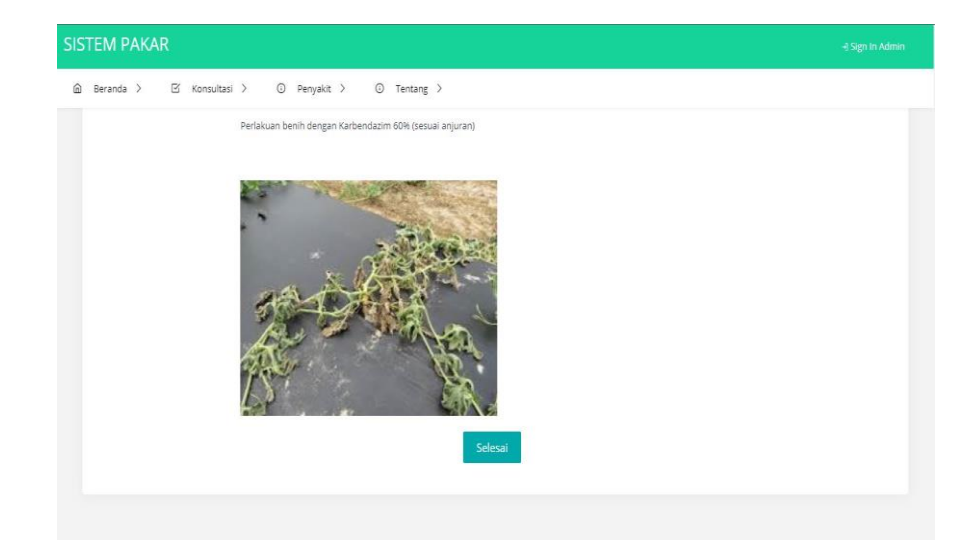

Gambar 28. Hasil Analisis Lanjutan(3)

Pada gambar diatas dapat dilihat hasil dari analisis yang diberikan oleh sistem berdasarkan data gejala yang dipilih oleh pengunjung. Pada halaman hasil analisis akan ditampilkan data diri pengguna, gejala yang dipilih dan hasil penyakit yang terdiagnosa beserta informasi tentang penyakit dan solusi yang ditawarkan. Pengunjung dapat mengklik tombol selesai untuk dapat kembali ke halaman beranda.

#### 4. **Fitur Sign In**

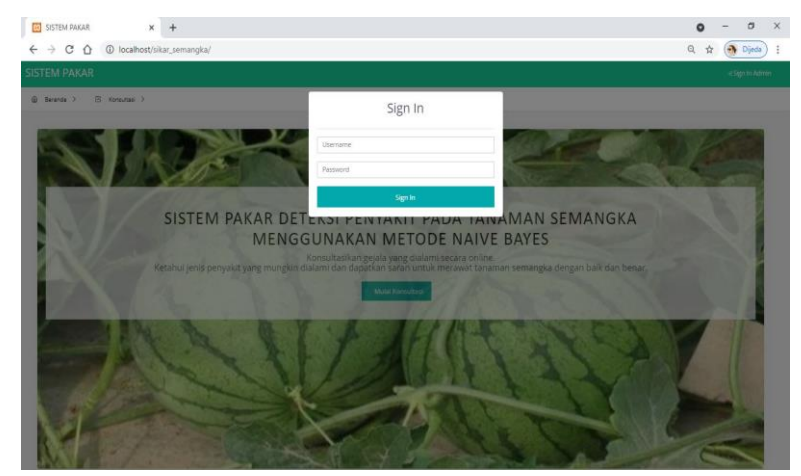

Gambar 29. Fitur Sign In

Tampilan diatas adalah halaman Sign In untuk admin dimana admin harus memasukkan username dan password yang benar untuk dapat masuk ke dalam sistem.

#### **5. Beranda Admin**

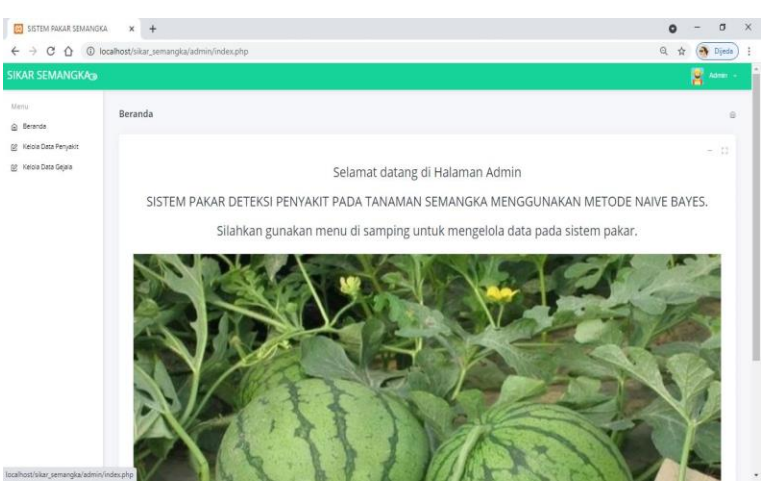

Gambar 30.Fitur Beranda Admin

Tampilan diatas adalah halaman beranda yang muncul pertama kali ketika admin berhasil masuk ke dalam sistem. Pada halaman beranda ini terdapat 4 fitur utama yang bisa dipilih admin yaitu beranda, kelola akun, kelola data penyakit dan kelol data gejala.

#### **6. Fitur Kelola Akun**

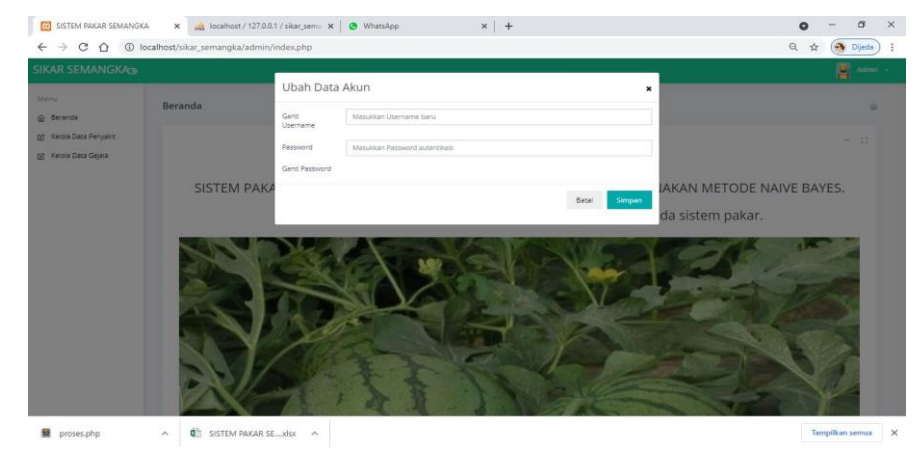

Gambar 31.Fitur Kelola Akun

Tampilan diatas adalah halaman kelola akun dimana admin

dapat mengganti username dan password yang ada.

#### **7. Fitur Kelola Data Penyakit**

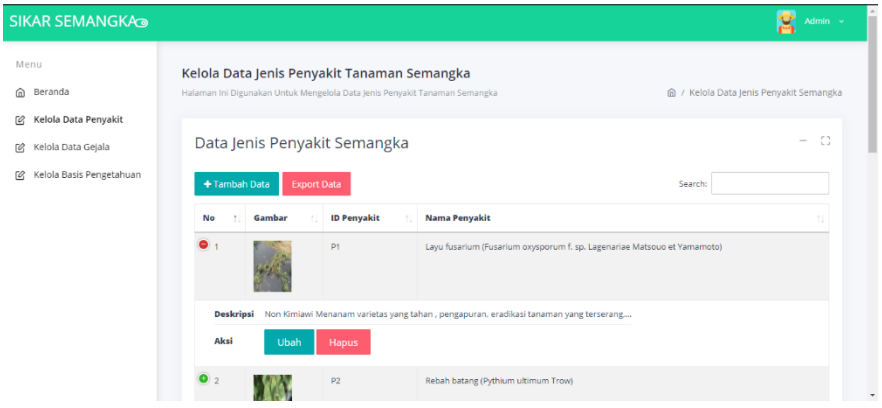

Gambar 32.Kelola Data Penyakit

Tampilan diatas adalah Halaman untuk mengelola data – data penyakit. Pada halaman ini admin dapat melihat data penyakit, menambahkan data penyakit, mengubah dan menghapus data penyakit.

#### **8. Fitur Kelola Data Gejala**

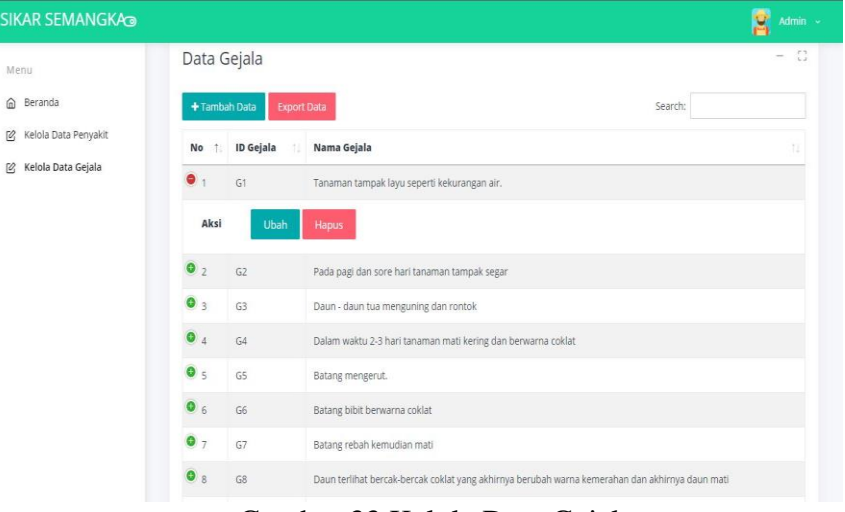

Gambar 33.Kelola Data Gejala

Tampilan diatas adalah Halaman untuk mengelola data – data gejala. Pada halaman ini admin dapat melihat data gejala, menambahkan data gejala, mengubah dan menghapus data gejala.

#### **9. Fitur Kelola Data Basis Pengetahuan**

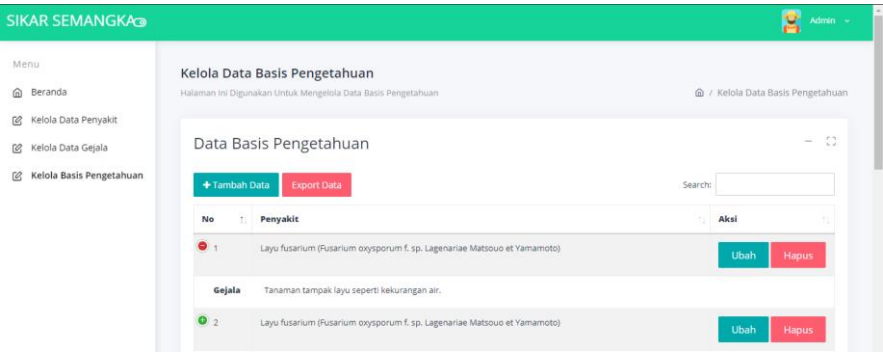

Gambar 34.Kelola Basis Pengetahuan

Tampilan diatas adalah halaman untuk mengelola data – data basis pengetahuan. Pada halaman ini admin dapat melihat data pengetahuan, menambahkan data pengetahuan, mengubah dan menghapus data pengetahuan.

#### **4.2.3 Pembahasan Hasil Responden**

Berikut data dari hasil pengolahan dari kelima pernyataan kuesioner adalah sebagai berikut:

1. Pernyataan Pertama

"Tampilan pada website bersifat user friendly dan mudah dipahami" Tabel pengolahan untuk pernyataan pertama dapat dilihat pada tabel 27.

| Jawaban                       | <b>Skor</b> | Jumlah<br><b>Responden</b> | (skor*jumlah<br>responden) | <b>Nilai</b><br><b>Persentase</b> |
|-------------------------------|-------------|----------------------------|----------------------------|-----------------------------------|
| Sangat Setuju                 |             |                            |                            |                                   |
| Setuju                        |             | 17                         | 68                         |                                   |
| Netral                        |             |                            |                            |                                   |
| Tidak Setuju                  |             |                            |                            | 81%                               |
| <b>Sangat Tidak</b><br>Setuju |             |                            |                            |                                   |
| <b>Total Skor</b>             |             | 20                         |                            |                                   |

Tabel 27. Pengolahan Pernyataan Pertama

#### 2. Pernyataan Kedua

"Website ini dapat membantu petani dalam merawat buah semangka" Tabel pengolahan untuk pernyataan kedua dapat dilihat pada tabel 28.

| Jawaban                | <b>Skor</b> | Jumlah<br><b>Responden</b> | (skor*jumlah<br>responden) | <b>Nilai</b><br><b>Persentase</b> |
|------------------------|-------------|----------------------------|----------------------------|-----------------------------------|
| Sangat Setuju          |             |                            | 20                         |                                   |
| Setuju                 |             | 16                         | 64                         |                                   |
| Netral                 | 3           |                            |                            |                                   |
| Tidak Setuju           | 2           |                            |                            | 84%                               |
| Sangat Tidak<br>Setuju |             |                            |                            |                                   |
| <b>Total Skor</b>      |             |                            |                            |                                   |

Tabel 28. Pengolahan Pernyataan Kedua

3. Pernyataan Ketiga

"Informasi yang ada dalam website sudah akurat seperti data penyakit, gejala dan solusi yang diberikan" Tabel pengolahan untuk pernyataan ketiga dapat dilihat pada tabel 29.

| <b>Jawaban</b>                | <b>Skor</b>           | Jumlah<br><b>Responden</b> | (skor*jumlah<br>responden) | <b>Nilai</b><br><b>Persentase</b> |
|-------------------------------|-----------------------|----------------------------|----------------------------|-----------------------------------|
| Sangat Setuju                 | 5                     |                            | 45                         |                                   |
| Setuju                        |                       | 11                         |                            |                                   |
| Netral                        |                       |                            |                            |                                   |
| Tidak Setuju                  | $\mathcal{D}_{\cdot}$ |                            |                            | 89%                               |
| <b>Sangat Tidak</b><br>Setuju |                       |                            |                            |                                   |
| <b>Total Skor</b>             |                       | 20                         |                            |                                   |

Tabel 29. Pengolahan Pernyataan Ketiga

#### 4. Pernyataan Keempat

"Mudah dalam mengakses website dari satu menu ke menu lain" Tabel pengolahan untuk pernyataan keempat dapat dilihat pada tabel 30.

| <b>Jawaban</b>         | <b>Skor</b> | Jumlah<br><b>Responden</b> | (skor*jumlah<br>responden) | <b>Nilai</b><br><b>Persentase</b> |
|------------------------|-------------|----------------------------|----------------------------|-----------------------------------|
| Sangat Setuju          |             |                            | 30                         |                                   |
| Setuju                 |             | 14                         | 56                         |                                   |
| Netral                 | 3           |                            |                            |                                   |
| Tidak Setuju           | 2           |                            |                            | 86%                               |
| Sangat Tidak<br>Setuju |             |                            |                            |                                   |
| <b>Total Skor</b>      |             | 20                         | 86                         |                                   |

Tabel 30. Pengolahan Pernyataan Keempat

#### 5. Pernyataan Kelima

"Desain sistem yang digunakan menarik" Tabel pengolahan untuk pernyataan kelima dapat dilihat pada tabel 31.

| <b>Jawaban</b>                | <b>Skor</b>                 | Jumlah<br><b>Responden</b> | (skor*jumlah<br>responden) | <b>Nilai</b><br><b>Persentase</b> |
|-------------------------------|-----------------------------|----------------------------|----------------------------|-----------------------------------|
| Sangat Setuju                 | 5                           |                            | 35                         |                                   |
| Setuju                        |                             |                            |                            |                                   |
| Netral                        | 3                           | 2                          |                            |                                   |
| Tidak Setuju                  | $\mathcal{D}_{\mathcal{L}}$ |                            |                            | 85%                               |
| <b>Sangat Tidak</b><br>Setuju |                             |                            |                            |                                   |
| <b>Total Skor</b>             |                             |                            | 85                         |                                   |

Tabel 31. Pengolahan Pernyataan Kelima

Berdasarkan hasil responden dari kelima pernyataan tersebut dapat disimpulkan bahwa sistem pakar tanaman semangka berada pada kategori yang sangat baik karena rata-rata dari presentase kelima pernyataan tersebut adalah 85%. Adapun perhitungan secara keseluruhan pengolahan skala likert dapat dilihat pada tabel 32.

| No Pernyataan           | <b>Nilai Persentase</b> | Keterangan         |  |  |
|-------------------------|-------------------------|--------------------|--|--|
|                         | 81%                     | Sangat Baik        |  |  |
| $\overline{2}$          | 84%                     | Sangat Baik        |  |  |
| 3                       | 89%                     | Sangat Baik        |  |  |
|                         | 86%                     | Sangat Baik        |  |  |
|                         | 85%                     | Sangat Baik        |  |  |
| <b>Total Persentase</b> | 425%                    | <b>Sangat Baik</b> |  |  |
| Rata – Rata             | $425\%$ / 5 = $85\%$    |                    |  |  |

Tabel 32. Pengolahan skala nilai

#### **BAB V**

#### **KESIMPULAN DAN SARAN**

#### **5.1 Kesimpulan**

Berdasarkan hasil analisis dan implementasi dari sistem pakar yang dibuat penulis, didapat kesimpulan sebagai berikut :

- 1. Dalam penelitian ini Dalam penelitian ini telah dihasilkan sebuah sistem pakar untuk mendeteksi penyakit pada tanaman semangka berbasis web.
- 2. Sistem Pakar dibangun menggunakan bahasa pemrograman PHP dan database MySQL.
- 3. Dari hasil pengujian black box yang dilakukan dapat disimpulkan bahwa aplikasi berjalan dengan baik dan lancar tanpa ada error yang terjadi di sistem.
- 4. Hasil deteksi dengan sistem dan perhitungan secara manual sama, ini menunjukkan hasil deteksi sistem sudah sesuai dan metode *Naive Bayes* dapat diterapkan di sistem.

#### **5.2 Saran**

Dari hasil pembahasan dan kesimpulan, penulis berharap agar sistem pakar deteksi penyakit pada tanaman semangka ini dapat lebih baik. Berikut saran dari penulis :

- 1. Ditambahkan algoritma lainnya sebagai perbandingan perhitungan sehingga hasil yang didapat lebih akurat.
- 2. Sistem dapat dikembangkan ke dalam versi android

3. Sistem dapat dikembangkan lebih dinamis sehingga perhitungan algoritma untuk tiap gejala bisa disesuaikan.

#### **DAFTAR PUSTAKA**

- Agustini, S. (2020, November Senin). Tanaman Buah Semangka.
- Al-Bahra Bin, L. (2013). *Analisis dan Desain Sistem Informasi.* Yogyakarta: Graha Ilmu.
- Alam, D. M., Prabowo, A. T. D., Prabono, A. & Pratama, M. W., 2020. Klasifikasi Karakteristik Kepribadian Mahasiswa Universitas Amikom Yogyakarta Dengan Menggunakan Metode Naive Bayes. Jurnal Jendela Inovasi Daerah Badan Penelitian dan Pengembangan Kota Magelang, Volume III, pp. 1-12.
- Buana. (2014). *Pemrograman Database MySQL.* Yogyakarta: MediaKom.
- Fathansyah. (2015). *Basis Data.* Bandung: Informatika.
- Handayani, M., Taufiq, & Soegiarto. (2016). Sistem Pakar Diagnosa Penyakit Tanaman Semangka Menggunakan Metode Dempster Shafer Berbasis Web. *Program Studi Sistem Informasi, STMIK Banjarbaru, 12, No. 1*, 1243-1250.
- Haughee, E. (2013). *Sublime Text Starter.* Birmingham: PACKT Publishing.
- Hikmah, & dkk. (2015). *Cara Cepat Membangun Website Dari Nol Studi Kasus :Web Dealer Motor.* Yogyakarta : CV. Andi Offset.
- Irnawati, O., & Listianto, G. B. (2018). Metode Rapid Application Development (RAD) pada Perancangan Website Inventory PT. SARANA ABADI MAKMUR BERSAMA (S.A.M.B) JAKARTA. *Manajemen Informatika, AMIK BSI Bekasi, 6 No.2* , 12-18.
- Jauhari, & Hidayatullah. (2015). *Pemrograman Web.* Bandung: Informatika.
- Komputer, W. (2012). *Panduan Aplikatif & Solusi (PAS) Mudah Membuat Portal Berita Online dengan PHP dan MYSQL.* Yogyakarta: C.V Andi OFFSET.
- Kosasi, S. (2014). Sistem Pakar Diagnosa Hama dan Penyakit Tanaman Semangka Menggunakan Metode Certainty Factor. *Jurusan Sistem Informasi, STMIK Pontianak, 108-1012*, 7.
- Kustiyahningsih, Y. (2011). *Pemrograman Basis Data Berbasis Web Menggunakan PHP dan MySQL.* Yogyakarta: Graha Ilmu.
- Laksono, R. A. (2018). Pengujian Efektivitas Tipe Pemangkasan Terhadap Produksi Tiga Varietas Semangka Pada Hidroponik Sistem Fertigasi (Drip Irrigation). *Jurnal Ilmiah Pertanian PASPALUM, 6 No. 2*, 103-113.
- Mariana, A. w. (2019). Sistem Pakar Diagnosis Penyakit Tanaman Semangka Menggunakan Metode Certainty Factor. *JATI(Jurnal Mahasiswa Teknik Informatika), 3*, 7.
- Nugroho, B. (2010). *Panduan Membuat Program Toko dengan PHP, MySQL dan Dreamweaver.* Palembang: Maxikom.
- Oktavia, N. D. (2015). Penggunaan Pestisida dan Kandungan Residu Pada Tanah Dan Buah Semangka (Citrullus Vulgaris,Schard) .
- Pati, M., Defit, S., & Nurcahyo, G. W. (2020). Sistem Pakar Dengan Metode Forward Chaining Untuk Diagnosis Penyakit Dan Hama Tanaman Semangka. *Jurnal Sistem Informasi Dan Theknologi, 2*, 102-107.
- Prasetyo. (2012). *Data Mining Konsep dan Aplikasi Menggunakan Matlab.* Yogyakarta: Andi Offset.
- Pressman, R. S. (2010). *Software Engineerring : A Practitioner's Approach.* New York: McGraw-Hill.
- Purbadian. (2016). *Trik Cepat Membangun Aplikasi Berbasis Web dengan Framwork CodeIgniter.* Yogyakarta : CV Andi Offset.
- Raschka, S. (2014). Naive Bayes and Text Classification I. *Introduction and Theory*, 1-20.
- Putra, H. M., Aksara, L. F., & Ramadhan, R. (2016). Implementasi Metode Naive Bayes Classifier dalam Sistem Pakar Defisiensi Nutrisi pada Balita. semanTIK, 2, 287-295.
- Rosario, A. (2013). *Web Programming Power Pack.* Yogyakarta: Mediakom.
- Sibero, A. F. (2013). *Web Programming Power Pack.* Yogyakarta: Mediakom.
- Sifaunajah, A., Hariono, T., & Chumaidi, M. (2018). Penerapan Certainty factor pada Rancang Bangun Sistem Pakar Deteksi Organisme Pengganggu Tanaman (OPT) Semangka. *Jurnal Ilmu Komputer dan Desain Komunikasi Visual*.
- Simarmata, J. (2010). *Rekayasa WEB.* Yogyakarta: CV Andi Offset.
- Sukamto, R. A. (2018). *Rekayasa Perangkat Lunak* (Revisi ed.). Bandung: Informatika.
- Sukamto, R. A., & Shalahuddin, M. (2013). *Rekayasa Perangkat Lunak.* Bandung: Informatika.
- Sukamto, R. A., & Shalahuddin, M. (2013). *Rekayasa Perangkat Lunak Terstruktur dan Berorientasi.* Bandung: Informatika.
- Supono. (2016). *Pemrograman Web Dengan Menggunakan PHP dan Framework Codeigniter.* Yogyakarta: CV Budi Utama.
- T.Sutojo, E. m. (2011). Yogyakarta: Andi Offset.
- Turban. (2001). *Decision Support System and Intelligent System ( Sistem Pendukung Keputusan dan Sistem Cerdas).* Yogyakarta: Andi.
- Wulandari, T., Pahu, G. Y., Sari, D. N., & Isnandar, S. (2018). Perancangan Sistem Pakar Deteksi Pertumbuhan Tanaman Semangka Berbasis Website Dengan Certainty Factor. *Jurnal TAM (Technology Acceptance Model), 9, No.2*, 134-141.
- Yuhefizar. (2013). *Cara Mudah & Murah Membangun & Mengelola Website.* Yogyakarta : Graha Ilmu.

# LAMPIRAN

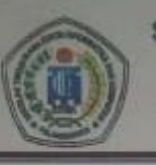

SEKOLAH TINGGI MANAJEMEN INFORMATIKA DAN KOMPUTER (STMIK) PALANGKARAYA

Jl. G. Obos No. 114 Telp.0536-3224593, 3225515 Fax.0536-3225515 Palangkaraya email humas@simikpik.ac.id - website www.simikplk.ac.id

# **SURAT TUGAS**

No.175/STMIK-3.C.2/AU/X/2020

Ketua Program Studi Teknik Informatika Sekolah Tinggi Manajemen Informatika dan Komputer (STMIK) Palangkaraya menugaskan nama- nama tersebut di bawah ini :

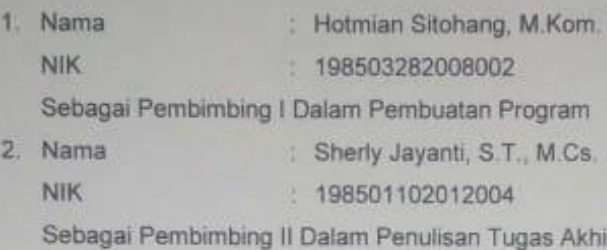

Untuk membimbing Tugas Akhir mahasiswa

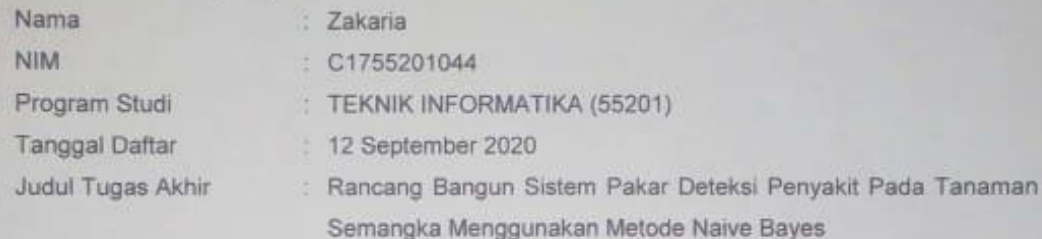

Demikian surat ini dibuat agar dapat dipergunakan sebagaimana mestinya dan dilaksanakan dengan penuh tanggung jawab

Palangka Raya, 10 Maret 2021

Ketua Program Studi,

Lili Rusdana, M.Kom. NIK. 198707282011007

#### Tembusan:

- 1. Pembimbing I dan II
- 2. Mahasiswa yang bersangkutan
- 3. Arsip

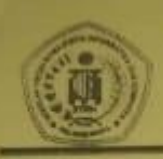

# SEKOLAH TINGGI MANAJEMEN INFORMATIKA DAN KOMPUTER

**STMIK) PALANGKARAYA**<br>JL G. Obos No.114 Telp.0536-3224593, 3225515 Fax.0536-3225515 Palangkarayo<br>Inmail: humas@stmikplk.ac.id - website : www.stmikplk.ac.id

## **KARTU KEGIATAN KONSULTASI TUGAS AKHIR**

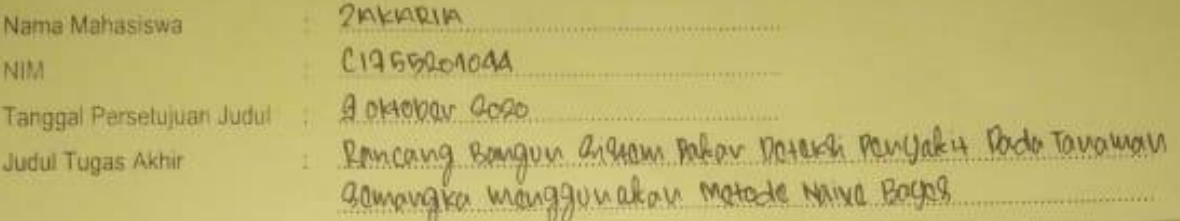

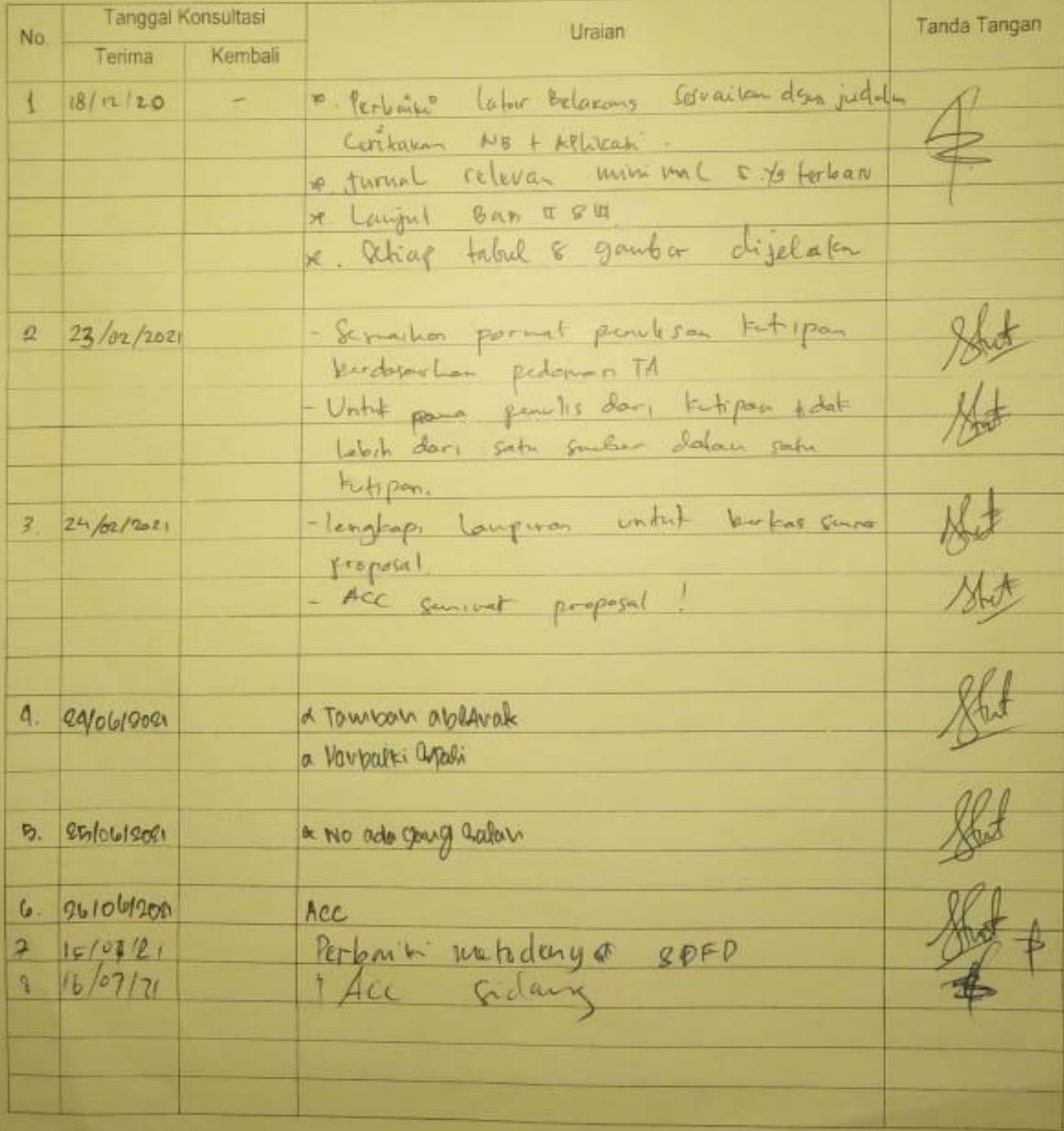

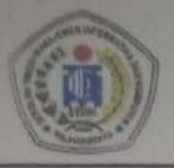

### SEKOLAH TINGGI MANAJEMEN INFORMATIKA DAN KOMPUTER

Jl. G. Obos No. 114 ~ Telp. 0536-3224593 ~ Fax. 0536-3225515 Palangka Raya Email: humas@stmikplk.ac.id - Website: www.stmikplk.ac.id

ANGKARAYA

Nomor Lampiran : Perihal

#### 955.15TMIK.C. 2 J.AL.IX/2020

Permohonan Izin Penelitian dan Pengumpulan Data untuk Tugas Akhir

**DA** 

Kepada

Yth. Kepala BPTP Provinsi Kalimantan Tengah

 $Di -$ 

Palangkaraya

Dengan hormat,

Sehubungan dengan penyusunan Tugas Akhir mahasiswa sebagai persyaratan kelulusan Program Studi Teknik Informatika (S1) pada STMIK Palangkaraya, maka dengan ini kami sampaikan permohonan izin penelitian dan pengumpulan data bagi mahasiswa kami berikut:

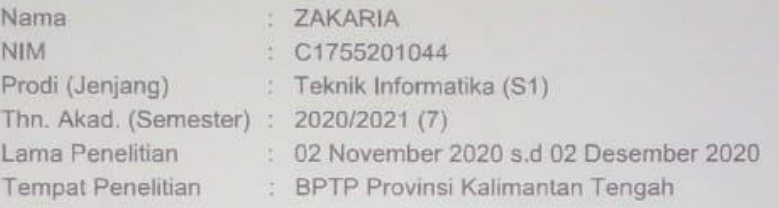

Dengan judul Tugas Akhir:

#### Rancang Bangun Sistem Pakar Deteksi Penyakit Pada Tanaman Semangka Menggunakan Metode Naive Bayes

Adapun ketentuan dan aturan pemberian informasi dan data yang diperlukan dalam penelitian tersebut menyesuaikan dengan ketentuan/peraturan pada instansi Bapak/lbu.

Demikian permohonan ini disampaikan, atas perhatian dan kerja samanya diucapkan terima kasih.

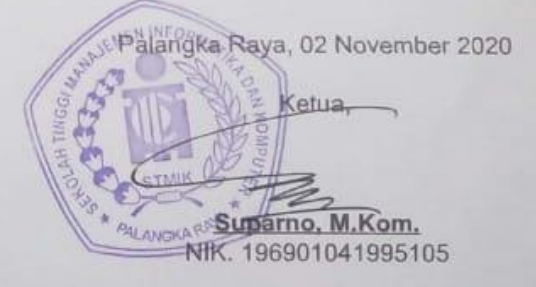

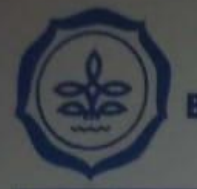

#### **KEMENTERIAN PERTANIAN BADAN PENELITIAN DAN PENGEMBANGAN PERTANIAN BALAI PENGKAJIAN TEKNOLOGI PERTANIAN KALIMANTAN TENGAH**

JALAN G OBOS KM, 5 PALANGKA RAYA 73111, TELEPON/FAKSIMILE (0536) 3227861<br>WEBSITE: www.kalteng.litbang.pertanian.go.id, E-MAIL: kalteng\_bptp@yahoo.com

#### **SURAT KETERANGAN TELAH MELAKSANAKAN KEGIATAN PENELITIAN** Nomor: 772/TU.020/H.12.23/07/2021

Yang bertanda tangan dibawah ini, Kepala Seksi Kerjasama dan Pelayanan Teknis Pengkajian, Kantor Balai Pengkajian Teknologi Pertanian (BPTP) Kalimantan Tengah, menerangkan mahasiswa di bawah ini :

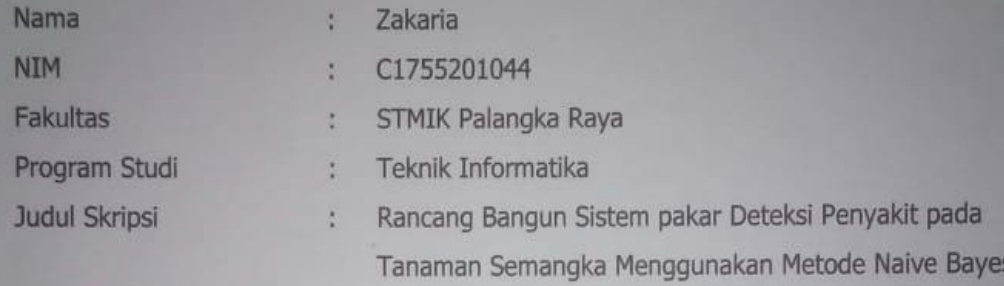

Telah melaksanakan kegiatan penelitian dengan judul penelitian tersebut di Kantor BPTP Kalimantan Tengah terhitung mulai 3 Nopember s.d 20 Nopember 2020 dengan hasil baik.

Demikian Surat Keterangan ini diberikan untuk dapat dipergunakan sebagaimana mestinya.

Palangka Raya, 27 Juli 2021

Internati

an. Kepala Balai, Subkord. Kerjasama dan Pelayanan Teknis Dr. Dedy Irwandi, S.Pi, M.Si NIP.19720605 199803 1 003 A

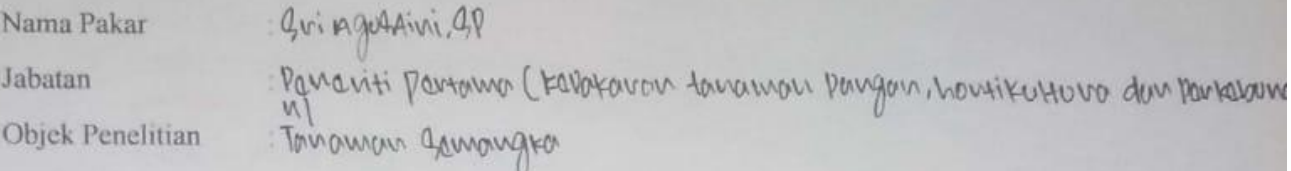

Pertanyaan Wawancara

1. Tanaman semangka termasuk jenis/kelompok tanaman apa ? Jawaban: Tanaman Samon gra tanmalok kabaam katompok cucurbitacaa gung

2. Lama siklus hidup tanaman semangka? Jawaban:

Bigi -> Kecamban -2 Tuniboux -> Barroungo -> Barroun.

3. Jenis - jenis tanaman semangka ada berapa ? Jawaban:

Janis towar Lemangra oda 12 janis, China dragon, towar drogon, Raddisse,

- 4. Nama penyakit yang menyerang tanaman semangka? Jawaban: Graham vinat pada fire areas young di barrison
- 5. Gejala gejala yang dialami tanaman semangka berdasarkan jenis penyakitnya ? Jawaban:

hilator right pode five arcas

6. Solusi atau pencegahan agar tanaman semangka tidak terserang penyakit? Jawaban:

bilabour vinat poder til axcar

Pakar, Frank NIP.198108212011012009

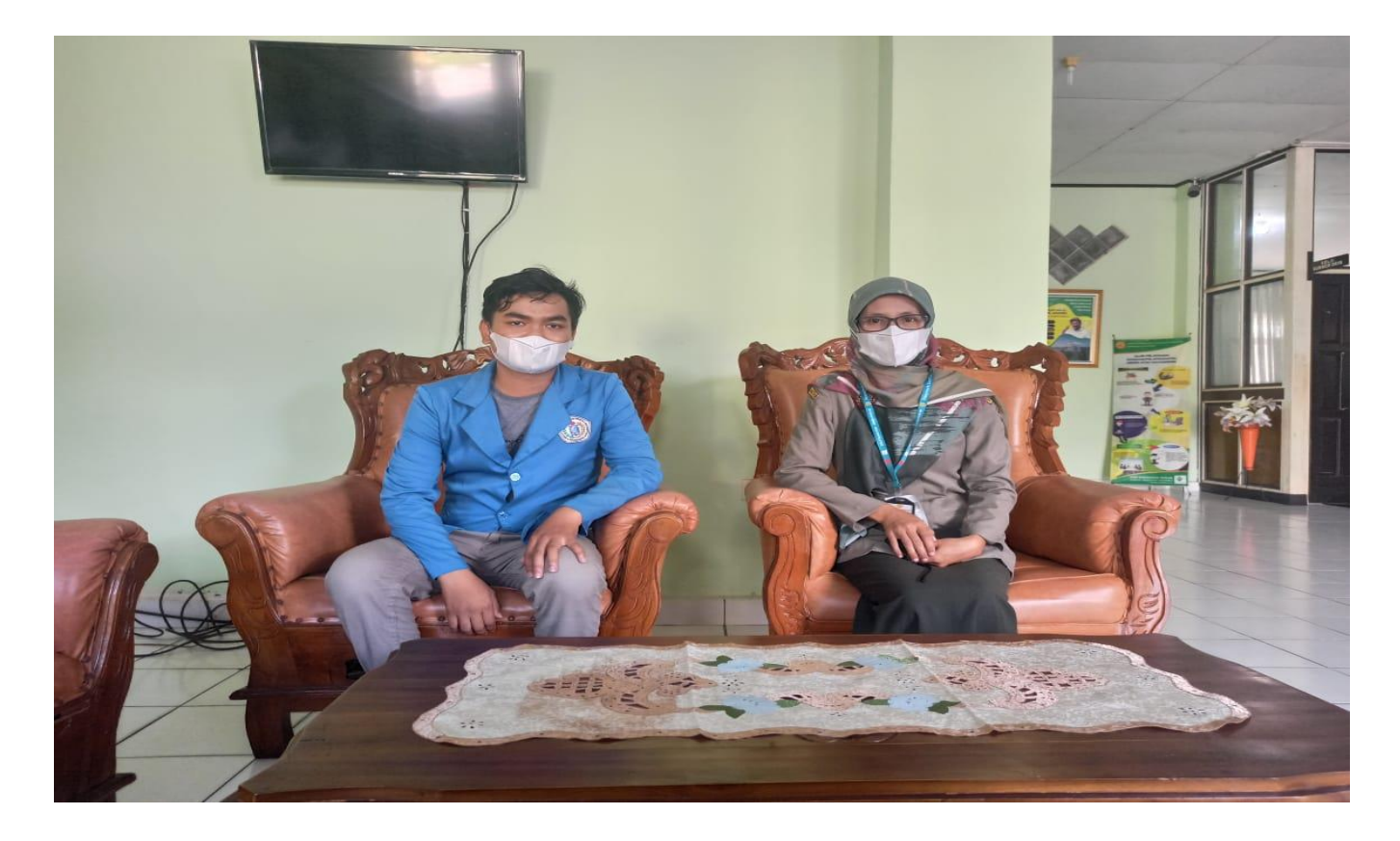

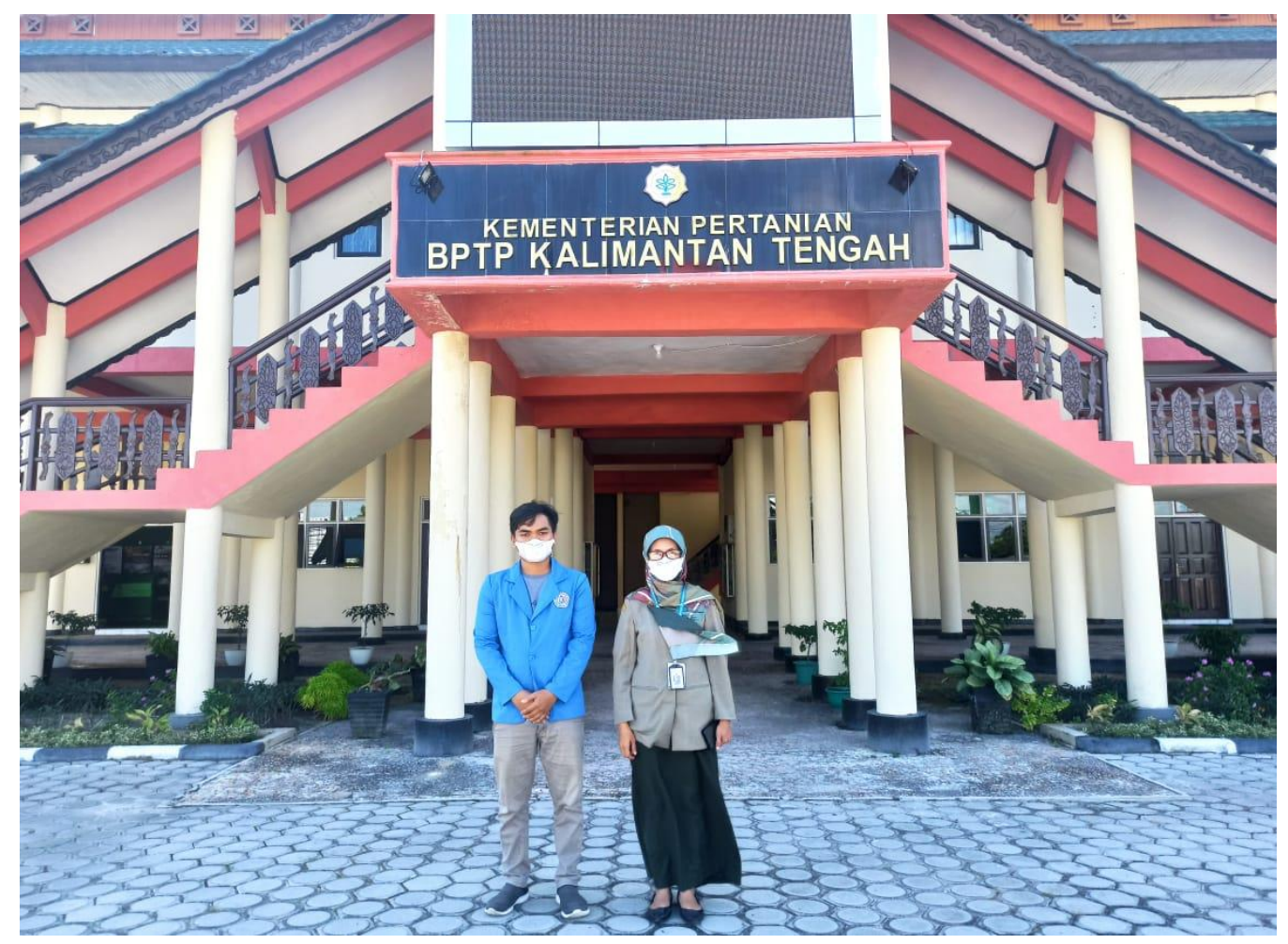

```
1. Source code Koneksi Database
    function query($q) {
       $host = 'localhost';
       $user = 'sisk3256_admin';
       $pass = 'Semangka12345';
       $db = 'sisk3256_semangka';
      $con =mysqli_connect($host,$user,$pass,$db);
2. Source Code Proses Login Admin
    if ($hal == 'login') {
      \overline{\text{F}}username = \overline{\text{F}} POST['username']:
       $password = $_POST['password'];
      \text{%} = query("select \text{*} from admin where
    username='$username' and 
    password='$password'");
       if (mysqli_num_rows($cek) > 0) {
         $data = mysqli_fetch_assoc($cek);
         session_start();
         $_SESSION['username'] = 
    $data['username'];
         $_SESSION['password'] = $data['password'];
3. Source Code Proses Tambah Data Penyakit dan Gejala
    elseif ($hal == 'penyakit') {
      $id penyakit = $POST['id penyakit'];
       $nama_penyakit = $_POST['nama_penyakit'];
       $deskripsi = $_POST['deskripsi'];
       $deskripsi = escape($_POST['deskripsi']);
       if ($aksi == 'tambah') {
             $cek = query("select * from penyakit 
    where id penyakit='$id penyakit'");
         if (mysqli_num_rows($cek) > 0) {
           echo"<script> alert ('Tambah data 
    penyakit gagal, ID data penyakit sudah ada'); 
    history.back();</script>";
         }else{
         $link = query("INSERT into penyakit values 
    ('$id_penyakit','$nama_penyakit','$deskripsi')");
        if ($link == TRUE) {
           echo "<script> alert('Data telah berhasil 
    ditambahkan'); 
    window.location='kelola_penyakit.php';</script
    >";
         } else {
```

```
 //echo"<script> alert ('Gagal 
menambahkan data. Silahkan diulang kembali'); 
history.back();</script>";
     } } }
```
elseif (\$hal == 'gejala') {

```
 if (mysqli_connect_errno()) echo "Failed to 
connect to MySQL: " . mysqli_connect_error();
   $query = mysqli_query($con, $q);
   echo mysqli_error($con);
  return $query;
}
```

```
 echo "<script>alert('Selamat datang 
Admin');window.location='index.php';</script>"
;
     echo "<meta http-equiv='refresh' content='1 
href=login.php'>";
  } else {
     echo "<script>alert('Login gagal! Username 
atau password tidak 
sesuai');window.location='../index.php';</script
>";
     echo "<meta http-equiv='refresh' content='1 
href=login.php'>";
  }
\overline{\mathbf{a}} $id_gejala = $_POST['id_gejala'];
  $nama gejala = $ POST['nama_gejala'];
  if (Saksi == 'tambah') {
      $cek = query("select * from gejala where 
id_gejala='$id_gejala'");
    if (mysqli\_num\_rows(\$cek) > 0) {
        echo"<script> alert ('Gagal 
menambahkan data. Data sudah ada'); 
history.back();</script>";
     }else{
     $link = query("INSERT into gejala values 
('$id_gejala','$nama_gejala')");
    if $link == TRUE{ } echo "<script> alert('Data telah berhasil 
ditambahkan'); 
window.location='kelola_gejala.php';</script>";
     } else {
       echo"<script> alert ('Gagal menambahkan 
data. Silahkan diulang kembali'); 
history.back();</script>";
     }
     }
  }
```
4. *Source Code* Proses Perhitungan Metode Naive Bayes

// p= 1/ banyaknya jenis class / penyakit \$p= 1/count(\$arr\_penyakit); // m= jumlah parameter / gejala \$m = count(\$arr\_gejala);  $1/$  n= jumlah recordpada data learning yang y = vj  $/$ tiap class  $\hat{\$n} = 1;$  $//$  nc= jumlah recordpada data learning yang  $v = vj$ dan a = ai  $$percent = 100;$ //persen // var\_dump(\$arr\_penyakit); foreach (\$arr\_penyakit as \$kp => \$vp) {

```
foreach (\wp p as \wp g => \wp g) {
   //(nc+(m.p))/(n+m) $arr_hitung[$kp][$vg] = 
($arr_gejala[$vg]+($m*$p))/($n+$m);
    // echo "$hasil 
*=($arr_gejala[$vg]+($m*$p))/($n+$m)<br>";
   $hasil =($arr_gejala[$vg]+($m*$p))/($n+$m);
 }
 \arctan\frac{1}{5}kp] = $p * $hasil* $percen;
}
ksort($arr_hasil,SORT_NATURAL);
2^{\sim}
```
#### PENGUJIAN BLACK BOX

#### "RANCANG BANGUN SISTEM PAKAR DETEKSI PENYAKIT PADA TANAMAN SEMANGKA MENGGUNAKAN METODE NAÏVE BAYES"

Nama Dosen : Veny Cahya Hardita, M. Kom.

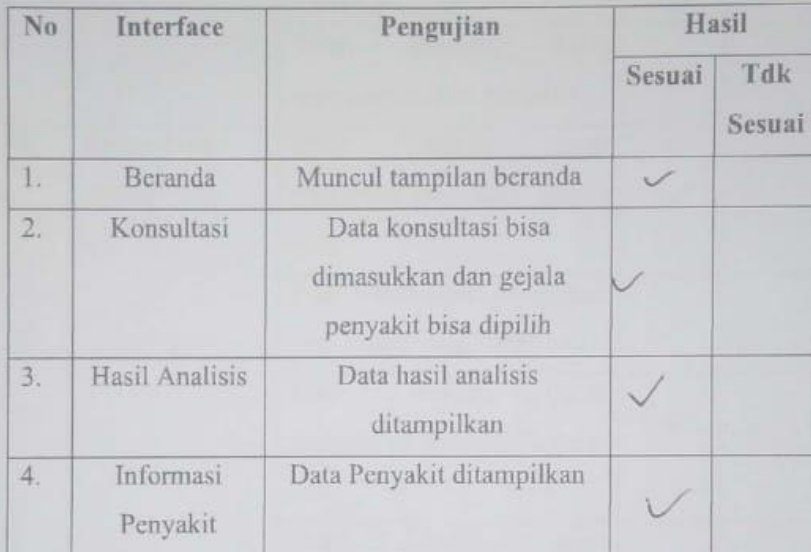

\*\*<br/>Gunakan tanda( $\sqrt{}$  )<br/>untuk mengisi angkat berikut.

#### Hasil Pengujian BlackBox Admin

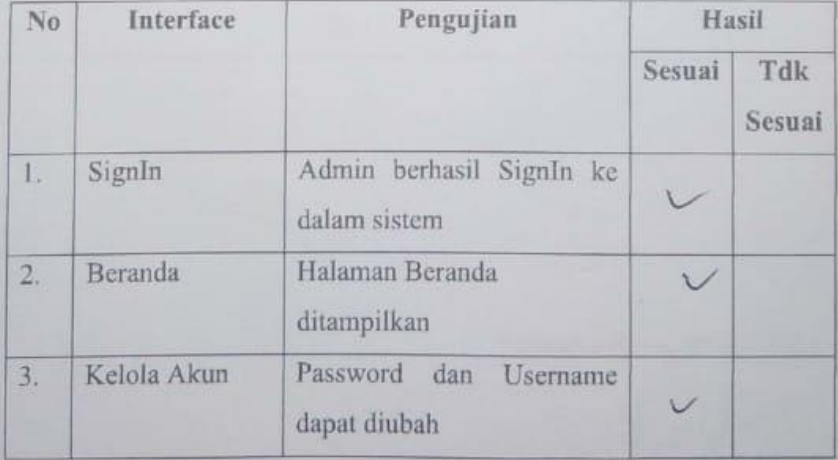

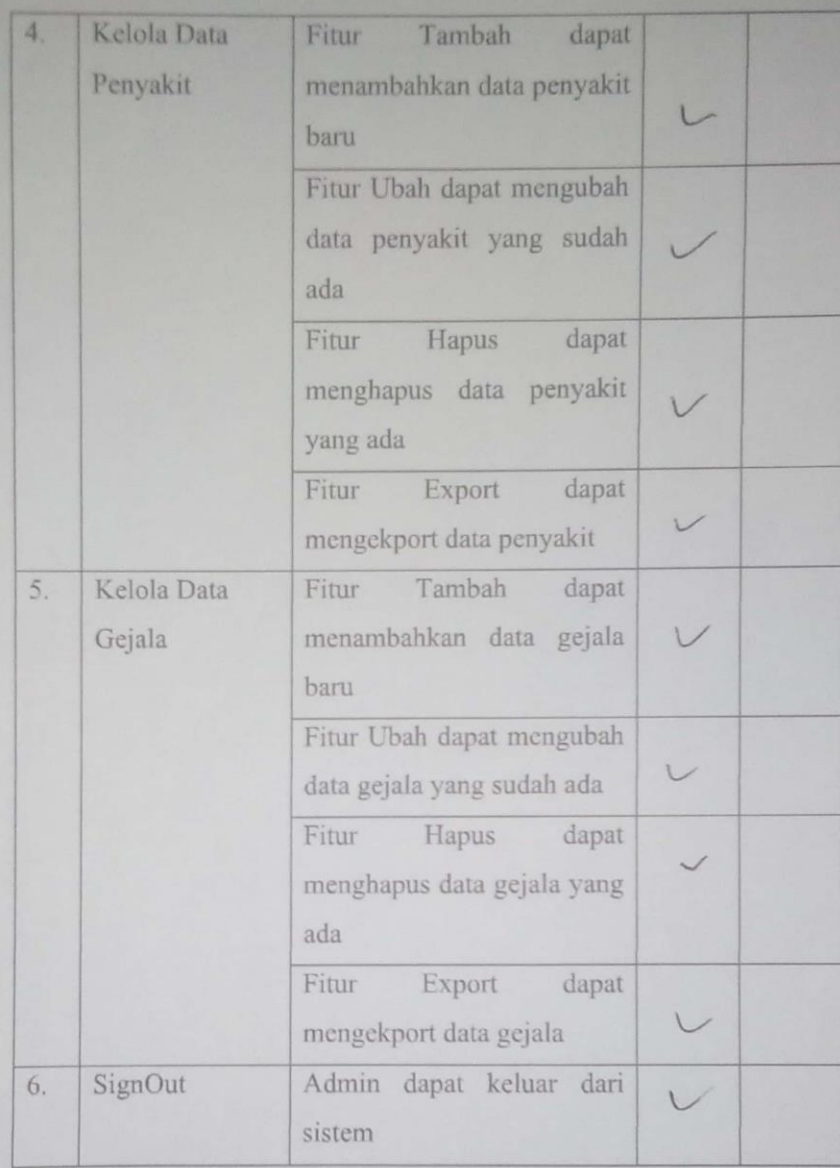

Palangka Raya, $\mathcal{O}^{\dagger}$  Juli 2021

 $447$ 

Veny Cahya Hardita, M.Kom.

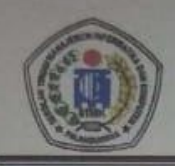

#### SEKOLAH TINGGI MANAJEMEN INFORMATIKA DAN KOMPUTER (STMIK) PALANGKARAYA

Jl. G. Obos No. 114 Telp 0536-3224593, 3225515 Fax 0536-3225515 Palangka Raya email : humas@stmikplk.ac.id - website : www.stmikplk.ac.id

## **SURAT TUGAS PENGUJI TUGAS AKHIR**

No. 191/STMIK-3.C.2/AK/VII/2021

Ketua Program Studi Teknik Informatika Sekolah Tinggi Manajemen Informatika dan Komputer (STMIK) Palangkaraya menugaskan kepada nama- nama berikut:

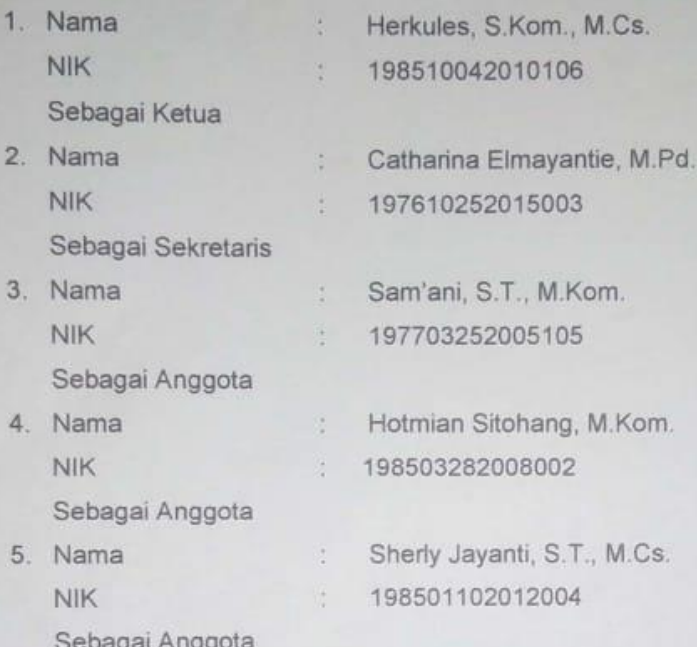

#### Tim Penguji Tugas Akhir Mahasiswa:

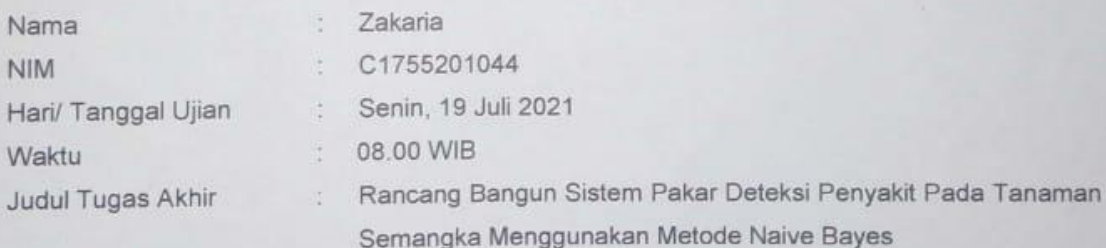

Demikian surat ini dibuat agar dapat dipergunakan sebagaimana mestinya dan dilaksanakan dengan penuh tanggung jawab.

alangka Raya, 17 Juli 2021 tetua Program Studi, M.Kom. 108707282011007

#### Tembusan:

- 1. Dosen Penguji
- 2. Mahasiswa yang Bersangkutan
- 3. Arsip

# SEKOLAH TINGGI MANAJEMEN INFORMATIKA DAN KOMPUTER

JI. G. Cbos No. 114 Telp.0536-3224593, 3225515 Fax.0536-32245515 Palangkaraya<br>email : humas@stmikplk.ac.id - website : www.stmikplk.ac.id

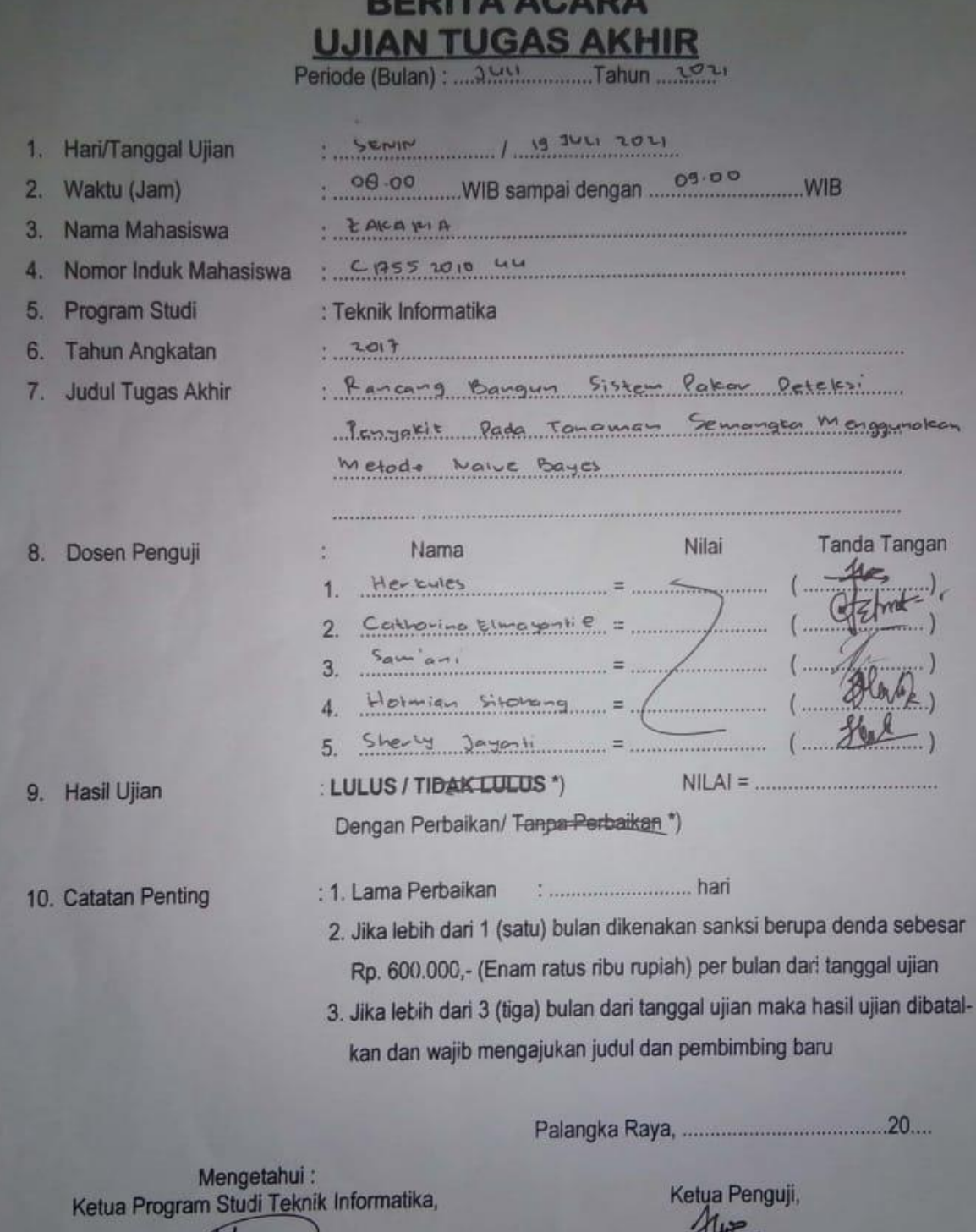

Lili Rusdiella, M.Kom.<br>NIK. 198707282011007

#### Tembusan:

- 1. Arsip Prodi Teknik Informatika
- 

2. Mahasiswa yang bersangkutan<br>Dibawa saat konsultasi perbaikan dengan dosen penguji<br>\*) Coret yang tidak perlu

Havkulag 3 Kom, M.C.